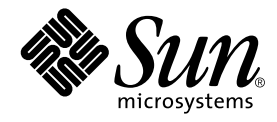

# Sun™ ハードウェア Solaris™ リファレンスマニュアル

Sun Microsystems, Inc. 901 San Antonio Road Palo Alto, CA 94303-4900 U.S.A.650-960-1300

Part No. 816-0315-10 Revision A, 2001 年 5 月

#### Copyright 2001 Sun Microsystems, Inc., 901 San Antonio Road, Palo Alto, CA 94303-4900 U.S.A. All rights reserved.

本製品およびそれに関連する文書は著作権法により保護されており、その使用、複製、頒布および逆コンパイルを制限するライセンス のもとにおいて頒布されます。サン・マイクロシステムズ株式会社の書面による事前の許可なく、本製品および関連する文書のいかな る部分も、いかなる方法によっても複製することが禁じられます。

本製品の一部は、カリフォルニア大学からライセンスされている Berkeley BSD システムに基づいていることがあります。UNIX は、 X/Open Company Limited が独占的にライセンスしている米国ならびに他の国における登録商標です。本製品のフォント技術を含む 第三者のソフトウェアは、著作権法により保護されており、提供者からライセンスを受けているものです。

Federal Acquisitions: Commercial Software-Government Users Subject to Standard License Terms and Conditions.

本製品は、株式会社モリサワからライセンス供与されたリュウミンL-KL (Ryumin-Light) および中ゴシック BBB (GothicBBB-Medium) のフォント・データを含んでいます。

本製品に含まれるHG明朝LとHGゴシックBは、株式会社リコーがリョービイマジクス株式会社からライセンス供与されたタイプ フェースマスタをもとに作成されたものです。平成明朝体 W3は、株式会社リコーが財団法人 日本規格協会 文字フォント開発·普及 センターからライセンス供与されたタイプフェースマスタをもとに作成されたものです。また、HG 明朝LとHG ゴシック B の補助漢 字部分は、平成明朝体W3の補助漢字を使用しています。なお、フォントとして無断複製することは禁止されています。

Sun、Sun Microsystems、AnswerBook2、docs.sun.com、Sun StorEdge、Sun Enterprise Network Array は、米国およびその他の国に おける米国 Sun Microsystems, Inc. (以下、米国 Sun Microsystems 社とします) の商標もしくは登録商標です。

サンのロゴマークおよび Solaris は、米国 Sun Microsystems 社の登録商標です。

すべての SPARC商標は、米国 SPARC International, Inc. のライセンスを受けて使用している同社の米国およびその他の国における商 標または登録商標です。SPARC商標が付いた製品は、米国Sun Microsystems 社が開発したアーキテクチャーに基づくものです。 Java およびその他のJava を含む商標は、米国 Sun Microsystems 社の商標であり、同社のJava ブランドの技術を使用した製品を指し ます。

OPENLOOK、OpenBoot、JLEは、サン・マイクロシステムズ株式会社の登録商標です。

ATOK は、株式会社ジャストシステムの登録商標です。ATOK8 は、株式会社ジャストシステムの著作物であり、ATOK8 にかかる著作<br>権その他の権利は、すべて株式会社ジャストシステムに帰属します。ATOK Server/ATOK12 は、株式会社ジャストシステムの著作物 であり、ATOK Server/ATOK12にかかる著作権その他の権利は、株式会社ジャストシステムおよび各権利者に帰属します。

Netscape、Navigatorは、米国Netscape Communications Corporationの商標です。Netscape Communicatorについては、以下をご覧 ください。Copyright 1995 Netscape Communications Corporation. All rights reserved.

本書で参照されている製品やサービスに関しては、該当する会社または組織に直接お問い合わせください。

OPEN LOOK および Sun Graphical User Interface は、米国 Sun Microsystems 社が自社のユーザーおよびライセンス実施権者向けに開 OLEN LOOK および Sun Staplikar Oser Interface は、本国 Sun Microsystems 出力日化のニック コンスワイモンハ来施福 自向けに開発しました。米国 Sun Microsystems 社は、コンピュータ産業用のビジュアルまたは グラフィカル・ユーザーインタフェースの概念の<br>研究開発における米国 Xerox 社の先駆者としての成果を認めるものです。米国 Sun Microsystems 社 Graphical User Interface の非独占的ライセンスを取得しており、このライセンスは米国 Sun Microsystems 社のライセンス実施権者に も適用されます。

本書には、技術的な誤りまたは誤植のある可能性があります。また、本書に記載された情報には、定期的に変更が行われ、かかる変更 は本書の最新版に反映されます。さらに、米国サンまたは日本サンは、本書に記載された製品またはプログラムを、予告なく改良また は変更することがあります。

本製品が、外国為替および外国貿易管理法(外為法)に定められる戦略物資等(貨物または役務)に該当する場合、本製品を輸出または 日本国外へ持ち出す際には、サン・マイクロシステムズ株式会社の事前の書面による承諾を得ることのほか、外為法および関連法規に 基づく輸出手続き、また場合によっては、米国商務省または米国所轄官庁の許可を得ることが必要です。

原典:

Solaris on Sun Hardware Reference Manual Supplement Part No: 816-0239-10 **Revision A** 

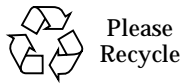

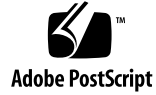

## 目次

はじめに v

1. ユーザーコマンド

cdrw(1) 2

2. 保守コマンド

cfgadm\_sbd(1M) 10 envmond(1M) 27 nf\_fddidaemon(1M) 29 nf\_install\_agents(1M) 30 nf\_macid(1M) 31 nf\_smtmon(1M) 32 nf\_snmd(1M) 34 nf\_snmd\_kill(1M) 36 nf\_stat(1M) 37 nf\_sync(1M) 41 pf\_fddidaemon(1M) 42 pf\_install\_agents(1M) 43 pf\_macid(1M) 44

pf smtmon(1M) 45  $pf\_snmd(1M)$  47 pf\_snmd\_kill(1M) 49 pf\_stat(1M) 50 rscadm(1M) 54 sunvts(1M) 59 vts\_cmd(1M) 61 vtsk(1M) 68 vtsprobe(1M) 70 vtstty(1M) 73 vtsui(1M) 76 vtsui.ol(1M) 77

#### 3. ファイル形式

envmond.conf(4) 80

#### 4. デバイスおよびネットワークインタフェース

nf(7) 84 pf(7) 88 smt(7) 95

5. デバイス

ge(7D) 100

### はじめに

このマニュアルには、サンのハードウェアを使用しているユーザーに対して提供され る Solaris 8 ソフトウェア製品のリファレンスマニュアル ( マニュアルページ) が含ま れています。このマニュアルは、『Solaris 8 リファレンスマニュアル』に記載されて いるマニュアルページを補足するマニュアルです。この版には、Solaris 8 4/01 リ リースで改訂されたマニュアルページの内容が含まれています。

man コマンドを使用してこのマニュアルに記載されている情報を参照するには、事前 に、当該 Solaris リリースに対応する Sun Microsystems Computer Systems Supplement CD からソフトウェアをインストールする必要があります。通常、Sun Microsystems Computer Systems Supplement CD からソフトウェア製品をインス トールすると、当該ソフトウェアのマニュアルページが含まれているパッケージも自 動的にインストールされます。マニュアルページのインストール方法の詳細について は『Solaris 8 Sun ハードウェアマニュアル』を参照してください。

## このマニュアルの構成

このマニュアルでは、マニュアルページを下記のカテゴリごとにアルファベット順に 記載しています。

- $\Box$  ユーザーコマンド(1)
- 保守コマンド $(1M)$
- ファイル形式(4)
- デバイスおよびネットワークインタフェース(7)
- デバイス (7D)

下記の製品のマニュアルページが含まれています。

■ CD 読み書き用ドライバ: cdrw

- SunFDDI™ ネットワークアダプタソフトウェア:nf.nf fddidaemon. nf\_install\_agents, nf\_macid, nf\_smtmon, nf\_snmd, nf\_snmd\_kill, nf stat, nf sync, pf, pf fddidaemon, pf install agents, pf macid, pf\_smtmon, pf\_snmd, pf\_snmd\_kill, pf\_stat, smt
- Sun Remote System Control (RSC): rscadm
- SunVTS™ 診断ソフトウェア: sunvts, vts cmd, vtsk, vtsprobe, vtstty, vtsui, vtsui.ol
- Netra™ ct サーバー用環境モニターソフトウェア: envmond, envmond.conf

## 書体と記号について

このマニュアルで使用している書体と記号について説明します。

表 P-1 このマニュアルで使用している書体と記号

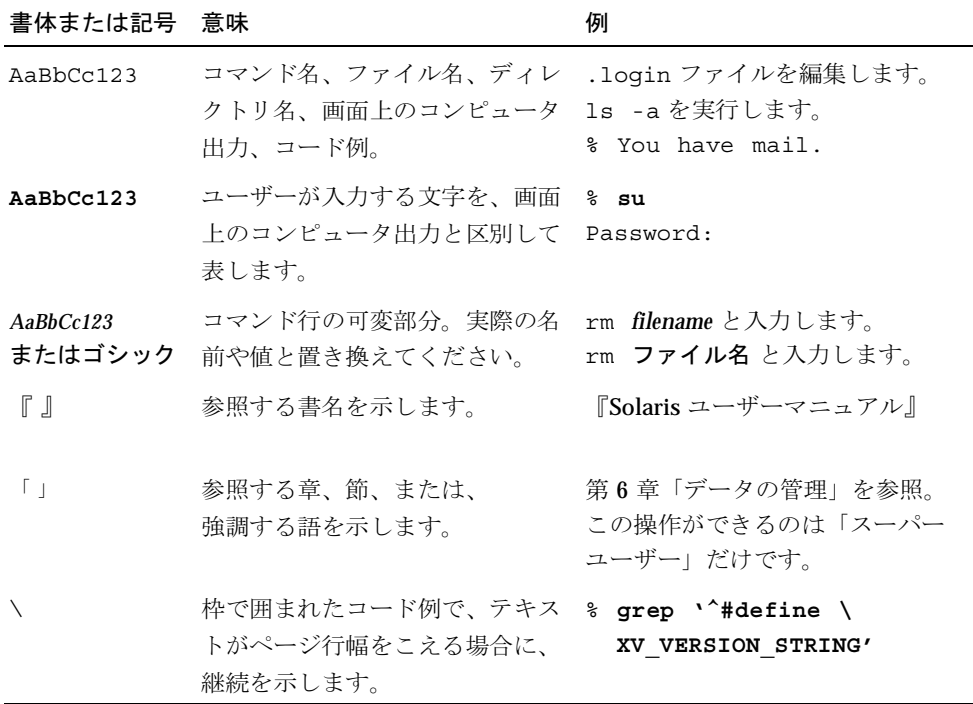

## シェルプロンプトについて

シェルプロンプトの例を以下に示します。

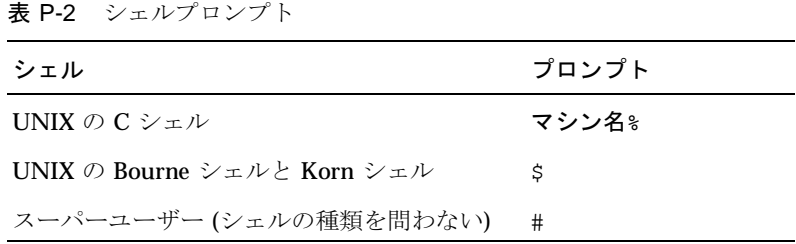

はじめに vii

viii Sun ハードウェア Solaris リファレンスマニュアル·2001年5月

第1章

## ユーザーコマンド

cdrw(1) 

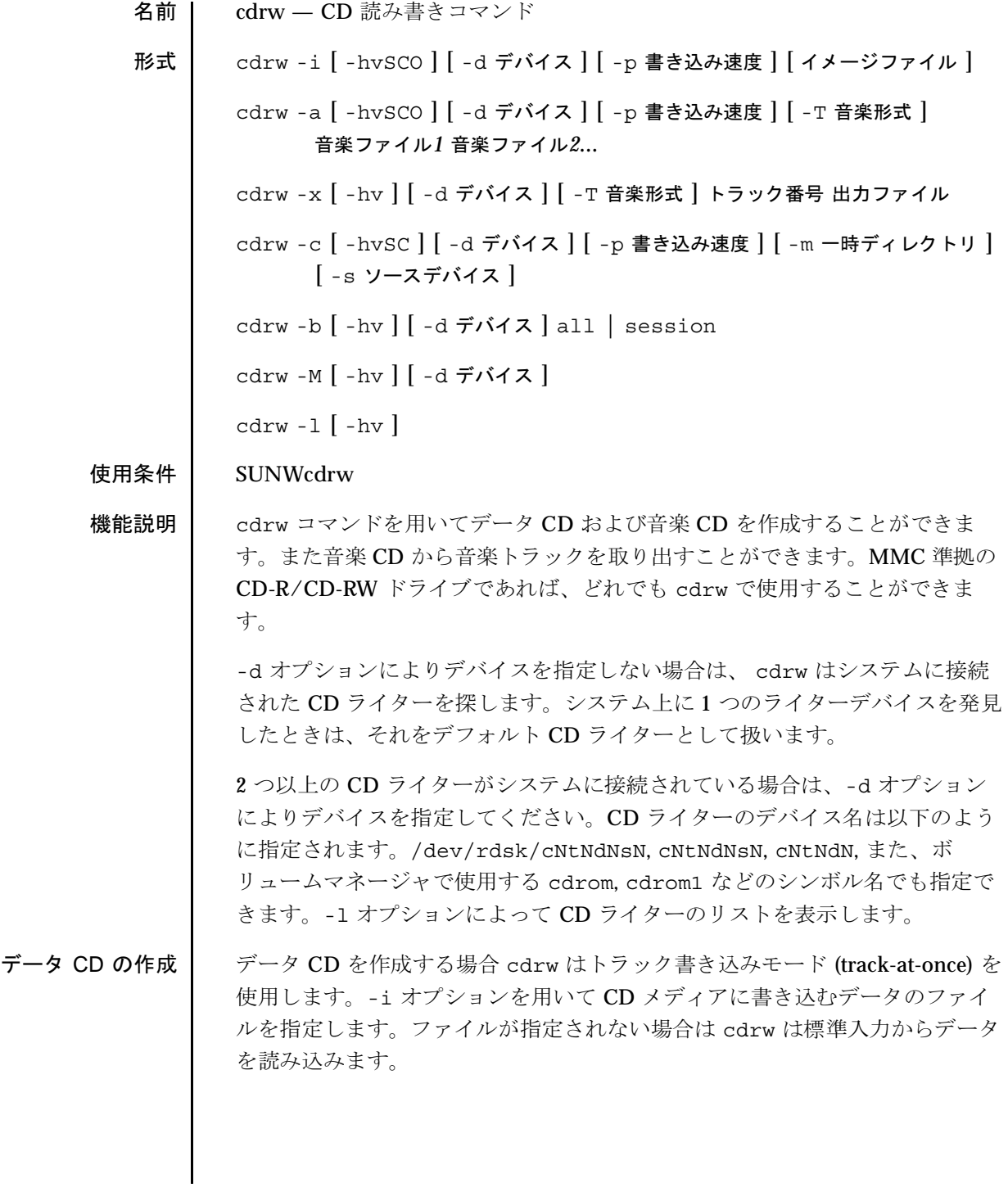

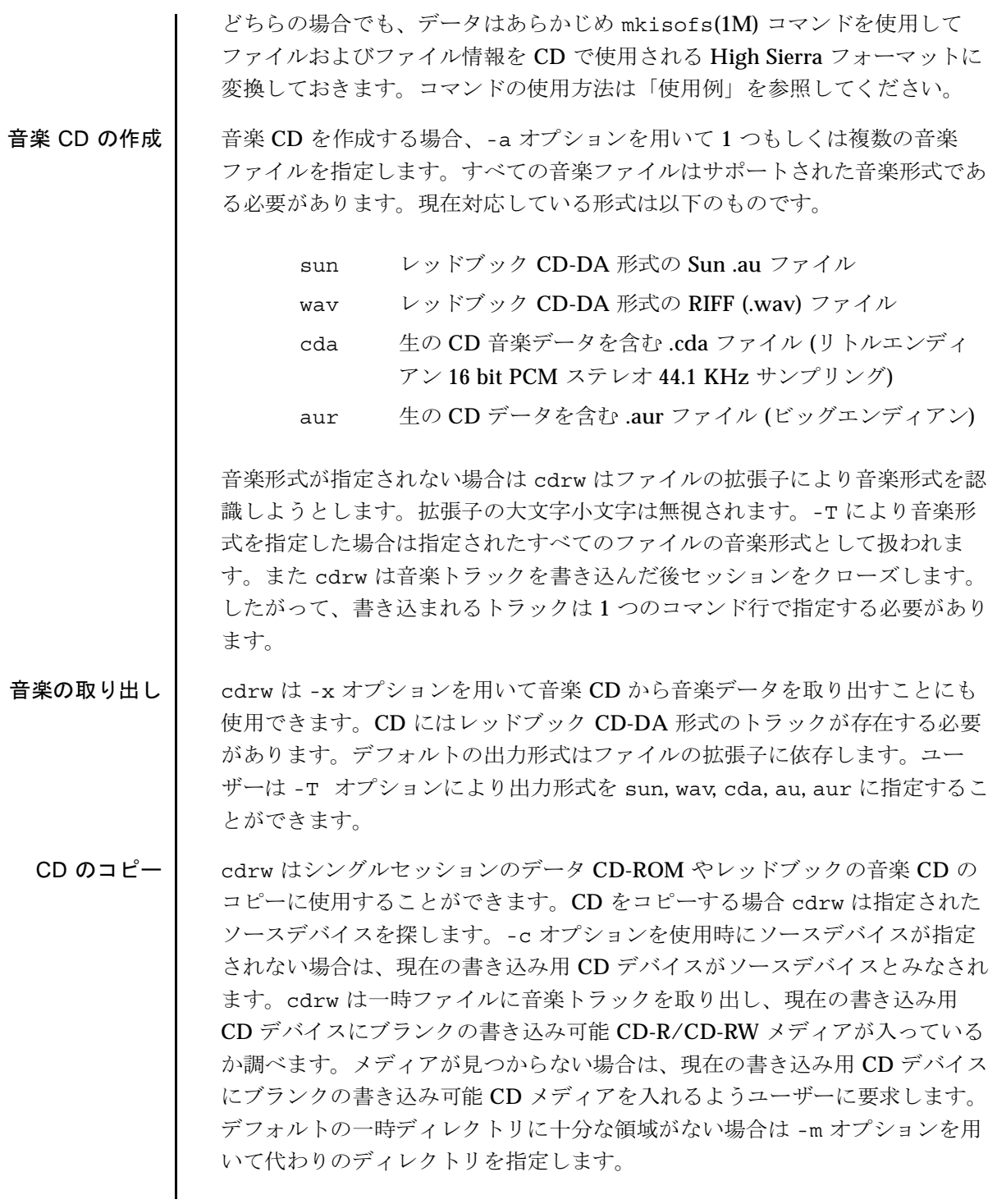

 $+$   $+$ 

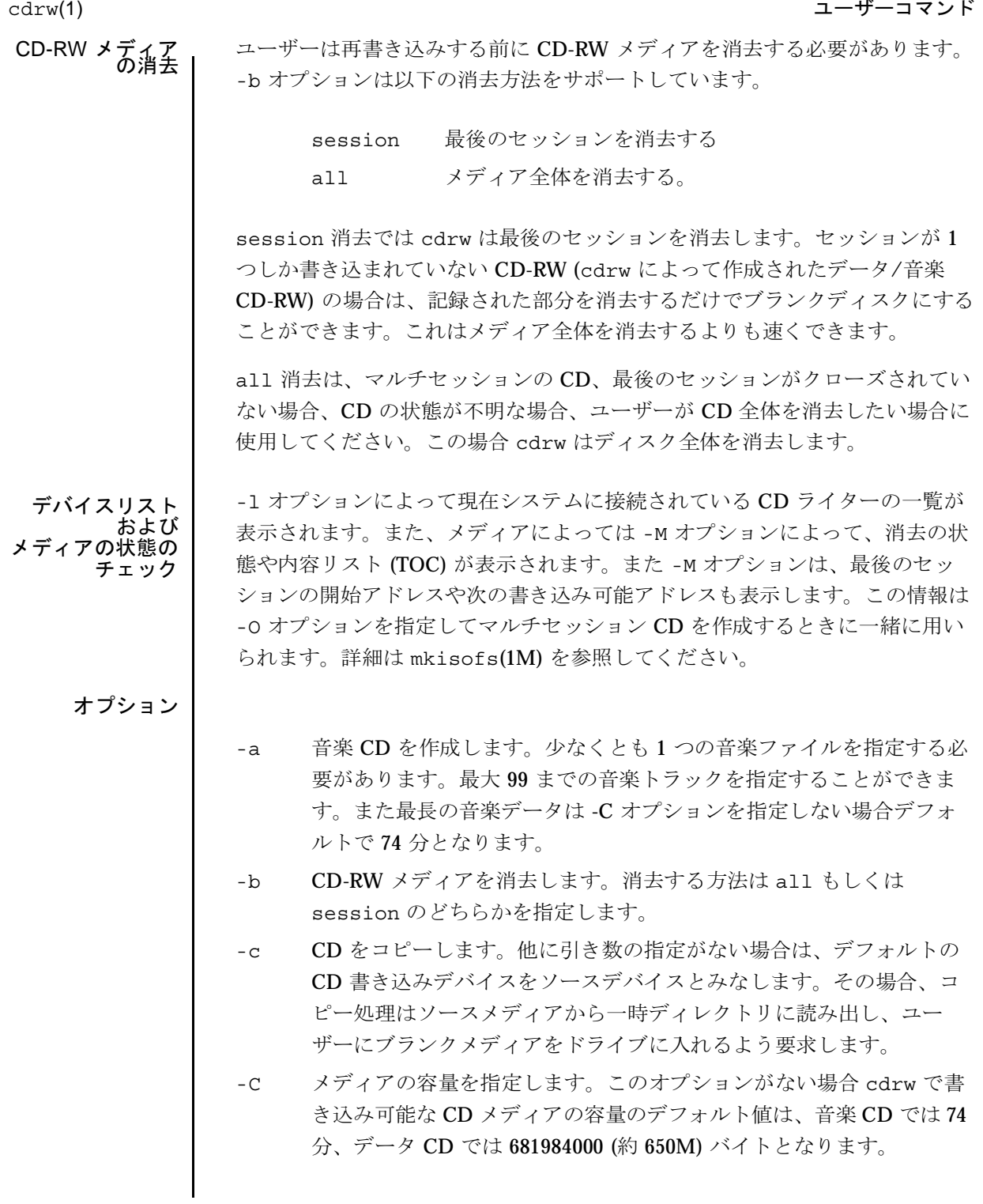

2001年5月

- CD 書き込みを行うデバイスを指定します。 -d
- ヘルプ。使用法を表示します。  $-h$
- データ CD を作成するイメージファイルを指定します。書き込める  $-i$ ファイルサイズは CD-R/CD-RW メディアのいずれの場合でもデフォ ルトの 681984000 バイト、もしくは -c オプションによって指定され た容量以下となります。CD書き込み処理は、途切れない連続した データの供給を必要とするため、イメージファイルは NFS マウント されたファイルシステムよりもローカルなファイルシステムに置くよ うにしてください。
- システム上のすべての CD ライターを表示します。  $-1$
- システムのデフォルトの一時ディレクトリに代わって CD をコピーす  $-m$ る際にトラックデータを置く一時ディレクトリを指定します。代わり の一時ディレクトリには十分な領域が必要です。(80 分の音楽 CDの 場合で約 800MB) システムのデフォルト一時ディレクトリは十分な容 量を持たないことがあります。
- メディアの状態を表示します。cdrw はメディアがブランクかどう  $-M$ か、内容リスト(TOC)、最後のセッションの開始アドレス、ディスク がオープンな場合は次の書き込み可能アドレス、を表示します。
- ディスクをオープンのままにします。cdrw は通常セッションをク  $-$  O ローズしますが、マルチセッション CD を作成する場合は次のセッ ションを追加するために、オープンのままにしておきます。
- CD ライターの書き込み速度を設定します。たとえば-p 4は4倍速  $-p$ で書き込みます。オプションの指定がない場合は cdrw は CD ライ ターのデフォルトの書き込み速度を使用します。オプションが指定さ れた場合は cdrw はドライブに指定された速度での書き込みを設定し ようとしますが実際にドライブがその速度で書き込めるか保証はあり ません。
- CD をコピーするソースデバイスを指定します。  $-$  S
- 疑似書き込みモードです。このモードでは cdrw は CD ライターの  $-S$ レーザーをオフにして書き込みを行います。したがってメディアには データは書き込まれません。システムが CD ライターに指定された書 き込み速度で、十分にデータを提供できるかどうか調べる場合に使用 します。

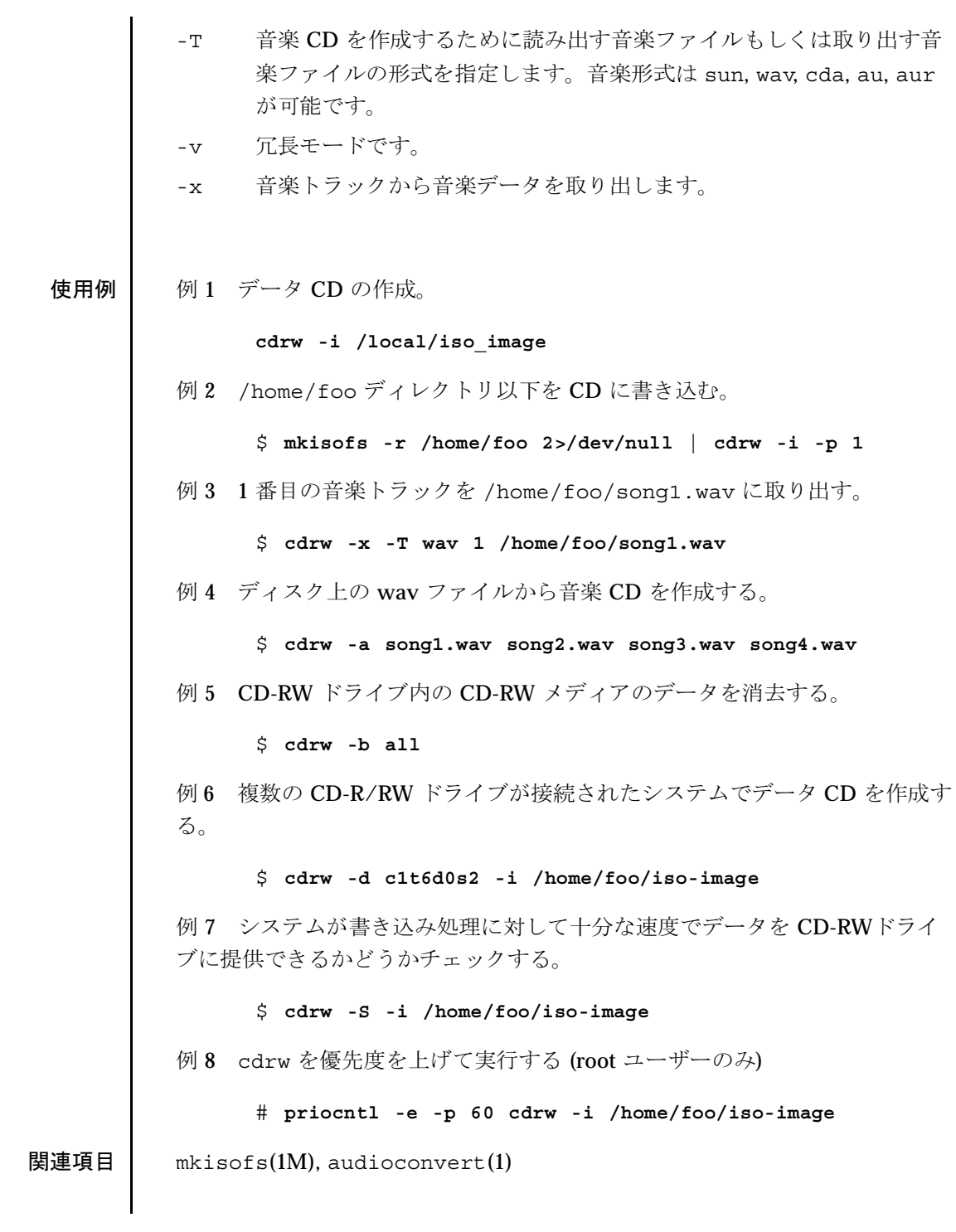

 $cdrw(1)$ 

注意事項 CD 書き込み中、システムは一定の転送速度でドライブにデータを供給し続け る必要があります。CD作成中はI/O処理を最小限にし、不要なアプリケー ションは終了しておくことを推奨します。

> コピーの作成や音楽トラックの取り出しには MMC 準拠のソース CD-ROM ラ イブの使用をお勧めします。CD ライターはこの目的のために使用されます。

> CDに書き込む前に、メディアがブランクかどうか -M オプションで確認し、 システムが要求された書き込み速度でデータを供給できるかどうか - S オプ ションで調べてください。システムが指定された書き込み速度でデータを供給 できない場合は-pオプションにより、書き込み速度を遅くしてください。ま た priocnt1(1) を用いて優先度を高くして cdrw を実行することもできま す。

> -p オプションは CD-R/RW ドライブに詳しく、書き込み速度を変更して使用 できるユーザーのために提供されています。一般に普及しているドライブで は、ドライブによって書き込み速度の設定コマンドの扱いが異なるため、注意 してこのオプションを使用してください。

> 一般に普及しているドライブでは74 分を越えて (80 分メディア等) メディアの 容量の上限まで書き込むことができます。しかし、使用しているドライブでは 74 分以上の書き込みをサポートしていないかもしれません。使用しているド ライブが 74 分以上書き込める場合は、-C オプションを使用してメディアの容 量を指定するようにしてください。

注-市販の音楽 CD 等を著作者の許諾なく複製することは、個人的に楽しむな どの他は、著作権法上禁じられています。

cdrw(1) 

第2章

## 保守コマンド

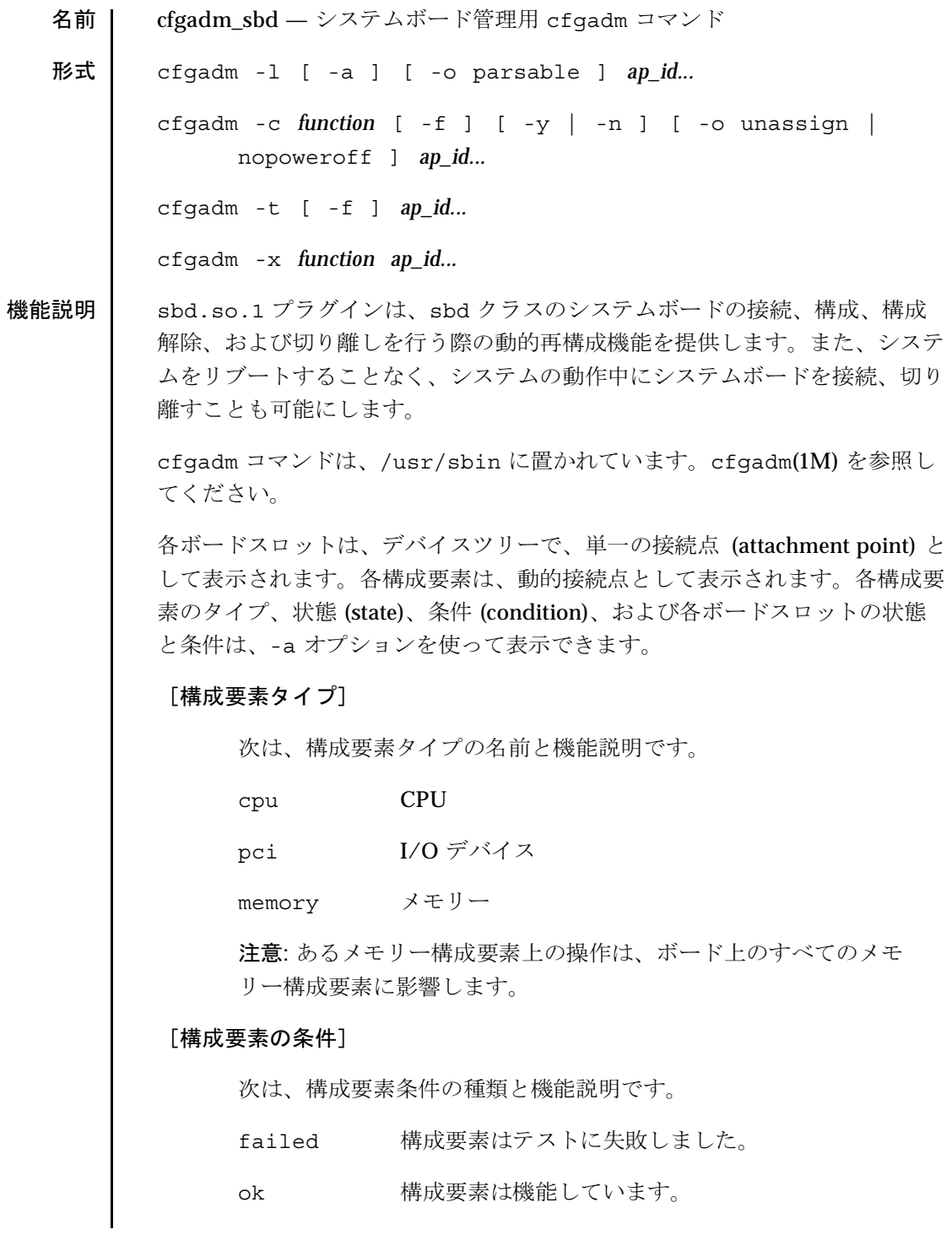

2001年5月

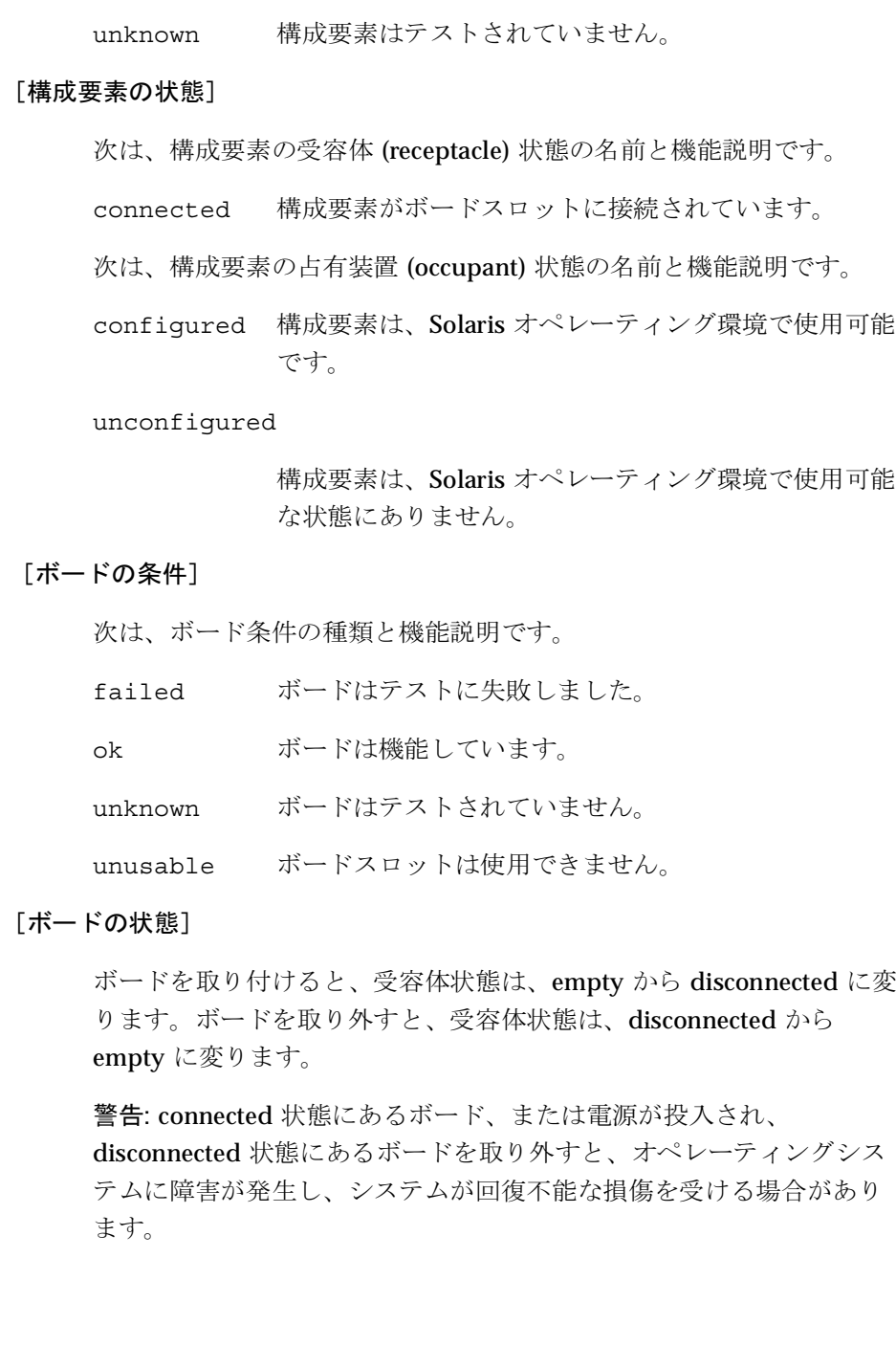

次は、ボードの受容体状態の名前と機能説明です。 connected ボードは、電源が投入され、システムバスに接続され ています。ボード上の構成要素を表示できるのは、 ボードが connected 状態になった後に限ります。 disconnected ボードは、システムバスから切り離されています。 disconnected 状態でも、ボードには、電源が投入され ている場合があります。したがって、ボードの電源を 切断し、disconnected 状態にしてから、ボードをス ロットから取り外してください。 ボードが存在しません。 empty disconnected 状態のボードの占有装置状態は、常に、unconfigured で す。次の表は、ボードの占有装置状態の名前と機能説明です。 configured 少なくとも、ボード上の1つの構成要素が構成されて います。 unconfiqured ボード上のすべての構成要素が構成解除されていま す。 [動的システムドメイン (DSD: Dynamic System Domain)] 動的システムドメイン (DSD、このマニュアルではドメインという)に 基づくプラットフォームは、シャーシのスロットを電気的に分離され たハードウェアパーティション(すなわち、DSD)に分割します。DSD に基づいていないプラットフォームは、永久的にすべてのスロットを システムに割り当てます。 スロットは、空でも実装されていてもかまいません。また、任意の数 のドメインを使用可能にすることも、割り当てることもできます。あ るドメインが使用できるスロットの数は、システムコンローラ上で維 持されている使用可能構成要素リスト (ACL: Available Component List) により制御されます。ACL は、Solaris オペレーティング環境に おけるアクセス制御リストではありません。

Solaris 8

スロットは、あるドメインの ACL にあり、別のドメインに割り当て られていない場合に限り、その特定のドメインで認識可能になりま す。未割り当てスロットは、ACL内のスロットをもっているドメイン すべてにおいて認識可能になります。スロットがあるドメインに割り 当てられると、そのスロットは、他のドメインでは認識できなくなり ます。

あるドメインで認識可能であり、未割り当てのスロットは、まず、そ のドメインに割り当てをしてから、別の状態変更コマンドを適用する 必要があります。この割り当ては、-x assignを使って明示的に行 うことも、暗黙的に connect の一部として行うこともできます。ス ロットは、別のドメインが使用するためには、まず、割り当てを解除 する必要があります。割り当て解除は、-x unassignを直接使用す るか、または disconnect のオプションとして -o unassign を使っ て、常に明示的に行います。

#### [状態変更関数]

ボードスロットの状態またはボード上の構成要素の状態を変更する関 数は、どの接続点に対しても同時に実行できます。状態変更操作は、 一度に一回しか許されません。状態変更情報の Busy フィールドの Y は、操作を実行中であることを示します。

状態変更関数を次に示します。

- $\blacksquare$  configure
- unconfigure
- $\blacksquare$  connect
- disconnect

#### [可用性変更関数]

ボードの可用性を変更するコマンドは、どの接続点に対しても同時に 実行できます。可用性変更操作は、一度に一回しか許されません。こ の関数は、cfgadm -1 出力中の情報文字列も変更します。Busy フィールドの Y は、操作を実行中であることを示します。

可用性変更関数を次に示します。

- assign
- unassign

#### [条件変更関数]

ボードスロットまたはボード上の構成要素の条件を変更する関数はど の接続点に対しても同時に実行できます。条件変更操作は、一度に一 回しか許されません。この関数は、cfqadm -1 出力中の情報文字列 も変更します。Busy フィールドの Y は、操作を実行中であることを 示します。

条件変更関数を次に示します。

- poweron
- poweroff
- $\blacksquare$  test

#### 「構成解除プロセス】

ここでは、構成解除プロセスについて説明します。特に、構成解除プ ロセスの異なる段階での、コピーと名前変更時の操作元と操作先の ボード状態を具体的に示します。

次のコーディング例では、ボード0上の永久メモリーをドメインの別 のボードに移動しておく必要があります。したがって、ボード0が操 作元、ボード1が操作先となります。

状態変更操作は、ビジーとなっているボードでは、起動できません。 説明を簡単にするため、CPU情報は、コーディング例から省略してあ ります。

構成解除プロセスは、次のコマンドで開始します。

#### # cfgadm -c unconfigure -y sbd/slot0::memory &

まず、ボード0の永久メモリーと同じアドレス範囲にあるボード1上 のメモリーを削除する必要があります。このフェーズの間、操作元 ボード、操作先ボード、およびメモリー接続点は、ビジーとなりま す。状態は、次のコマンドを使って表示できます。

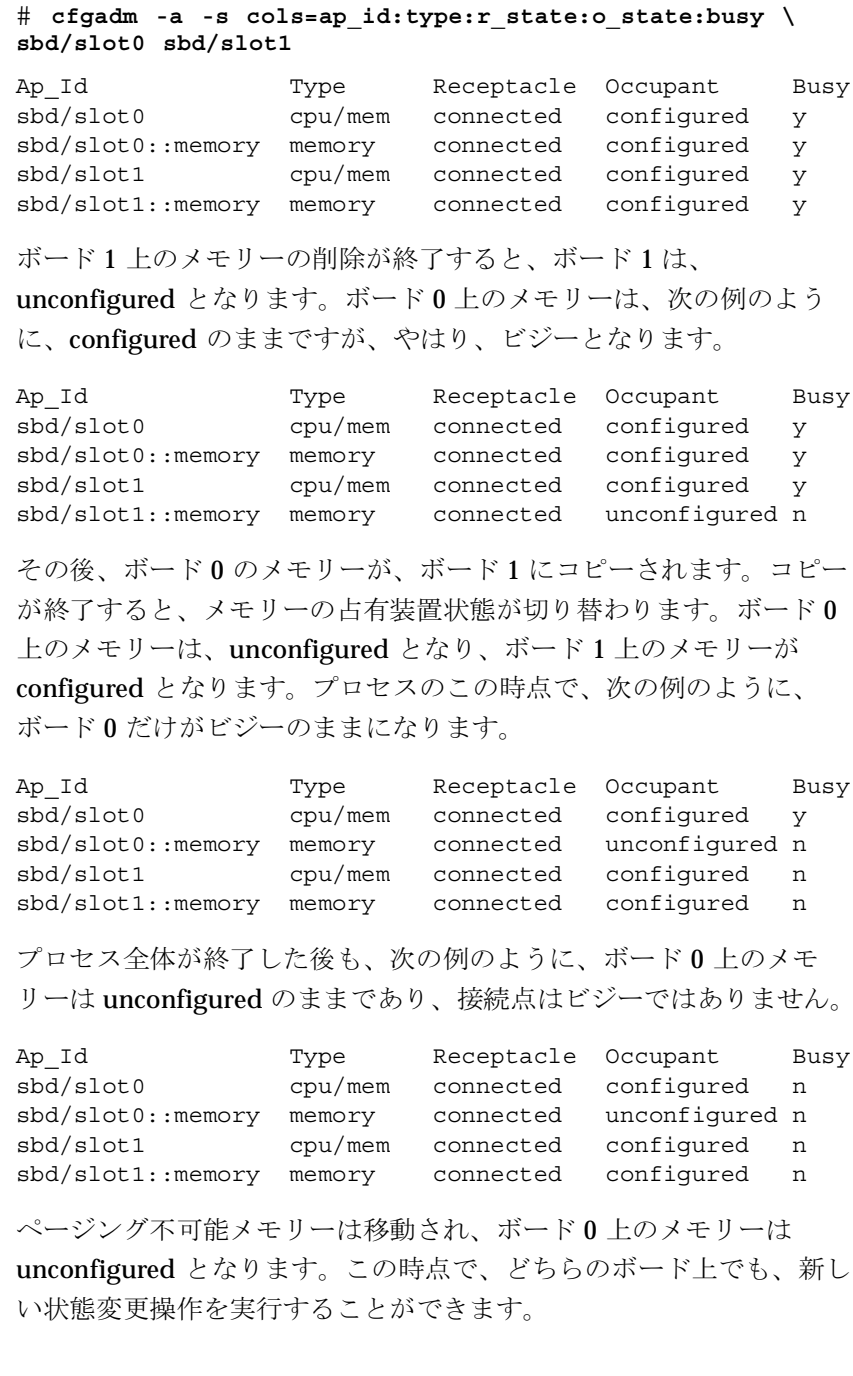

#### [プラットフォーム固有オプション]

プラットフォーム固有オプションは、システムボードプラグインが解 釈するオプションに続いて指定できます。プラットフォーム固有オプ ションはすべて、platform キーワードの後に指定しなければなりま せん。次の例は、プラットフォーム固有オプションをもつコマンドの 一般的な形式です。

command -o sbd\_options, platform=platform\_options

オプション このマニュアルページには、cfqadm コマンド用の -v オプション、-s オプ ション、または -h オプションの機能説明はありません。これらのオプション についての機能説明は、cfgadm(1M)を参照してください。次のオプション が、cfgadm sbd プラグインによってサポートされています。

#### -c function

状態変更関数を実行します。次の関数を使うことができます。

#### unconfigure

占有装置状態を unconfigured に変更します。この関数は、シ ステムボード上のすべての構成要素およびシステムボードス ロットに適用されます。

unconfigure 関数は、CPU リストから CPU を削除した後、 システムメモリープールから物理メモリーを削除します。使 用中のデバイスがある場合は、cfgadm コマンドは失敗し、障 害をユーザーに報告します。デバイスがビジーでなくなる と、すぐにコマンドを再試行できます。CPU が使用中の場合 は、コマンドを実行する前に、CPUをオフラインにしておき ます。pbind(1M)、psradm(1M)、および psrinfo(1M) を参 照してください。

unconfiqure 関数は、物理メモリーを他のシステムボードに 移動した後、構成解除するボードからメモリーを削除しま す。移動するメモリータイプにより、別のボード上に十分な メモリーを発見できない場合、または該当する物理メモリー 範囲を発見できない場合は、コマンドが失敗します。

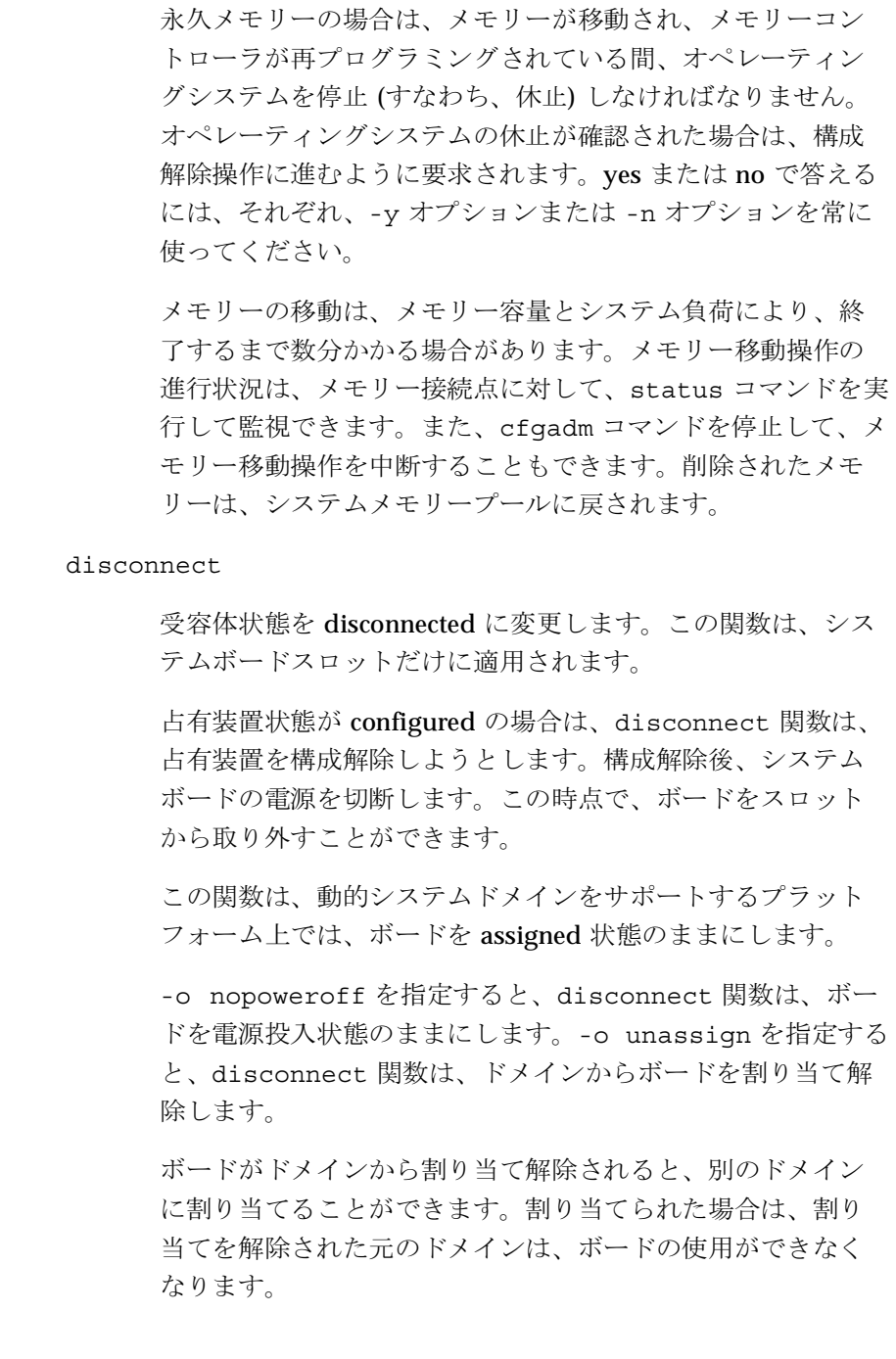

configure

占有装置状態を configured に変更します。この関数は、シス テムボード上のすべての構成要素とシステムボードスロット に適用されます。

受容体状態が disconnected の場合、confiqure 関数は、受 容体を接続しようとします。接続後、connect 関数によって 作成されたデバイスツリーを順に調べていき、必要であれ ば、デバイスを接続します。この関数を実行すると構成済み の構成要素を除き、ボード上のすべての構成要素が構成され ます。

複数の CPU の場合、configure 関数は、複数の CPU を CPU リストに追加します。メモリーの場合、configure 関 数は、メモリーを確実に初期化した後、メモリーをシステム メモリープールに追加します。追加された複数の CPU とメモ リーは、confiqure 関数が正常に終了した後、いつでも使用 できる状態になります。

I/Oデバイスの場合、デバイスを使用可能にするには、ま ず、mount コマンドと ifconfig コマンドを使用する必要が あります。ifconfig(1M) と mount(1M) を参照してくださ  $V_{0}$ 

#### connect

受容体状態を connected に変更します。この関数は、システ ムボードスロットだけに適用されます。

ボードスロットがドメインに割り当てられていない場合は、 connect 関数は、スロットをドメインに割り当てようとしま す。次に、ボードの電源を投入し、テストを行った後、ボー ドをシステムバスに電気的に接続し、構成要素を調べます。

connect 関数が正常に終了すると、-a オプションを使って ボード上の構成要素の状態を表示できます。connect 関数 は、すべての構成要素を unconfigured 状態のままにします。

割り当てステップは、動的システムドメインをサポートする プラットフォームだけに適用されます。

ソフトウェアの状態変更の制約を無効にします。-t オプションとと  $-F$ もに指定すると、-f オプションは、テスト済みである場合でも、シス テムボードを強制的にテストします。

> -f オプションが、ハードウェアとオペレーティングシステムの根本的 な安全性と可用性に対する制約を無効にすることは絶対にありませ  $h_{\rm o}$

各接続点タイプに応じて、一般的な情報とプラットフォーム固有情報  $-1$ を一覧表示します。プラットフォーム固有情報は、infoフィールド に追加されます。

構文解析が可能な info フィールドは、次項から構成されています。

cpu

cpu タイプは、次の情報を表示します。

 $cpuid = #$ 

ここで、#は CPUのIDを表した番号です。

 $speed = #$ 

ここで、#は CPU のスピードを MHz 単位で表した数 値です。

#### $\text{ecache} = \#$

ここで、#はE-cache のサイズを M バイト単位で表し た数値です。

memory

memory タイプは、該当する場合に次の情報を表示します。

 $address = #$ 

ここで、#はベース物理アドレスを表した数値です。

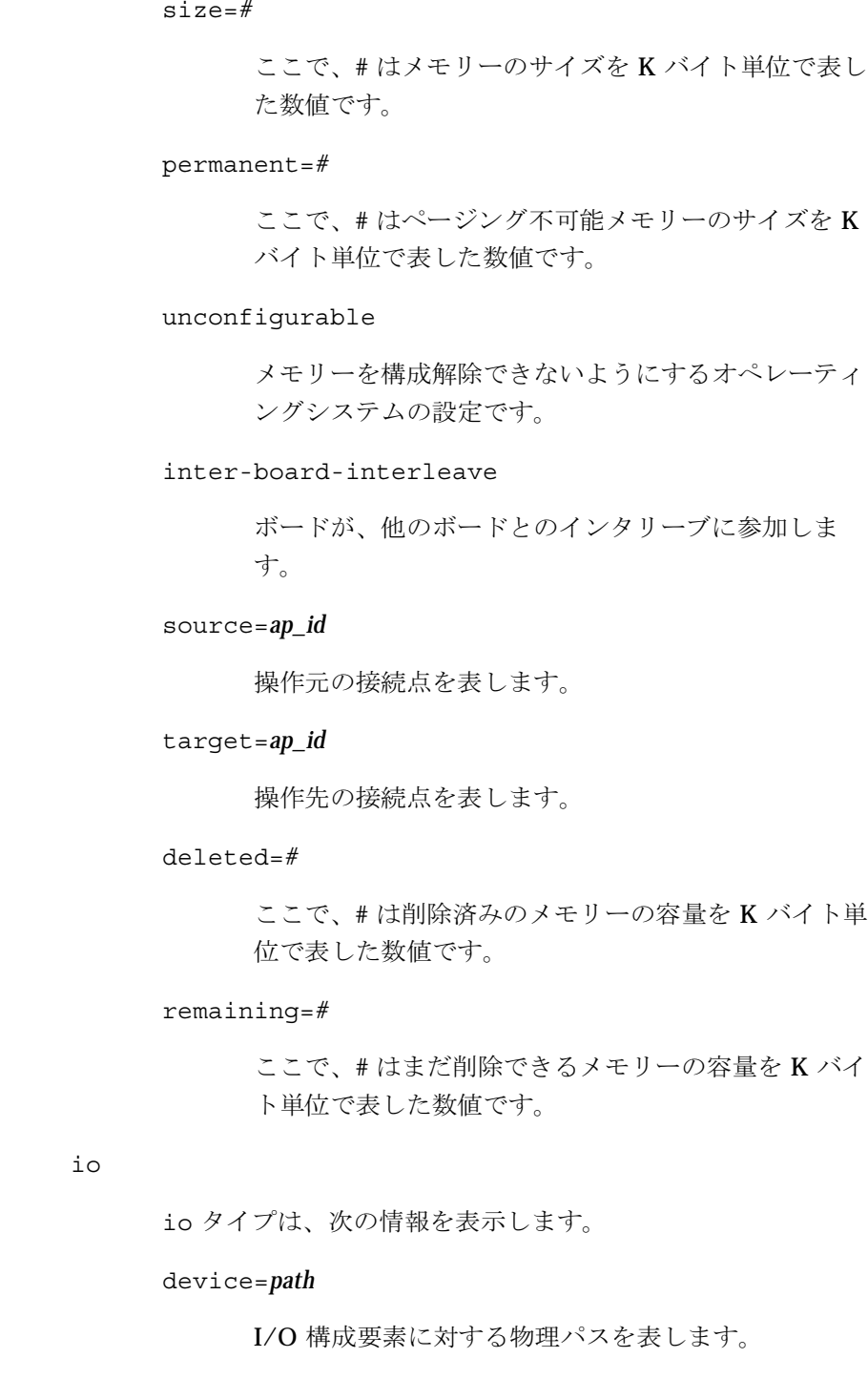

referenced

I/O 構成要素が参照されています。

board

board タイプは、次の情報を表示します。

assigned

ボードがドメインに割り当てられています。

powered-on

ボードの電源が投入されています。

-o parsable を指定しないと、同じ項目がもっと読みやすい 形式で、infoフィールドに表示されます。

-o parsable

ブール名、または一連の「名前=値」ペアとして info フィールドに 情報を戻します。「名前=値」ペアは、1つのスペース文字で区切ら れ、二重引用符で囲まれます。二重引用符とバックスラッシュ(¥)文 字からは、1つのバックスラッシュ(¥)で抜けます。ブール名が存在し ない場合は、反対が適用されることを示します。

-o parsable オプションは、-s オプションとともに使うことができ ます。-s オプションついては、cfgadm(1M) マニュアルページを参照 してください。

ボードをテストします。  $-t$ 

> ボードは、適切なレベルのテストに合格していなければ、接続できま せん。デフォルトでは、ボードは、適切なレベルのテストに合格して いるので、再テストする必要はありません。ただし、-f オプションを 使用して、テストをもう一度強制的に実行できます。

 $-x$  function

sbd-class 関数を実行します。次の関数を使うことができます。

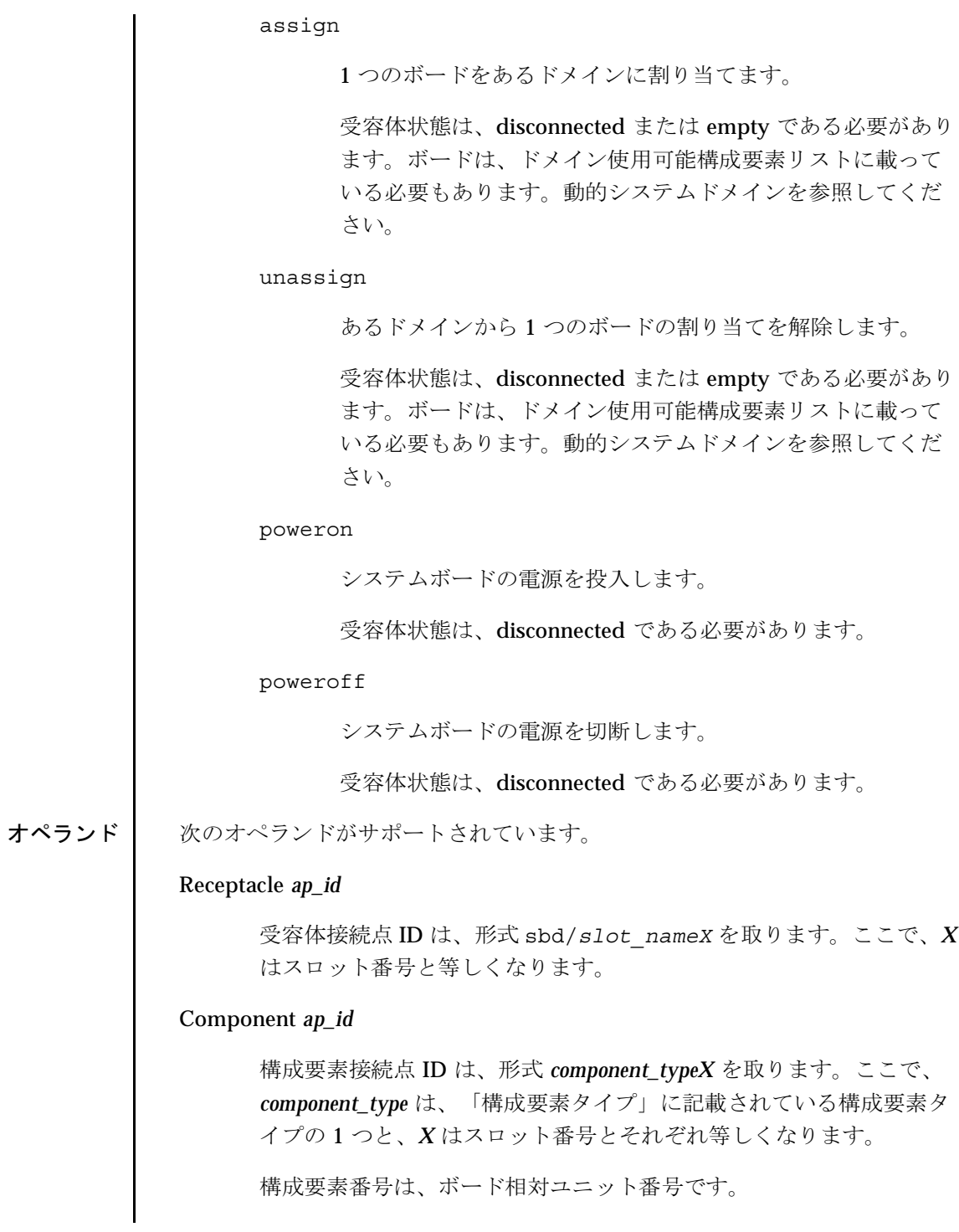

2001年5月

#### 保守コマンド

使用例

cfgadm sbd(1M)

```
例1: システムボードのすべての接続点を一覧表示
   # cfgadm -a -s "select=class(sbd)"
   Ap Id
                   Type Receptacle
                                      Occupan
                                                 Condition
   sbd/slot0cpu/mem connected
                                      configured
                                                  \alphaconfigured
   sbd/slot0::
                  cpu
                       connected
                                                  ok
                                    configured
   sbd/slot0::memory memory connected
                                                  \alphasbd/slot1pci
                          connected configured
                                                  \bigcapconnected configured ok<br>connected configured failed
   sbd/slot1::pci0
                  pci
   sbd/slot1::pci1 pci
   sbd/slot2cpu/mem disconnected unconfigured failed
   sbd/slot3
                   cpu/mem disconnected unconfigured unknown
   sbd/slot4
                   unknown empty
                                      unconfigured unusable
      この例は、次の条件を表形式で表現したものです。
        ■ スロット1の2番目の PCI ノードはテストに失敗しました。
        ■ スロット2のボードはテストに失敗しました。
        ■ スロット4は使用不可です。したがって、そのスロットにボード
          をホットプラグできません。
例 2: システムボードの接続点上のすべての CPU を一覧表示
   # cfgadm -a -s "select=class(sbd):type(cpu)"
   Ap_Id
                  Type Receptacle Occupant
                                                 Condition
                         connected
                                      configured ok
   sbd/slot0::cpu0cpu
   sbd/slot0::cpu1cpu
                         connected
                                      confiqured
                                                 ok
   sbd/slot0::cpu2cpu
                         connected<br>connected
                                      configured
                                                 \alphacpu
   sbd/slot0::cpu3
                                      confiqured ok
例 3: CPU 情報フィールドを表示
   # cfgadm -1 -s noheadings, cols=info sbd/slot0::cpu0
   cpuid 16 speed 400 Mhz ecache 8 Mbytes
例 4: 構文解析が可能な形式で CPU 情報フィールドを表示
   # cfgadm -1 -s noheadings, cols=info -o parsable \
   sbd/slot0:cpu0"cpuid=16", "speed=400", "ecache=8"
例 5: I/O ボード上のデバイスを表示
   # cfgadm -a -s noheadings, cols=ap id: info -o parsable \
   sbd/slot1
   sbd/slot1::pci0 "device=/devices/saf@0/pci@0,2000" referenced
   sbd/slot1::pci1 "device=/devices/saf@0/pci@1,2000" referenced
```

```
例 6: 構成解除操作を監視
                この例では、メモリーサイズはMバイト単位で表示されます。
             # cfgadm -c unconfigure -y sbd/slot0::memory &
             # cfgadm -l -s noheadings,cols=info -o parsable \
             sbd/slot0::memory sbd/slot1::memory
             "address=0x0", "size=16384", "target=sbd/slot1::memory", 
             "deleted=1240", "remaining=6144",
             "address=0x1000000", "size=16384", "source=sbd/slot0::memory"
          例 7: ドメインにスロットを割り当て
             # cfgadm -x assign sbd/slot2
          例 8: ドメインからスロットを割り当て解除
             # cfgadm -x unassign sbd/slot3
ファイル | 次のファイルがサポートされています。
          /usr/platform/sun4u/cfgadm/sbd.so.1
               プラグインライブラリモジュール
          /dev/cfg/sbd/slot*
               記号名
          /usr/sbin/cfgadm
               cfgadm コマンド
   属性 | 以下の属性については、attributes(5)を参照してください。
関連項目 cfgadm(1M), devfsadm(1M), ifconfig(1M), mount(1M), pbind(1M),
          psradm(1M), psrinfo(1M), config_admin(3CFGADM), attributes(5)
注意事項 | ここでは、メモリー削除操作の進行状況および cfgadm コマンドのプラット
          フォーム固有動作を監視する方法について説明します。
           属性の種類 インファイン トロック くろく くろん くろん くろん 属性の値
           Availability | SUNWkvm.u
```

```
[メモリー削除の監視]
    次のシェルスクリプトは、メモリー削除操作の進行状況を監視するた
    めに使用できます。
# cfgadm -c unconfigure -y sbd/slot0::memory &
#!/bin/sh
while true
do
   eval 'cfgadm -1 -s noheadings, cols=info -o parsable \
sbd/slot15.0::memory'
   if [ -n "$remaining" ]
   then
       echo $remaining mbytes
   else
       echo memory delete is done
       exit 0
   fi
   sleep 1
done
「Sun Fire 15000 プラットフォームにおける注意事項]
    -t オプションと -x オプションは、Sun Fire 15000 プラットフォーム
    上では違った動作をします。次に、その2つのオプションの動作を示
    します。
    -tシステムコントローラが、CPUを使い、LPOSTとその後に
         hpost コマンドを実行して、システムボードをテストしま
         す。I/O ボードのテストの場合は、ドライバが、-t オプショ
         ンに答えてテストを始めると、テストは、自動的にユーザー
         の操作介入なしに実行されます。ドライバは、CPUの構成お
         よびある範囲の隣接物理メモリーの構成を解除します。その
         後、システムコントローラにコマンドを送信し、ボードをテ
         ストします。システムコントローラが、トランザクション/エ
         ラーケージの内側から CPU とメモリーを使用して、I/Oボー
         ドをテストします。
```
-x assign | unassign

Sun Fire 15000 システム管理モデルでは、プラットフォーム管 理者が、システムコントローラからプラットフォームハード ウェアを制御します。プラットフォーム管理者だけが、ドメ インの使用可能構成要素リストにボードを追加することに よって、ドメインとの間で、未使用のボードを割り当てまた は割り当ての解除を行うことができます。ドメイン管理者 は、ボードがすでにドメインの使用可能構成要素リスト中に 存在する場合にかぎり、そのドメインに対してボードの割り 当てまたは割り当て解除を行うことができます。

Sun Fire 15000 プラットフォームの場合、論理システムスロットは、 slot\_nameX.Y と表されます。ここで、Xは拡張位置 (0 ~ 17) を表し、  $Y$ はスロット番号 (0~1)を表します。

次の例では、ドメインには、3枚の CPU ボードまたはメモリーボー ド、および2枚のI/Oボードが含まれています。

# cfgadm -1 -s "select=class(sbd)"

| Ap Id        | Type | Receptacle | Occupant   | Condition |
|--------------|------|------------|------------|-----------|
| sbd/slot11.0 | CPU  | connected  | configured | 0k        |
| sbd/slot11.1 | CPU  | connected  | configured | ok.       |
| sbd/slot15.0 | CPU  | connected  | configured | ok.       |
| sbd/slot15.1 | hpci | connected  | configured | 0k        |

保守コマンド

envmond(1M)

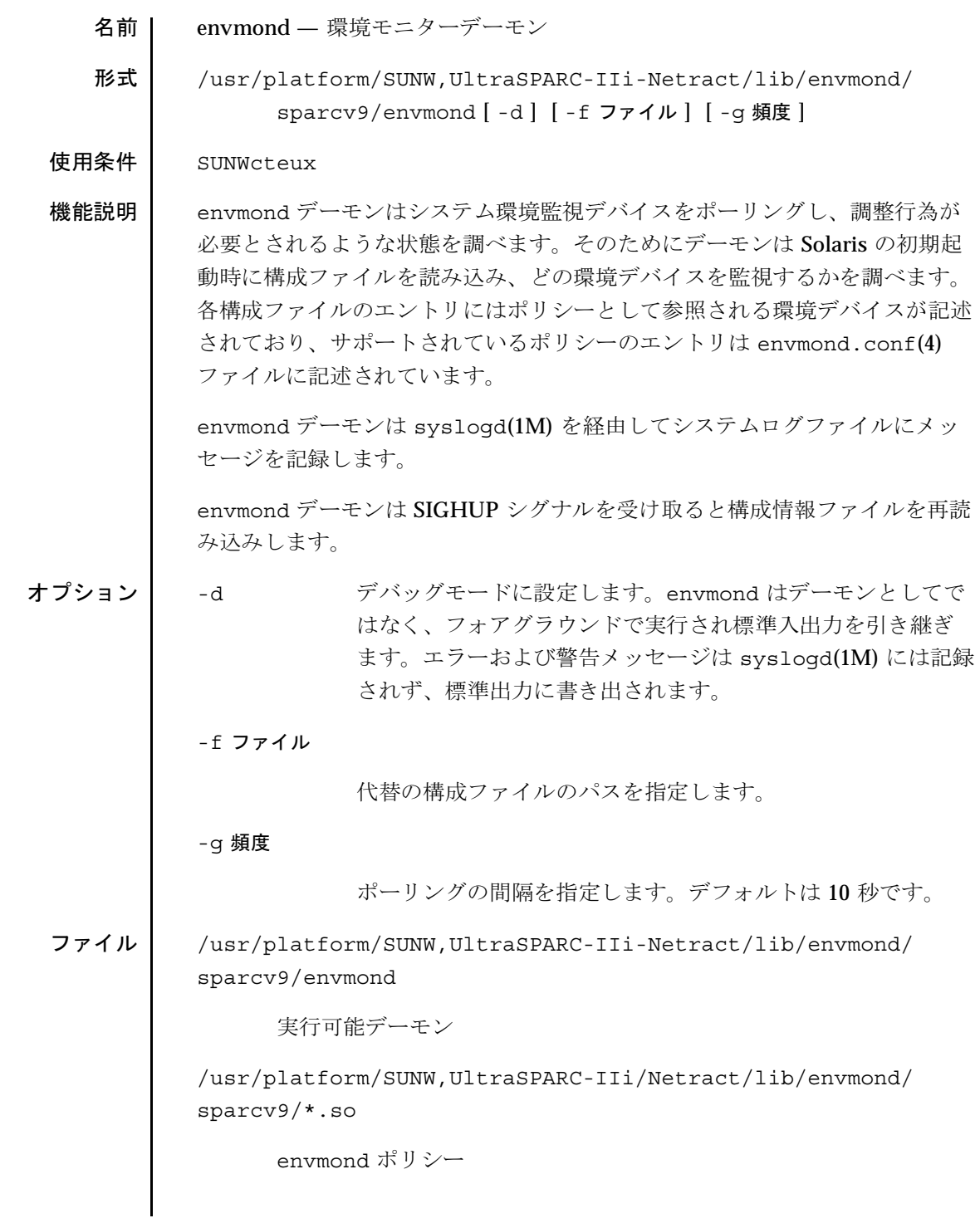

Solaris 8

#### envmond(1M)

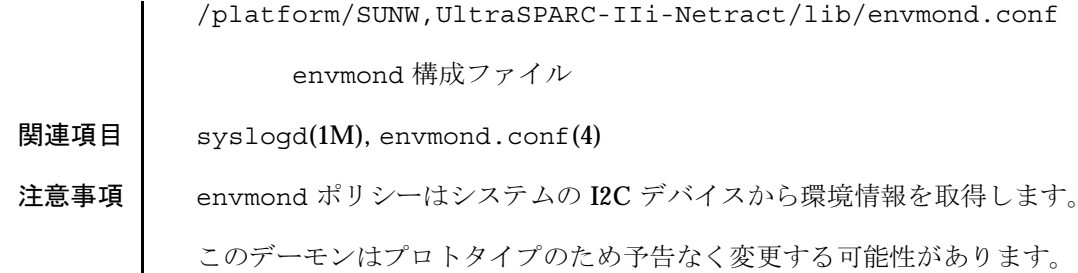
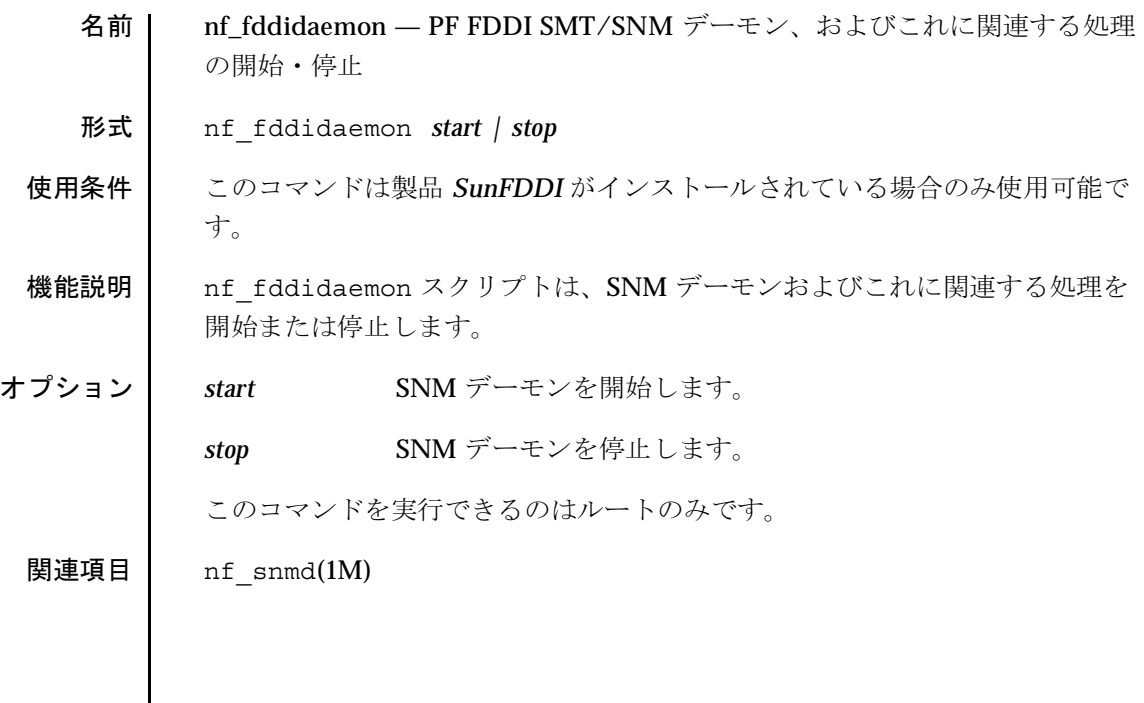

nf\_install\_agents(1M) 

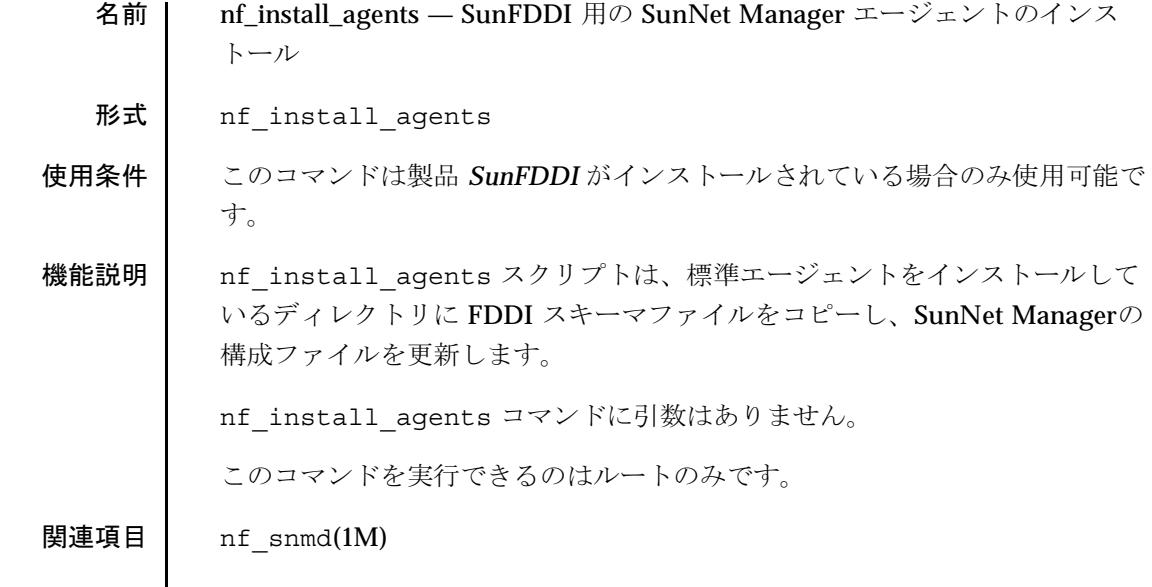

 $nf\_macid(1M)$ 

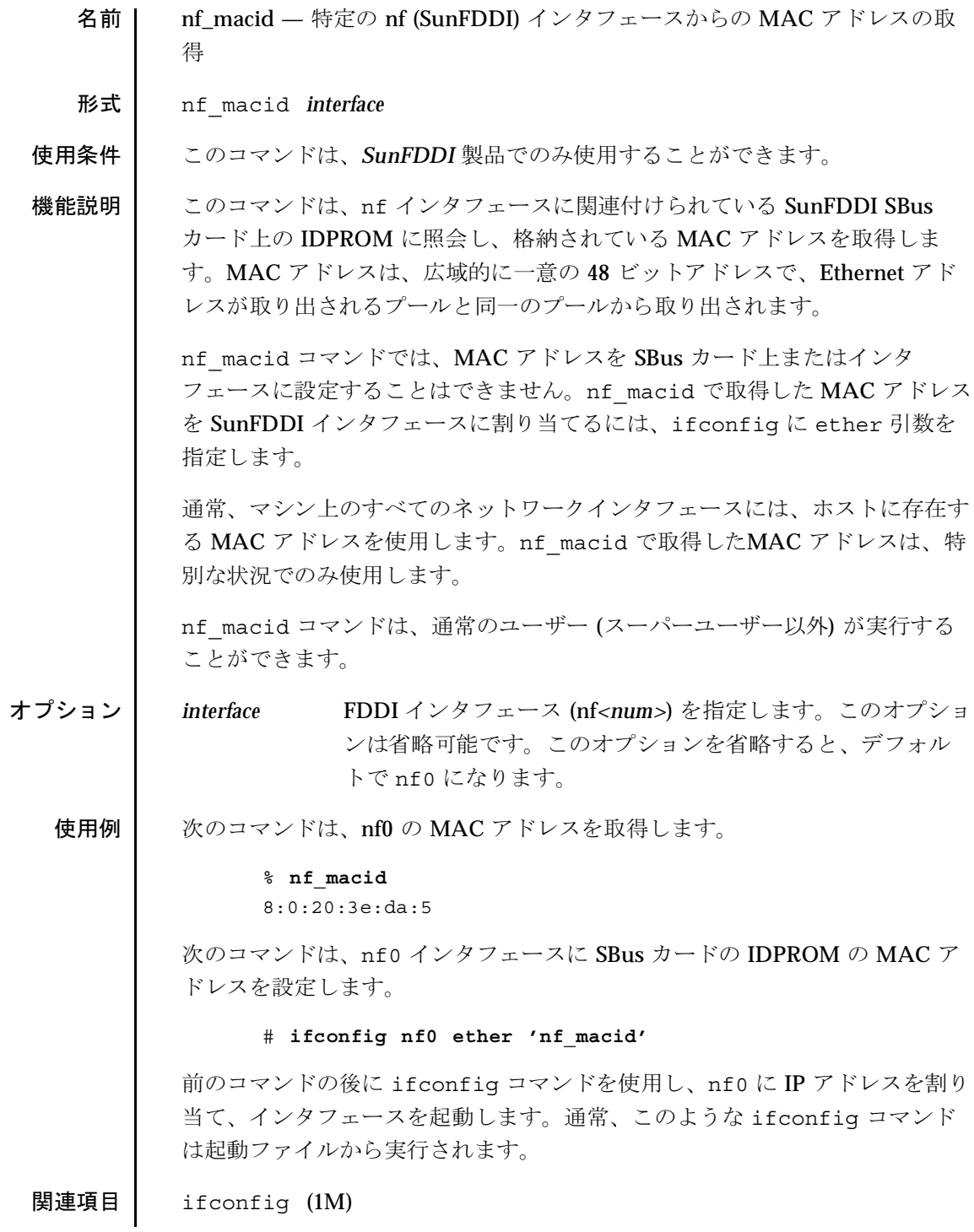

 $nf\_smtmon(1M)$ 

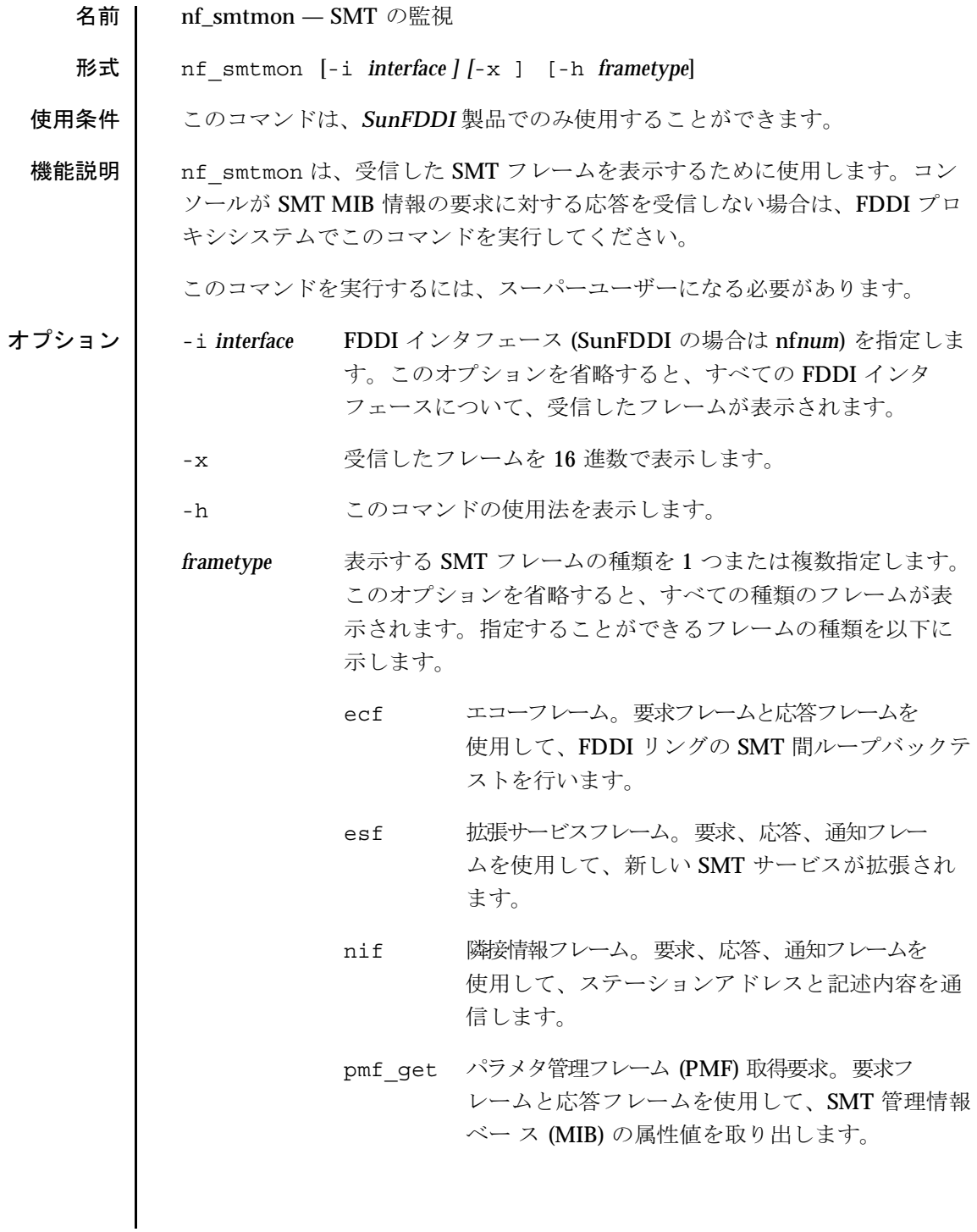

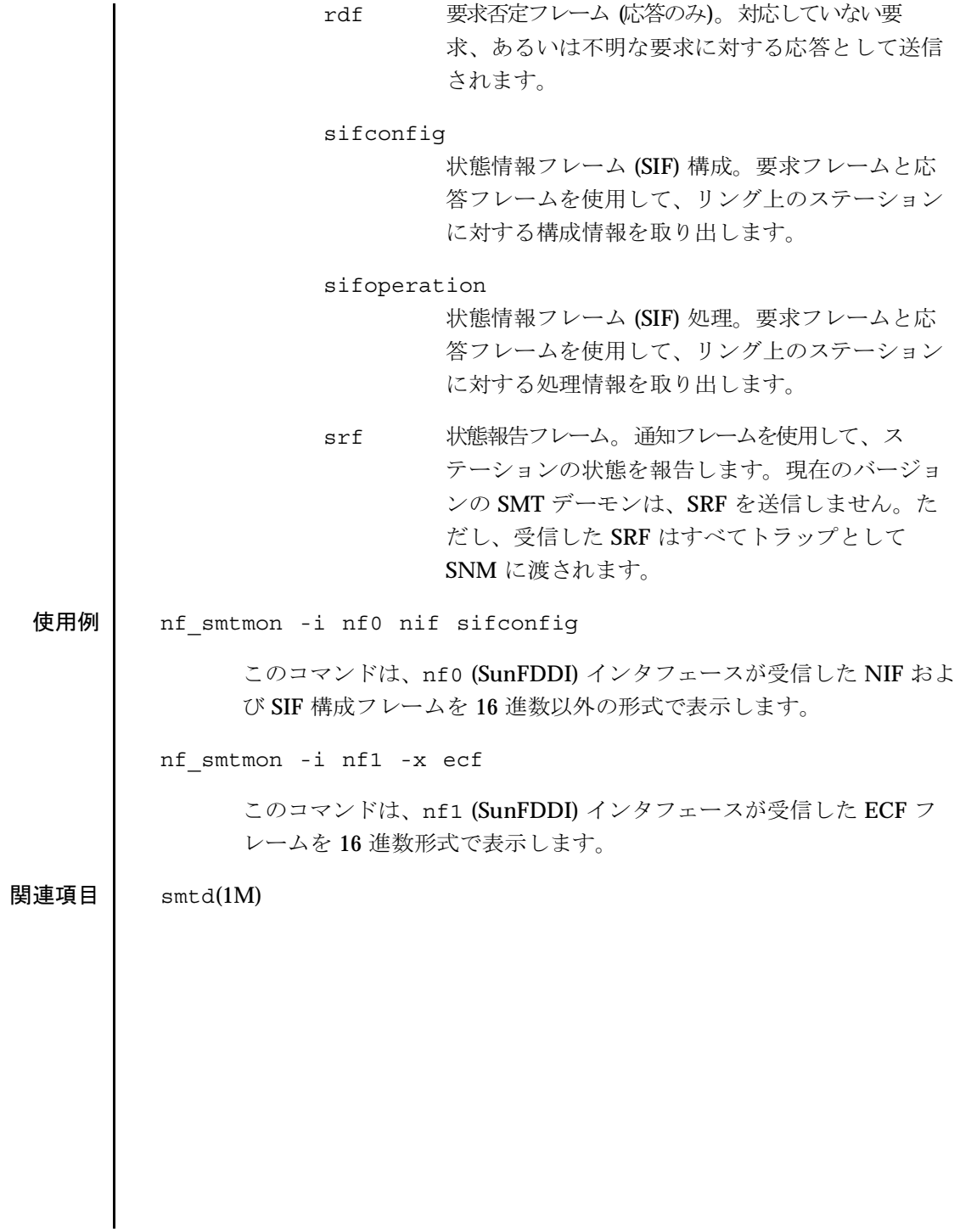

### $nf\_snmd(1M)$

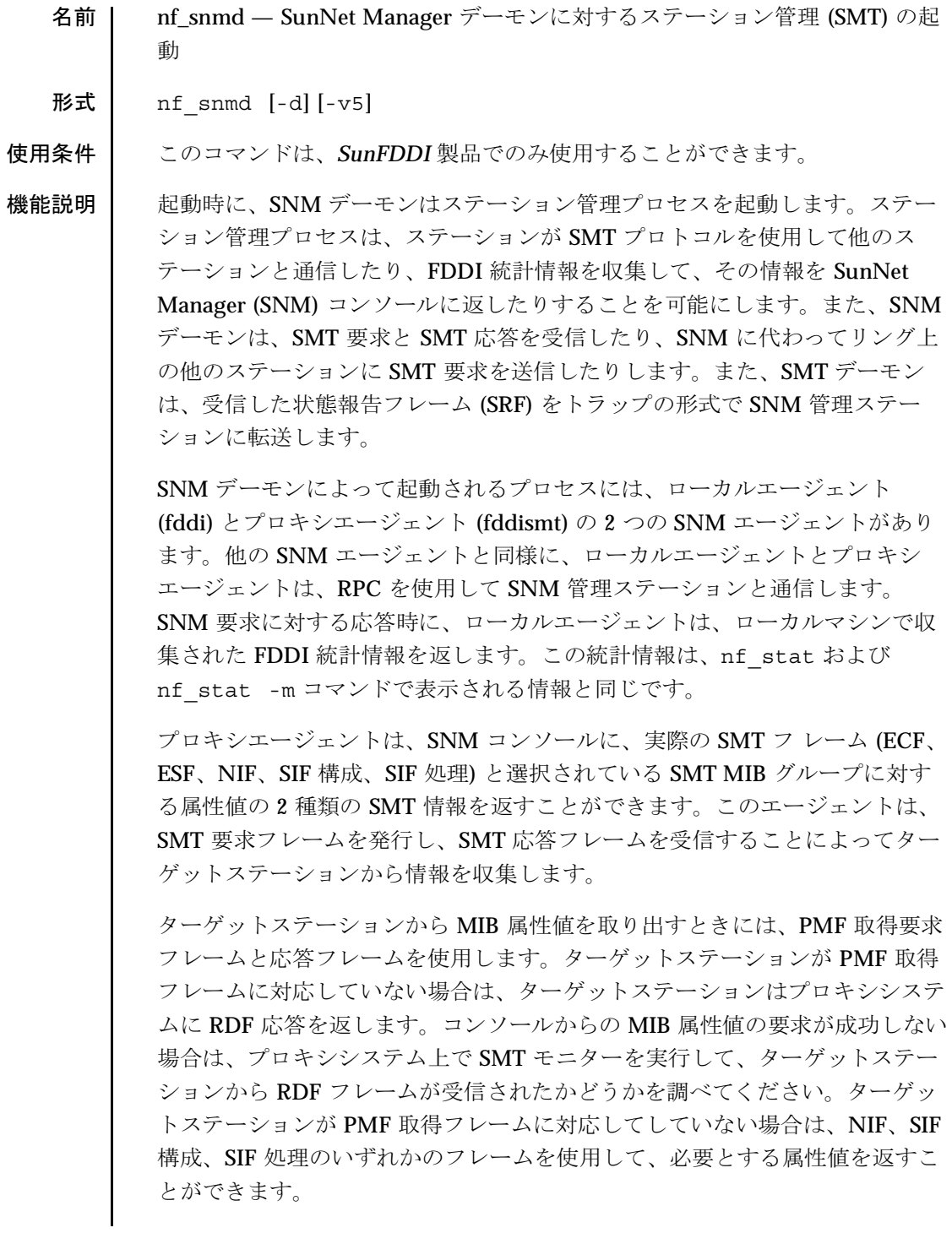

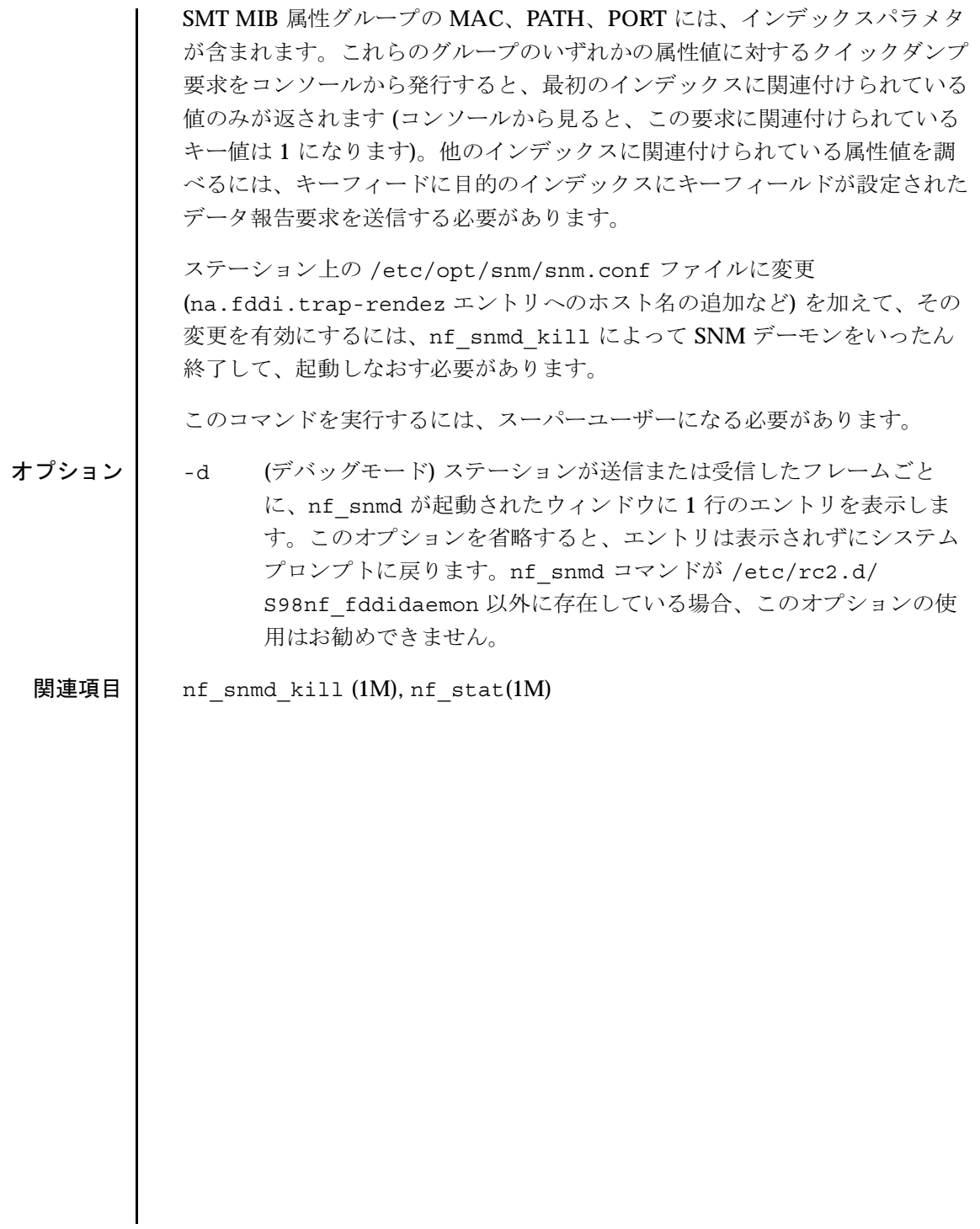

nf\_snmd\_kill(1M) 

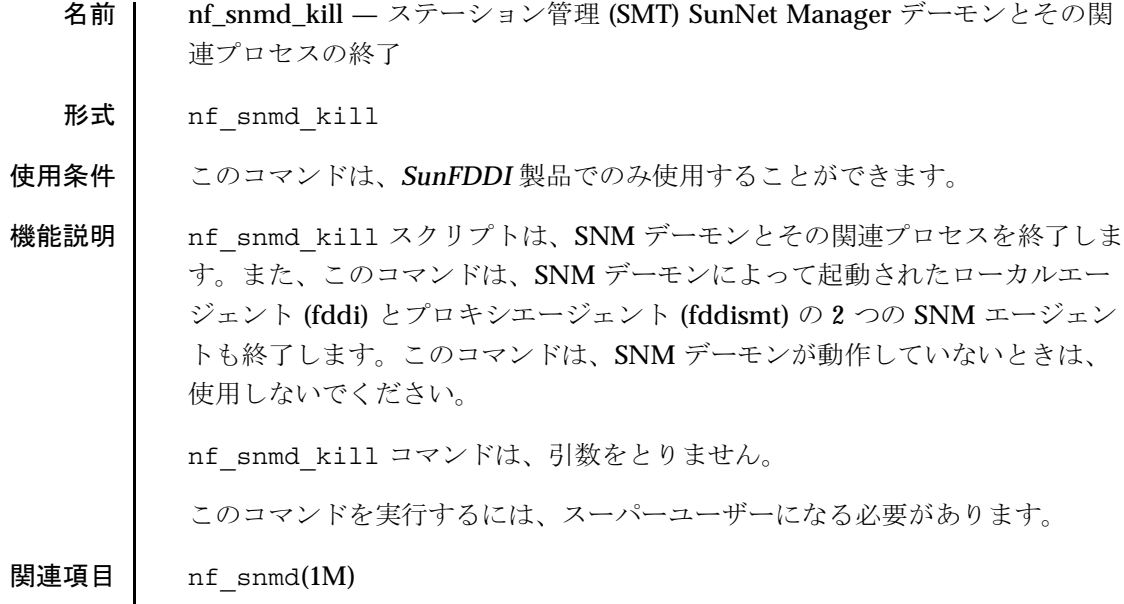

 $nf\_stat(1M)$ 

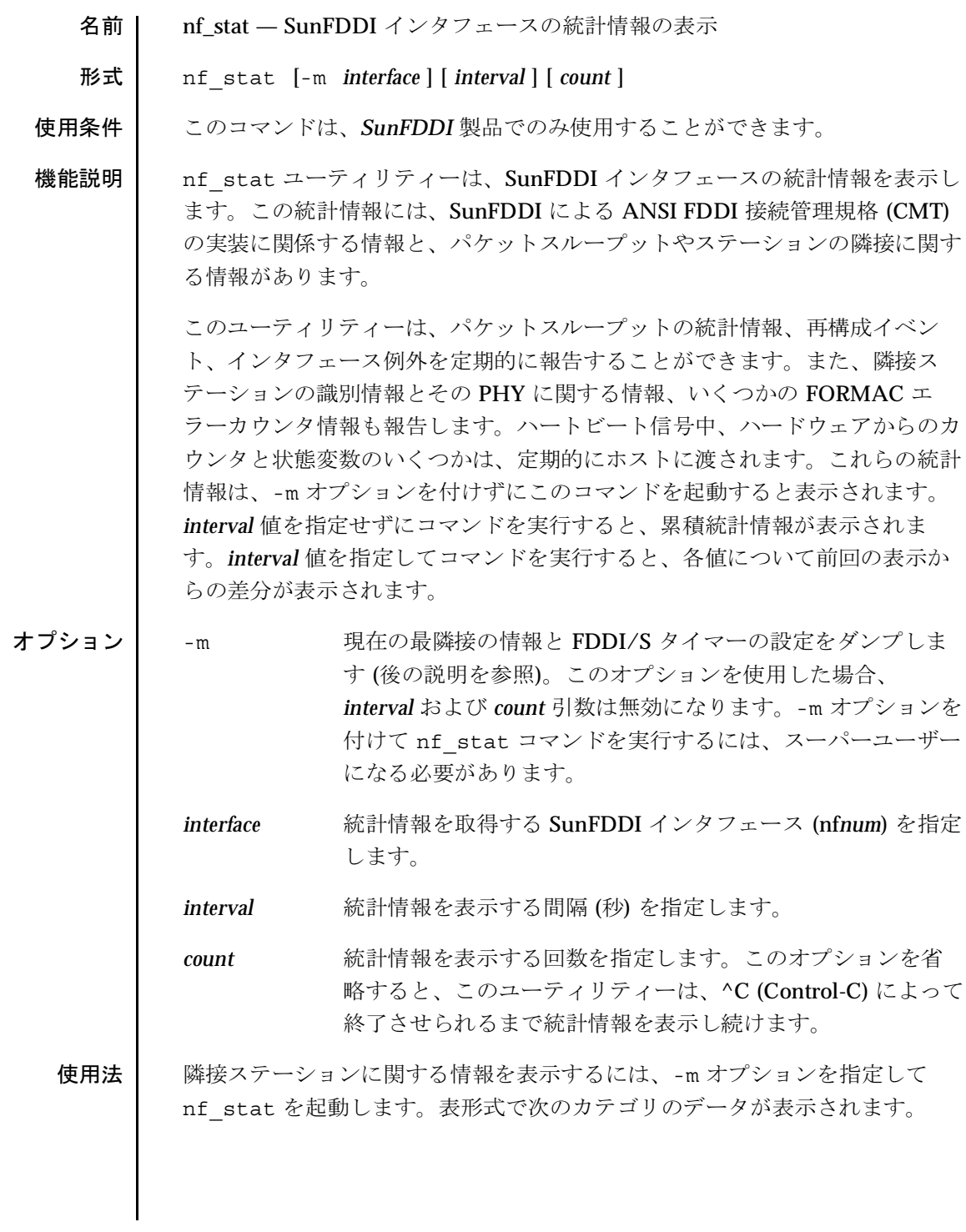

Solaris 8

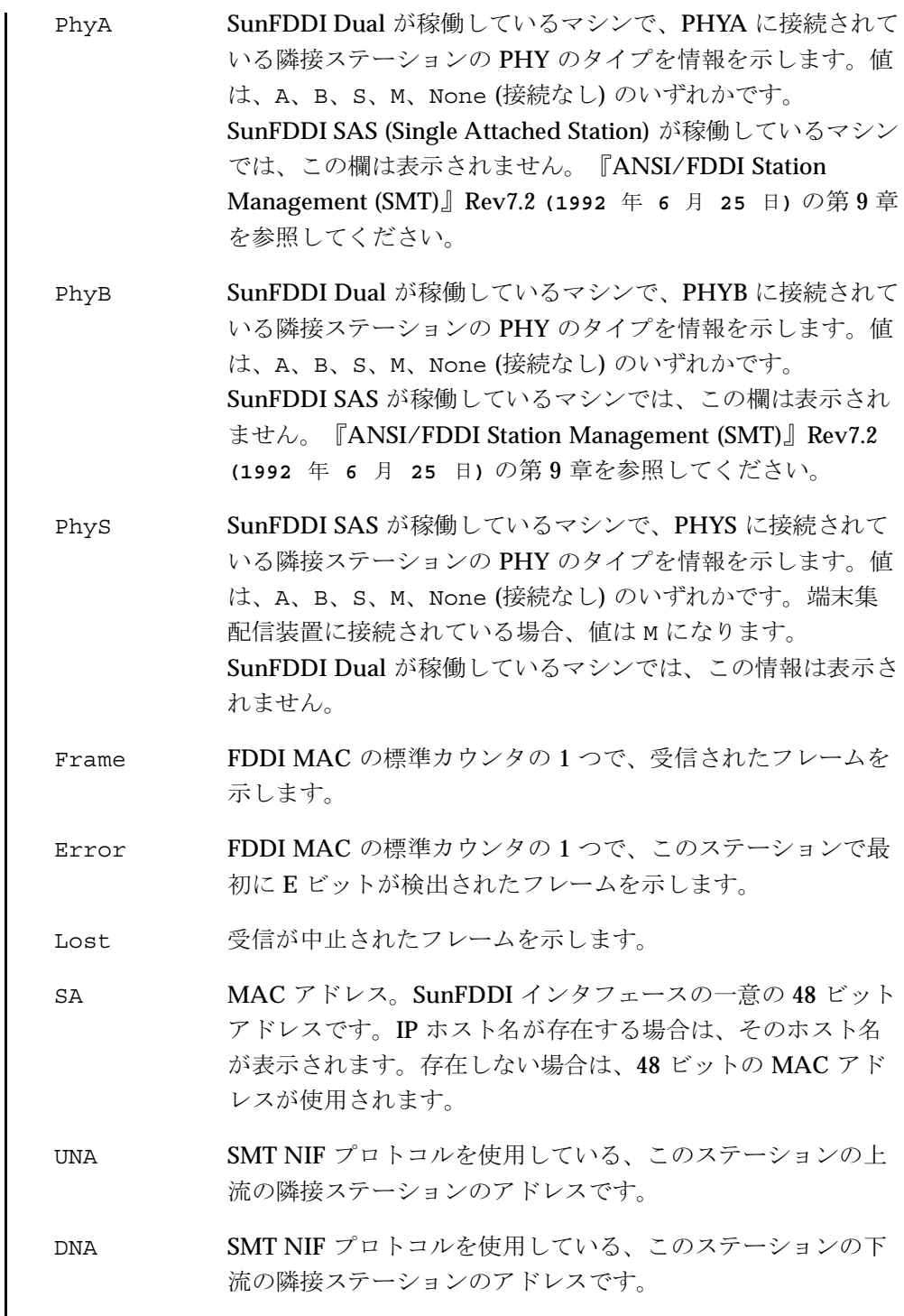

2001年5月

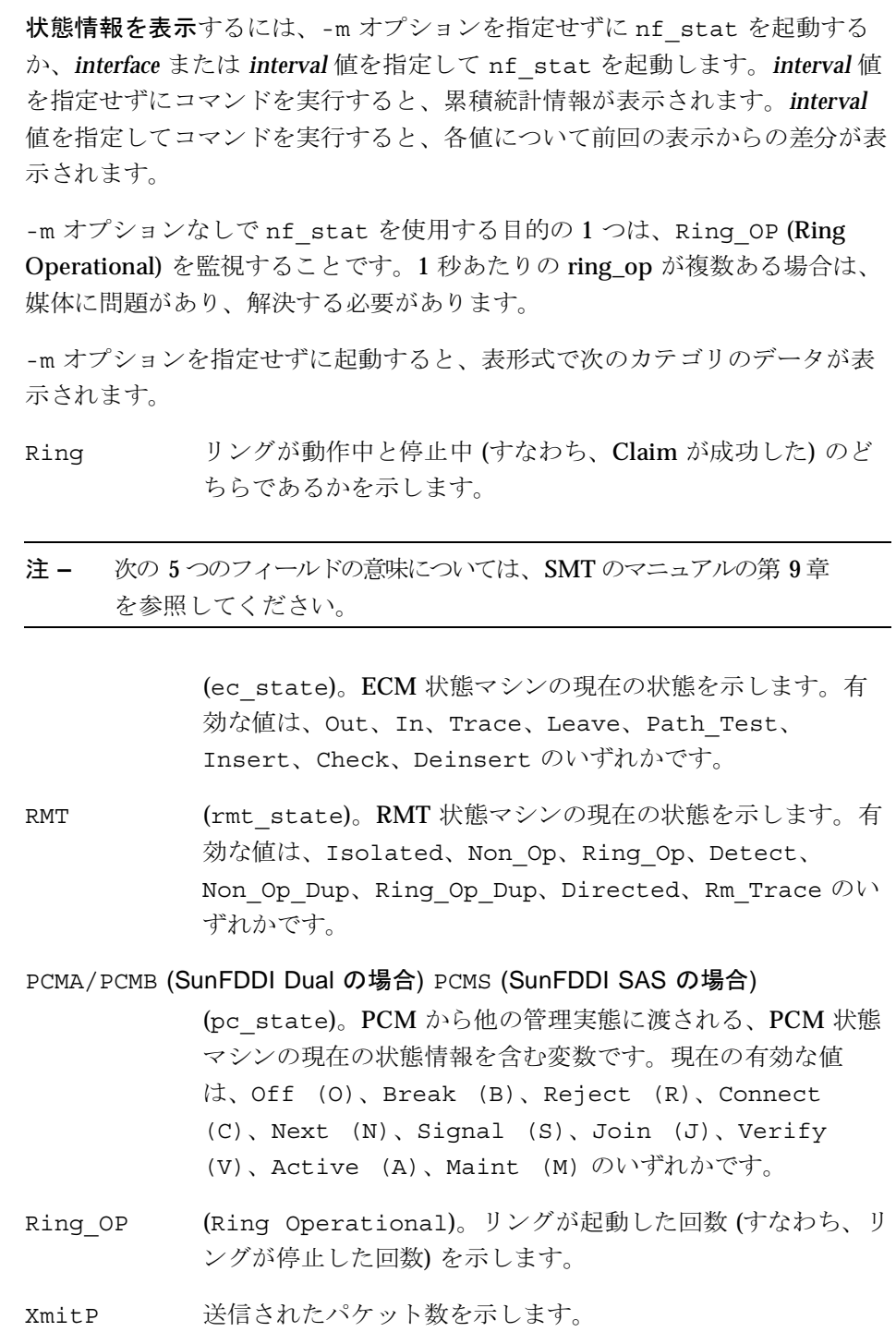

Solaris 8

 $nf\_stat(1M)$ 

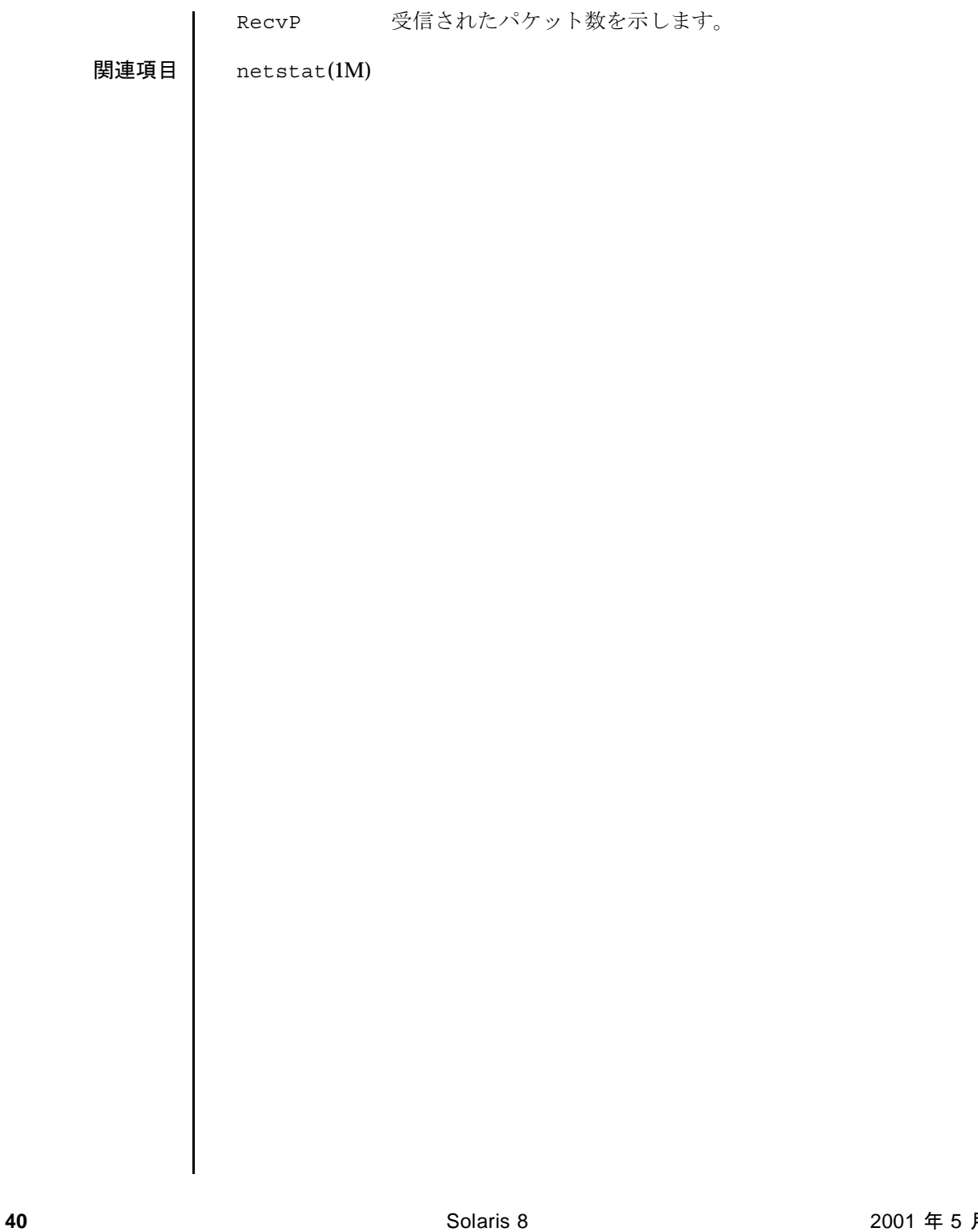

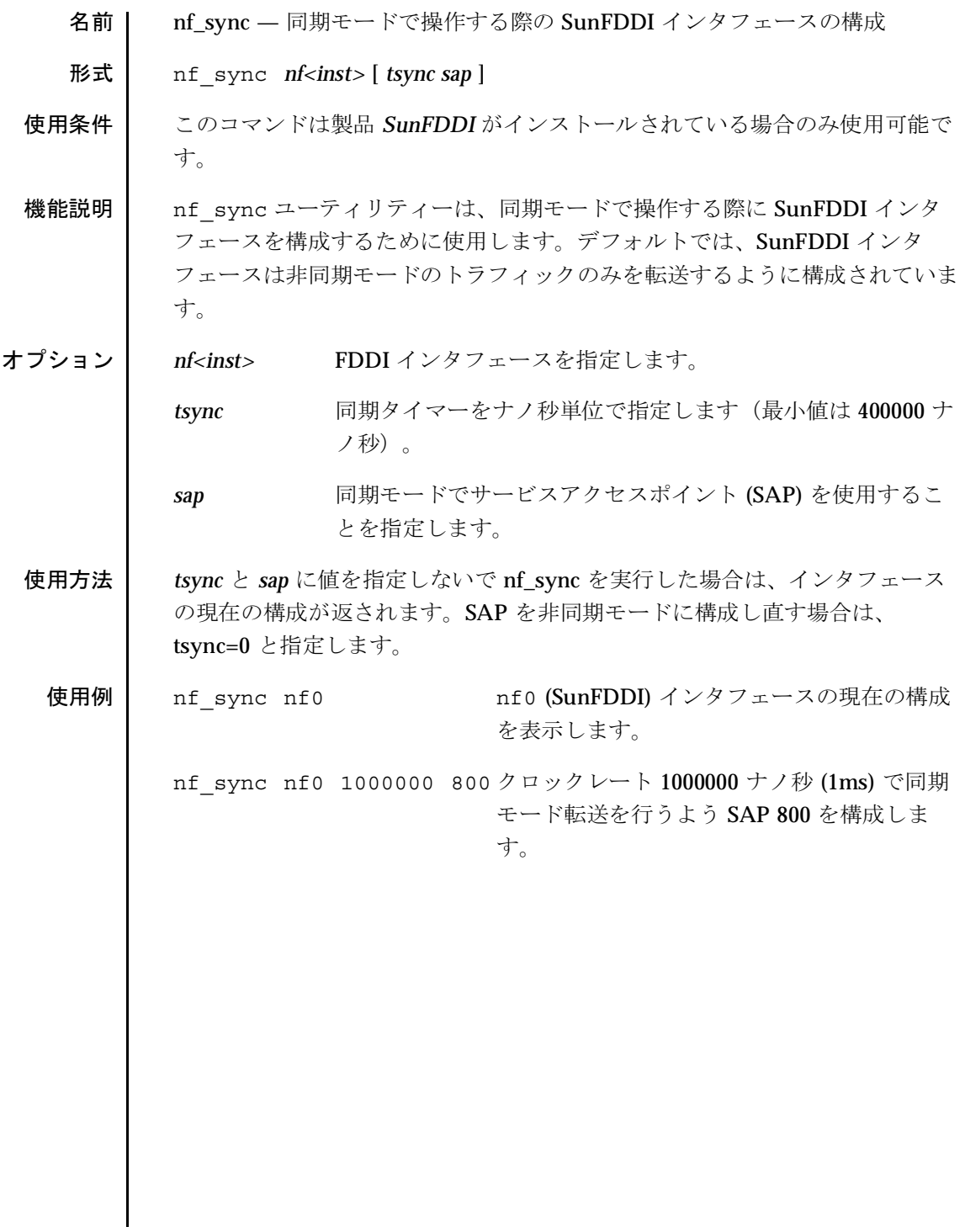

pf\_fddidaemon(1M) 

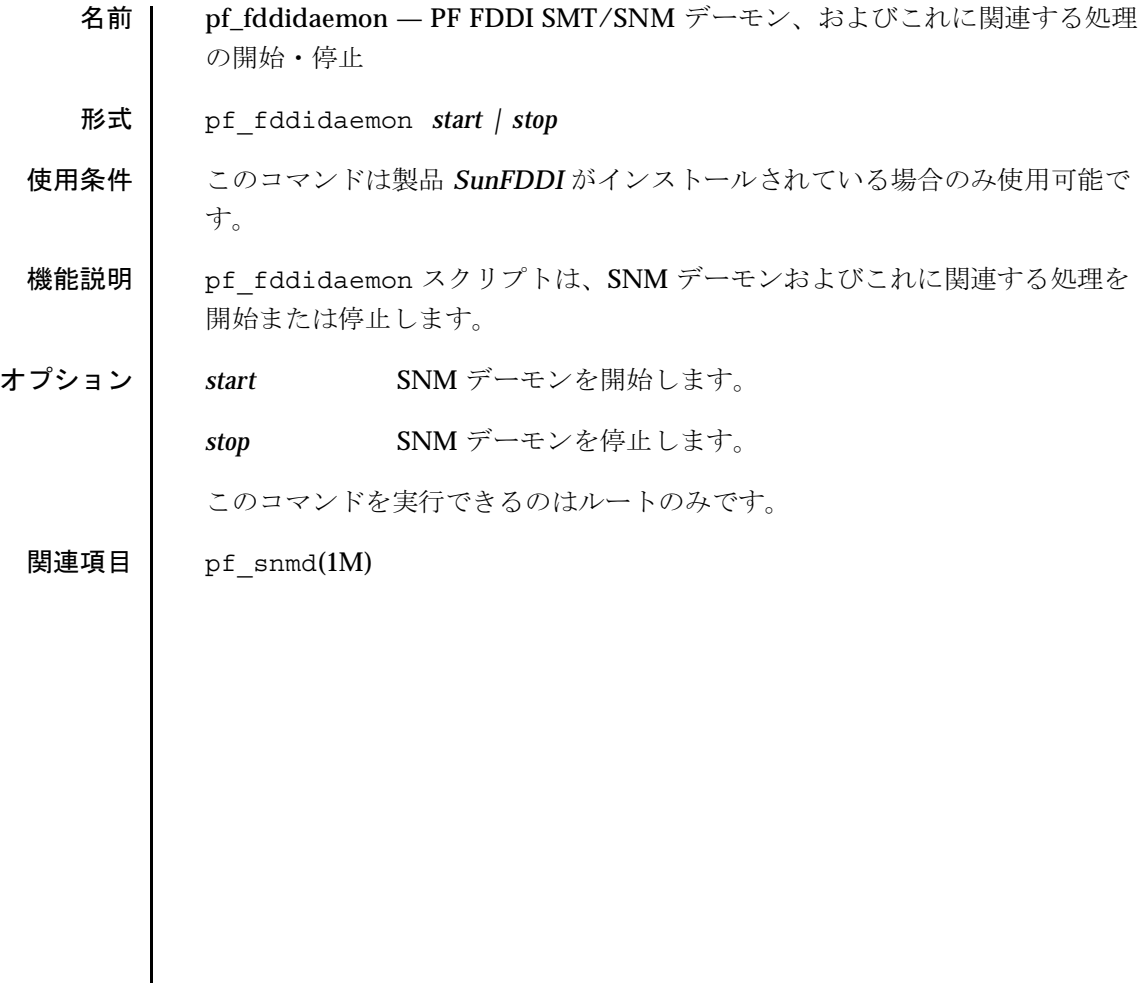

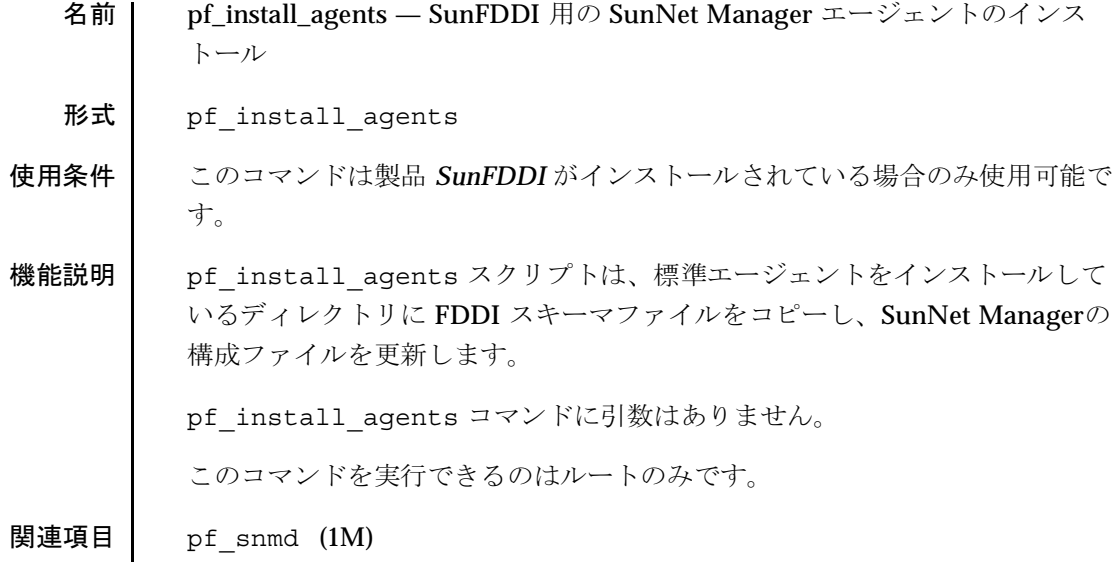

 $pf\_macid(1M)$ 

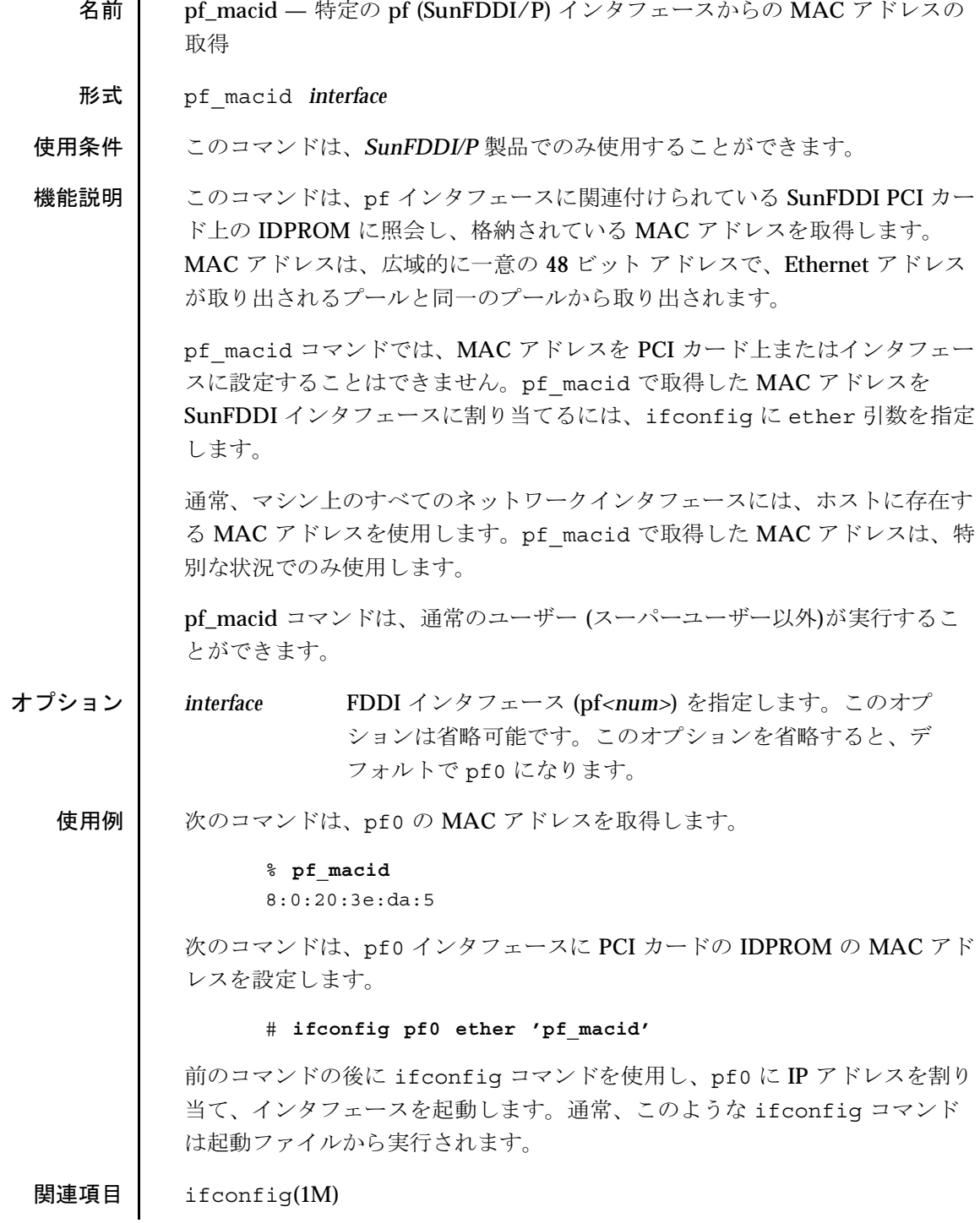

 $pf\_smtmon(1M)$ 

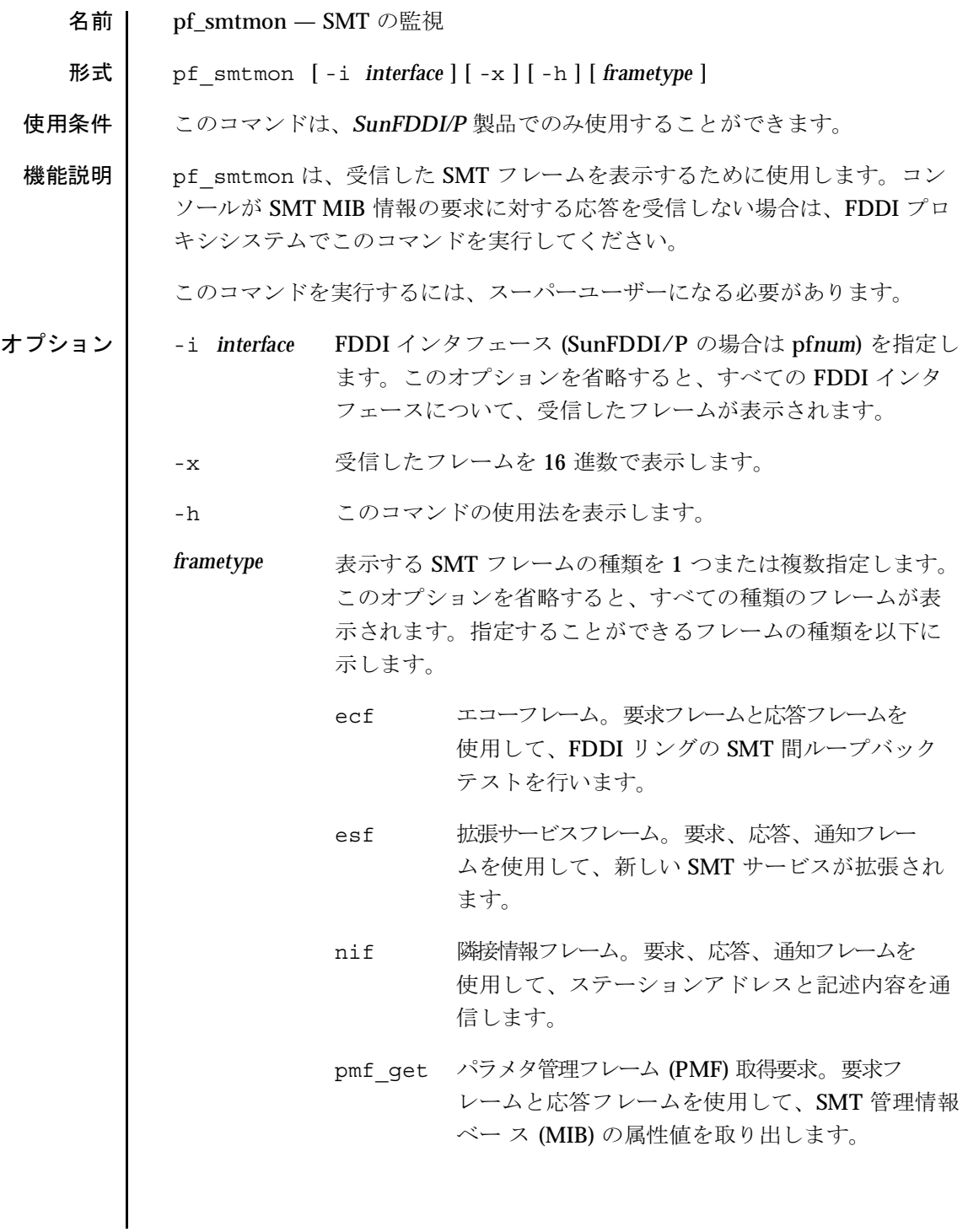

 $pf\_smtmon(1M)$ 

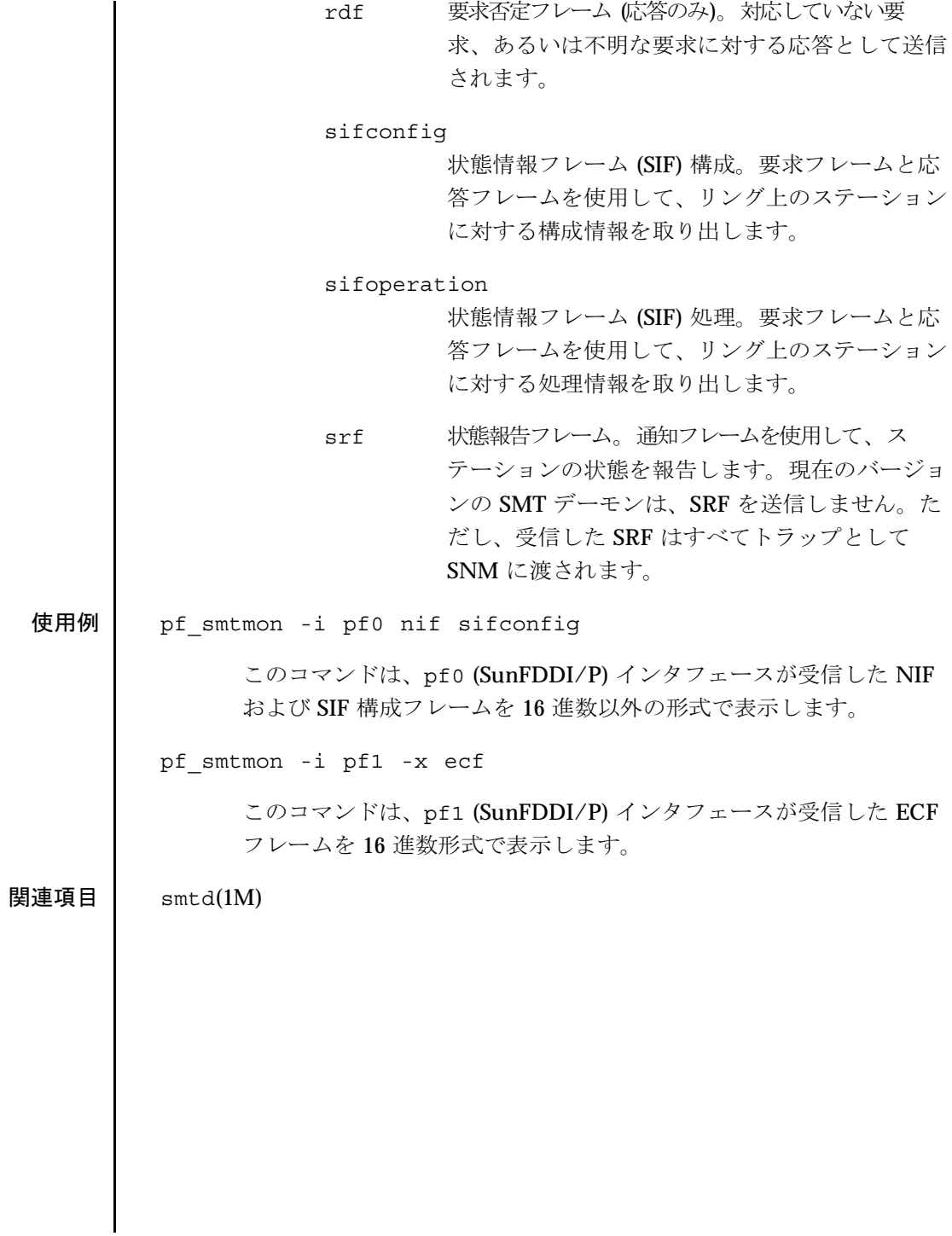

pf snmd(1M)

名前 pf\_snmd - SunNet Manager デーモンに対するステーション管理(SMT)の起 動 形式  $pf\_snmd$   $[-d]$   $[-v5]$ このコマンドは、SunFDDI/P 製品でのみ使用することができます。 使用条件 機能説明 起動時に、SNM デーモンはステーション管理プロセスを起動します。ステー ション管理プロセスは、ステーションが SMT プロトコルを使用して他のス テーションと通信したり、FDDI統計情報を収集して、その情報を SunNet Manager (SNM) コンソールに返したりすることを可能にします。また、SNM デーモンは、SMT 要求と SMT 応答を受信したり、SNM に代わってリング上 の他のステーションに SMT 要求を送信したりします。また、SMT デーモン は、受信した状態報告フレーム (SRF) をトラップの形式で SNM 管理ステー ションに転送します。 SNM デーモンによって起動されるプロセスには、ローカルエージェント (fddi) とプロキシエージェント (fddismt) の2つの SNM エージェントがあり ます。他の SNM エージェントと同様に、ローカルエージェントとプロキシ エージェントは、RPC を使用して SNM 管理ステーションと通信します。 SNM 要求に対する応答時に、ローカルエージェントは、ローカルマシンで収 集された FDDI 統計情報を返します。この統計情報は、pf stat および pf stat -m コマンドで表示される情報と同じです。 プロキシエージェントは、SNM コンソールに、実際の SMT フレーム (ECF、 ESF、NIF、SIF 構成、SIF 処理) と選択されている SMT MIB グループに対する 属性値の2種類のSMT情報を返すことができます。このエージェントは、 SMT 要求フレームを発行し、SMT 応答フレームを受信することによってター ゲットステーションから情報を収集します。ターゲットステーションから MIB 属性値を取り出すときには、PMF 取得要求フレームと応答フレームを使 用します。 ターゲットステーションが PMF 取得フレームに対応していない場合は、ター ゲットステーションはプロキシシステムにRDF応答を返します。コンソール からの MIB 属性値の要求が成功しない場合は、プロキシシステム上で SMT モ ニターを実行して、ターゲットステーションから RDF フレームが受信された かどうかを調べてください。ターゲットステーションが PMF 取得フレームに 対応してしていない場合は、NIF、SIF 構成、SIF 処理のいずれかのフレームを 使用して、必要とする属性値を返すことができます。

Solaris 8

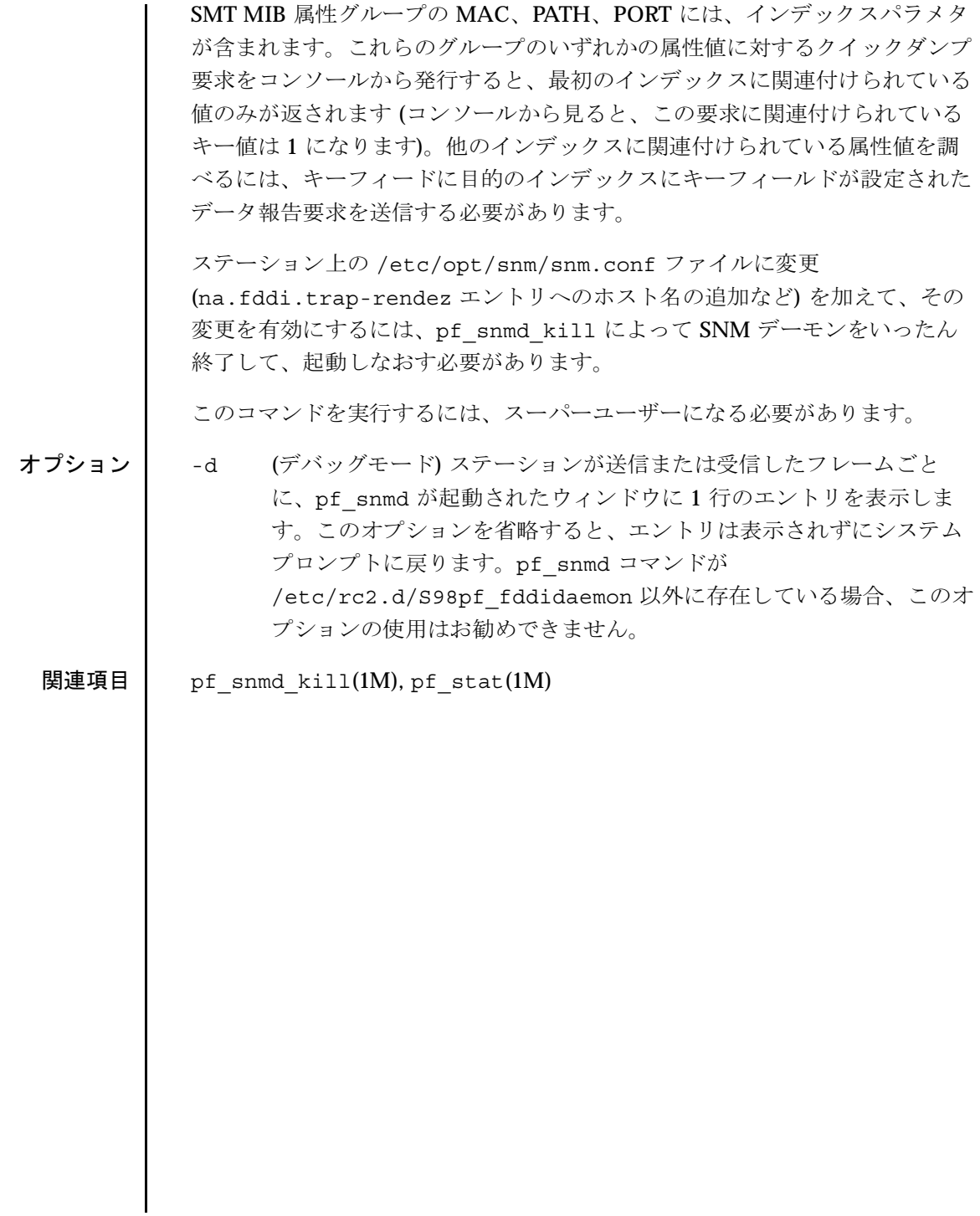

名前 pf\_snmd\_kill - ステーション管理 (SMT) SunNet Manager デーモンとその関 連プロセスの終了

形式 pf\_snmd\_kill

**使用条件 │ ─ このコマンドは、SunFDDI/P 製品でのみ使用することができます。** 

機能説明 pf\_snmd\_kill スクリプトは、SNM デーモンとその関連プロセスを終了しま す。また、このコマンドは、SNMデーモンによって起動されたローカルエー ジェント (fddi) とプロ キシエージェント(fddismt) の2つの SNM エージェン トも終了します。このコマンドは、SNM デーモンが動作していないときは、 使用しないでください。

pf\_snmd\_kill コマンドは、引数をとりません。

このコマンドを実行するには、スーパーユーザーになる必要があります。

関連項目  $p f$  snmd(1M)

 $pf\_stat(1M)$ 

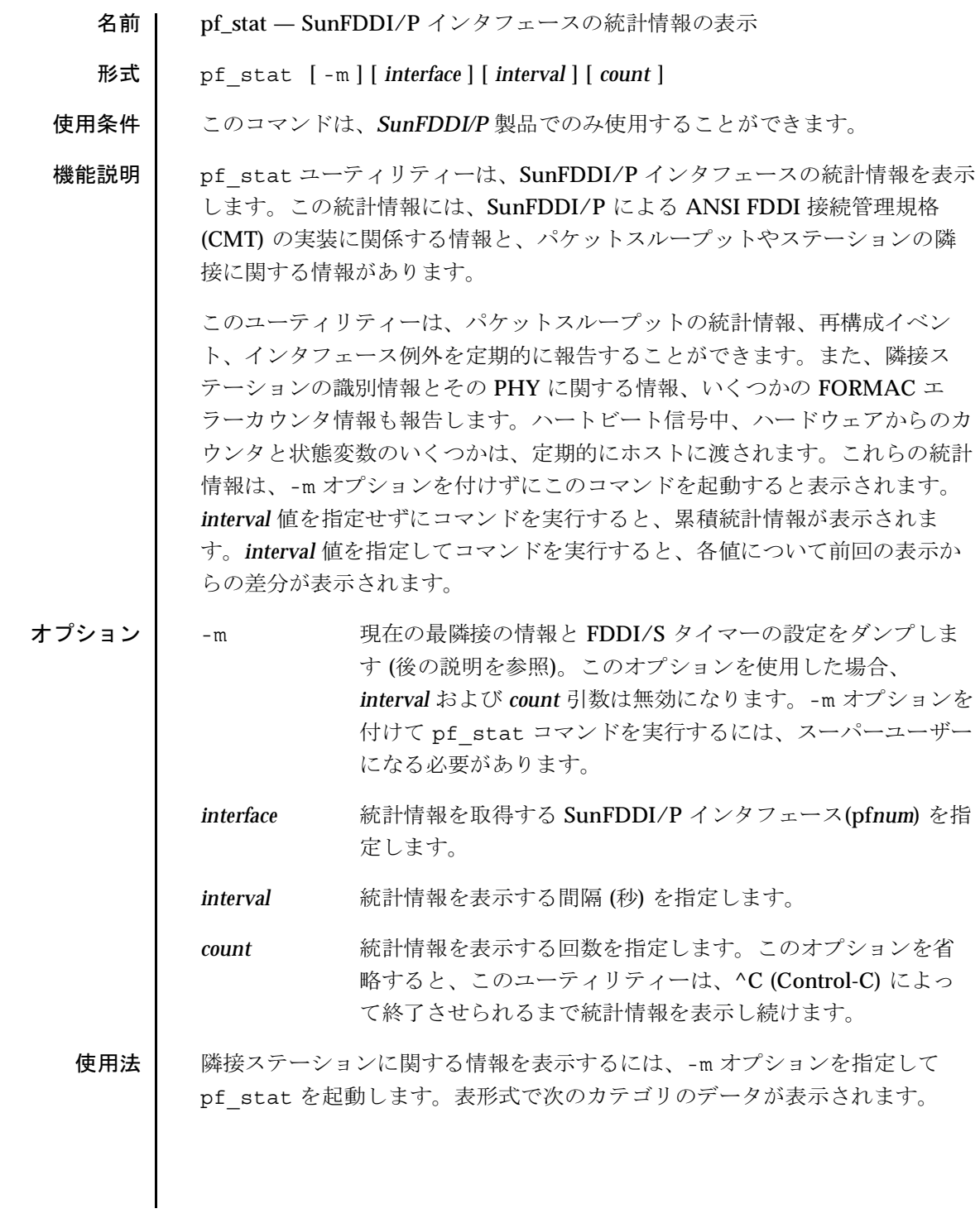

 ${\bf 50}$ 

Solaris 8

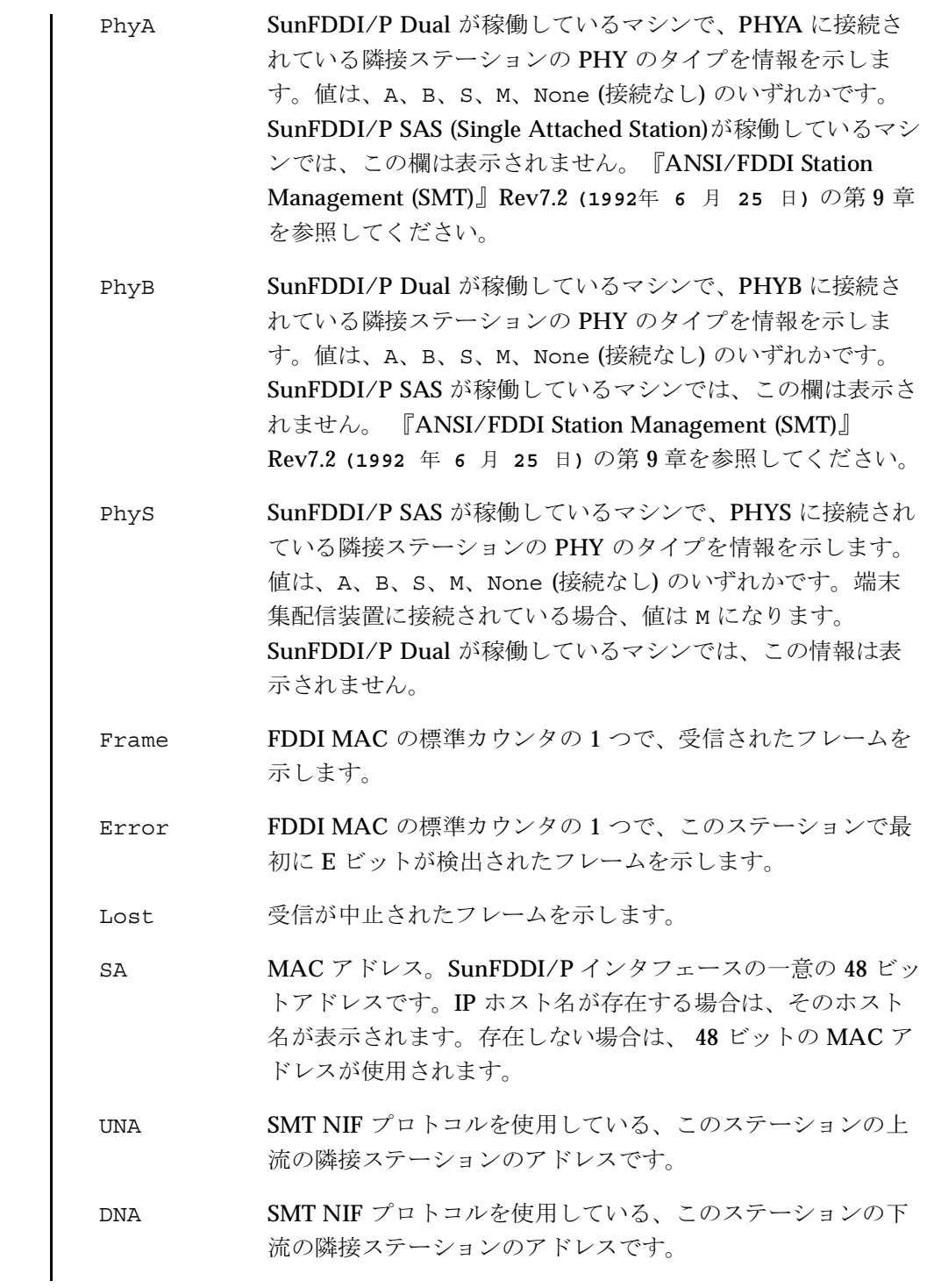

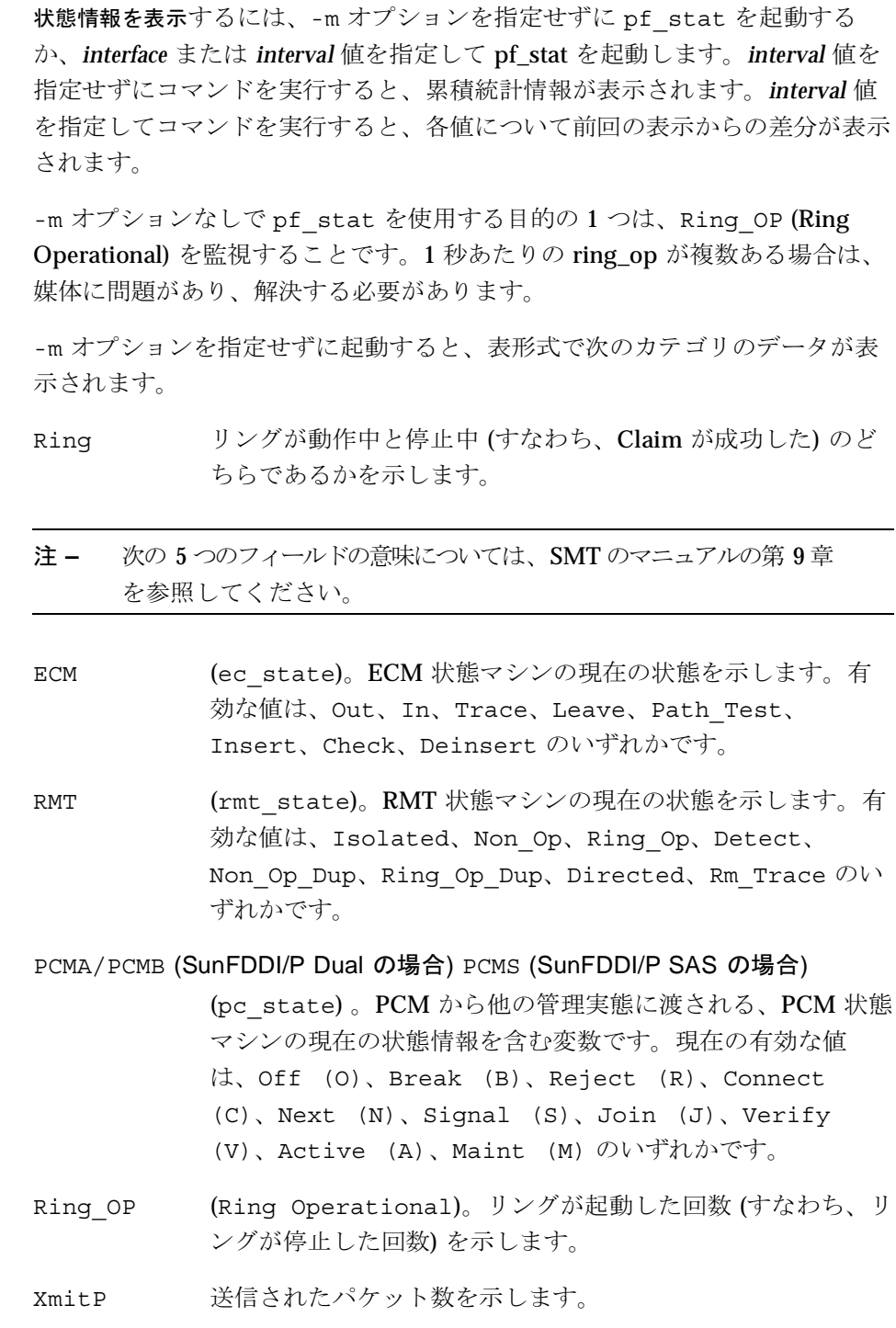

Solaris 8

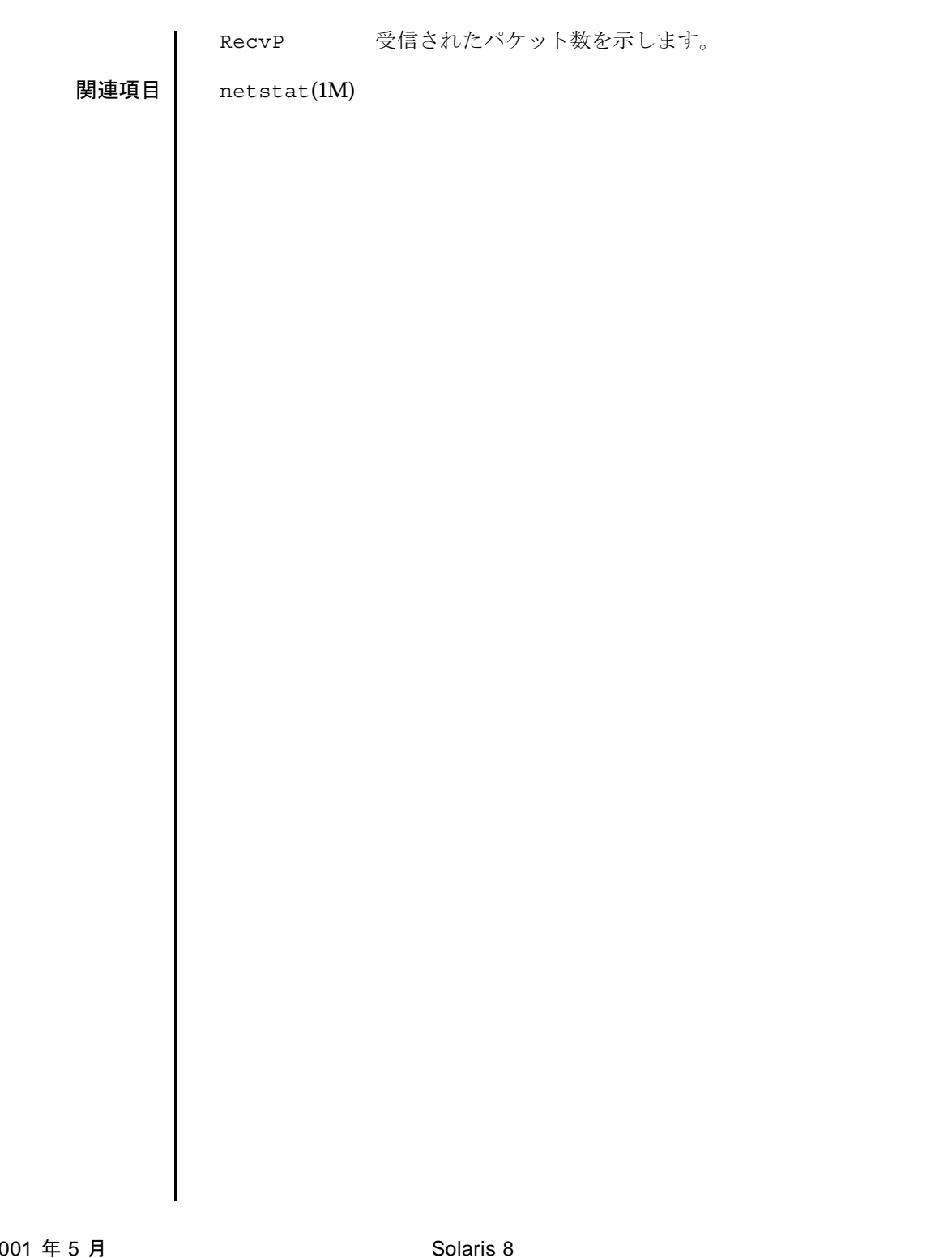

 $r$ scadm $(1M)$ 

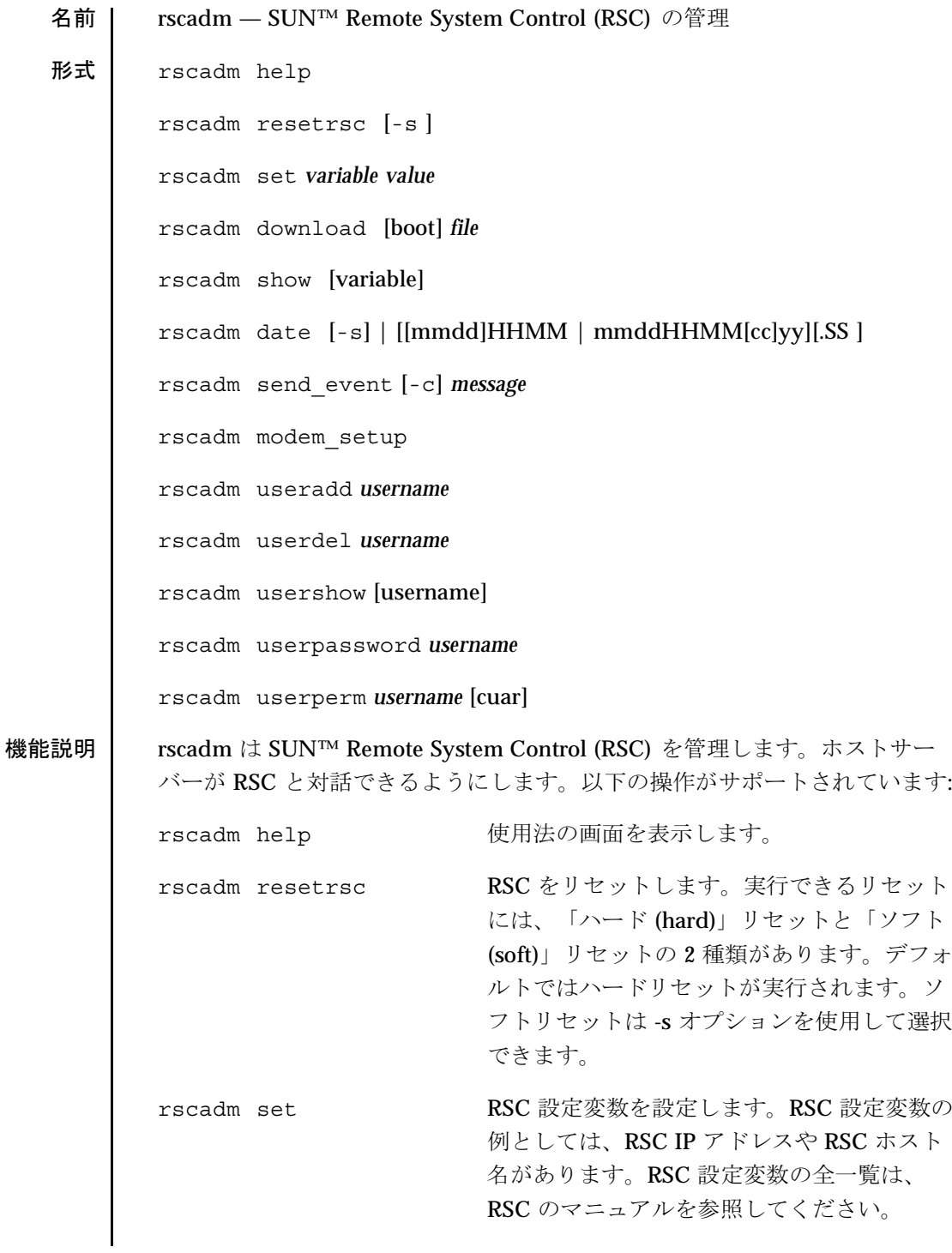

Solaris 8

2001年5月

### $r$ scadm $(1M)$

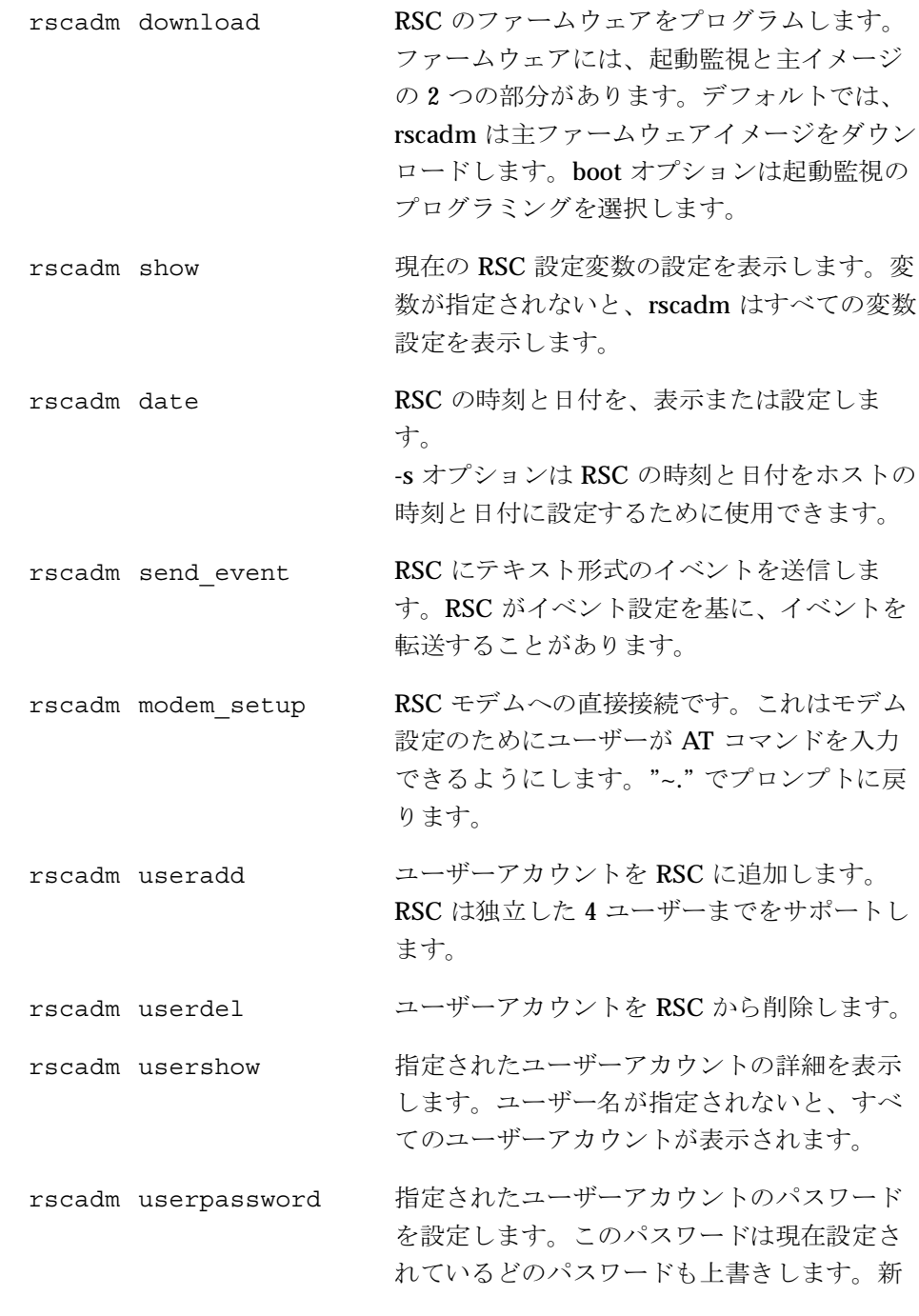

しいパスワード設定の前に古いパスワードを いっさい確認しません。RSC のマニュアルで 正しいパスワード形式を参照してください。 ユーザー用の認証プロファイルを設定しま rscadm userperm す。詳細はマニュアルページの userperm の 説を参照してください。 オプション 以下のオプションが rscadm でサポートされています: rscadm resetrsc 「ハード」リセットの代わりに「ソフト」リセットを実行し  $[-s]$ ます。ハードリセットは RSC ハードウェアを物理的にリセッ トします。ソフトリセットでは、リセットをまねて、RSCソ フトウェアが起動ファームウェアに制御を移します。 rscadm download [boot] 起動モニターのフラッシュの場所をプログラムします。フ ラッシュの主な位置は、通常はプログラムされます。 rscadm show 特定の変数の値を表示します。 [variable] rscadm date  $[-s]$ ホストの時刻と日付を設定します。  $[ [mmdd]HHMM \mid mmddHHMM[cc]yy][.SS]$ 日付です。 mm - 月  $dd - H$ HH - 時 MM - 分 cc - 西暦 (4 桁表示) の上 2 桁 yy - 西暦の下 2 桁 (十の位と一の位) SS - 秒

 $rscadm(1M)$ 

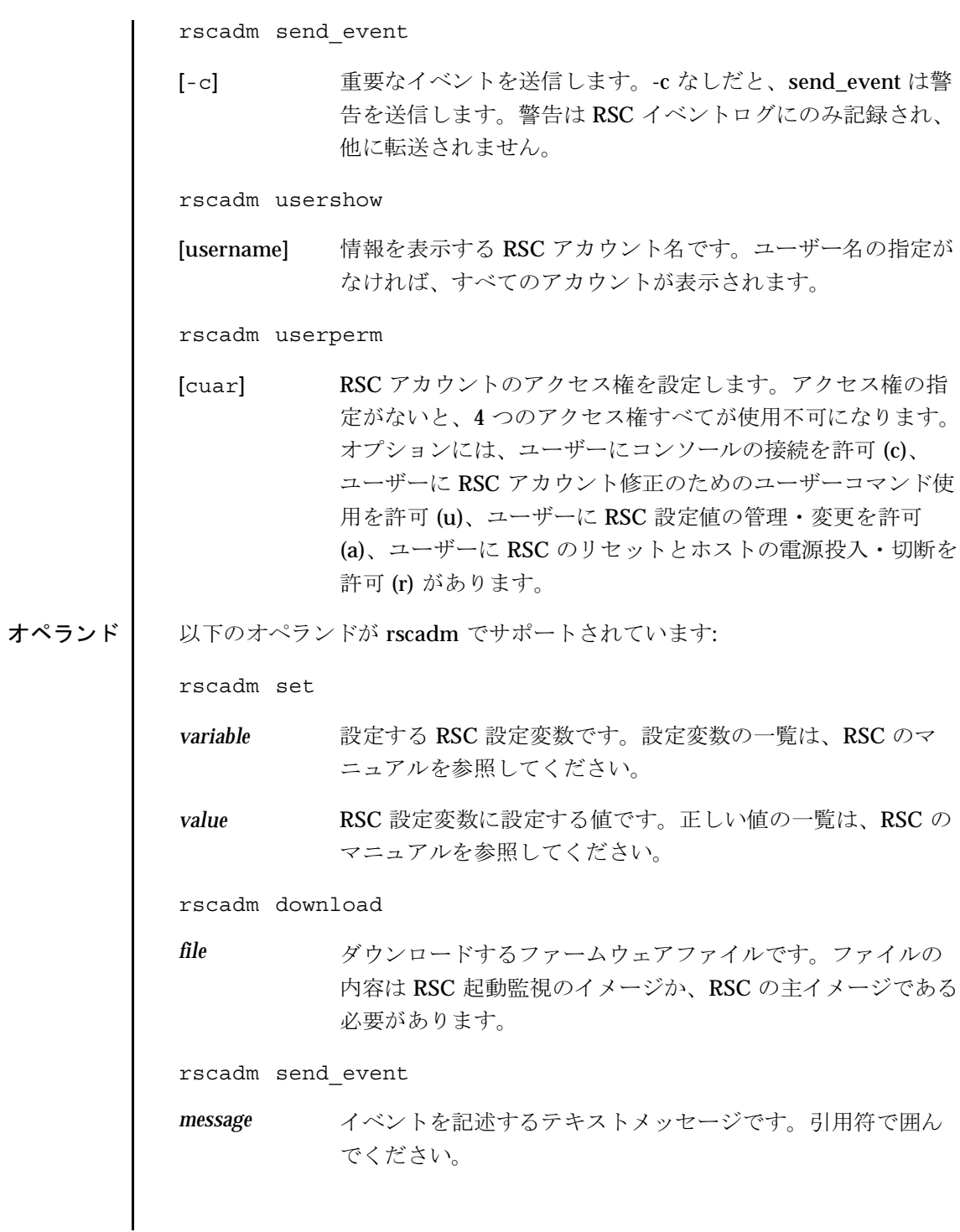

 $r<sub>scadm</sub>(1M)$ 

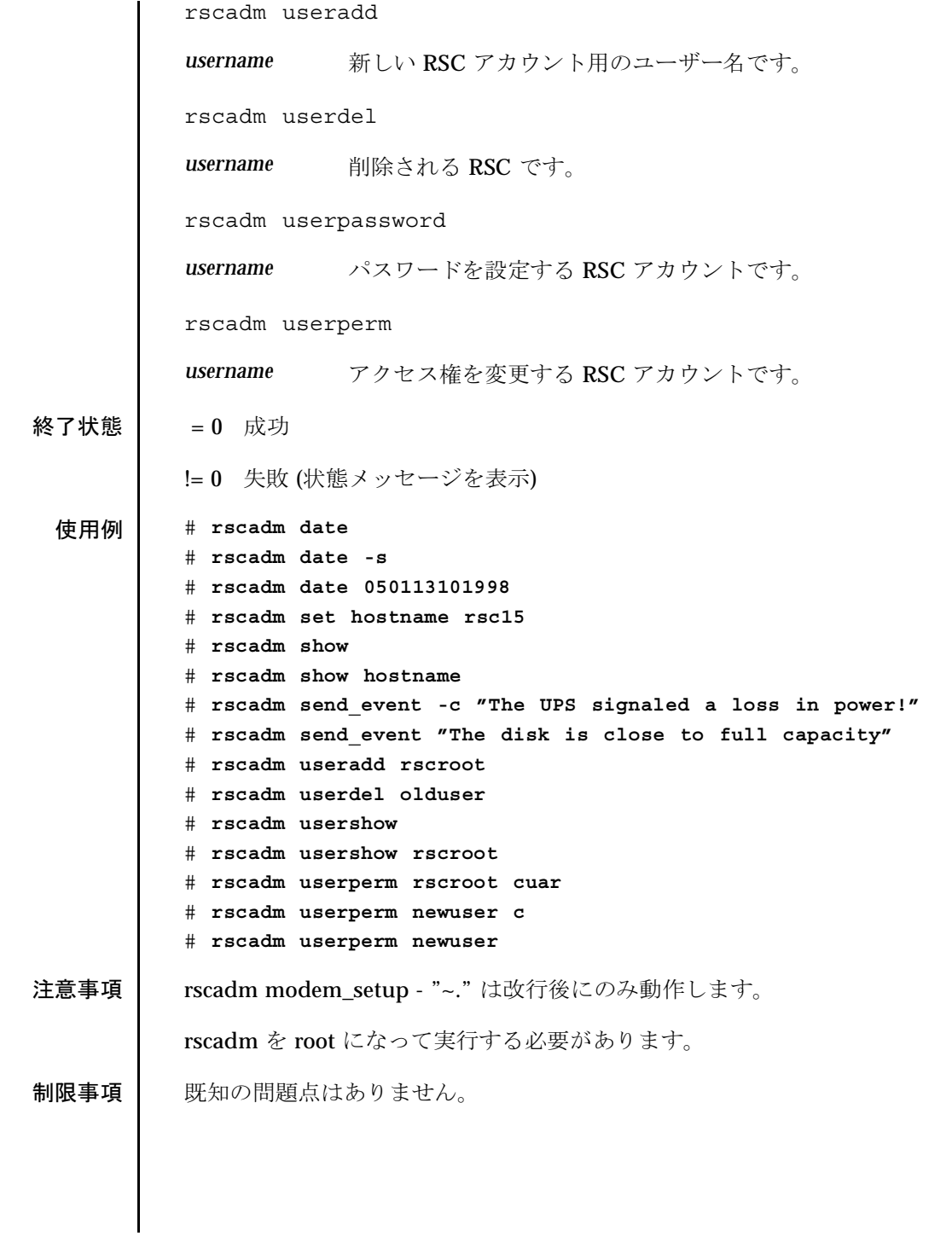

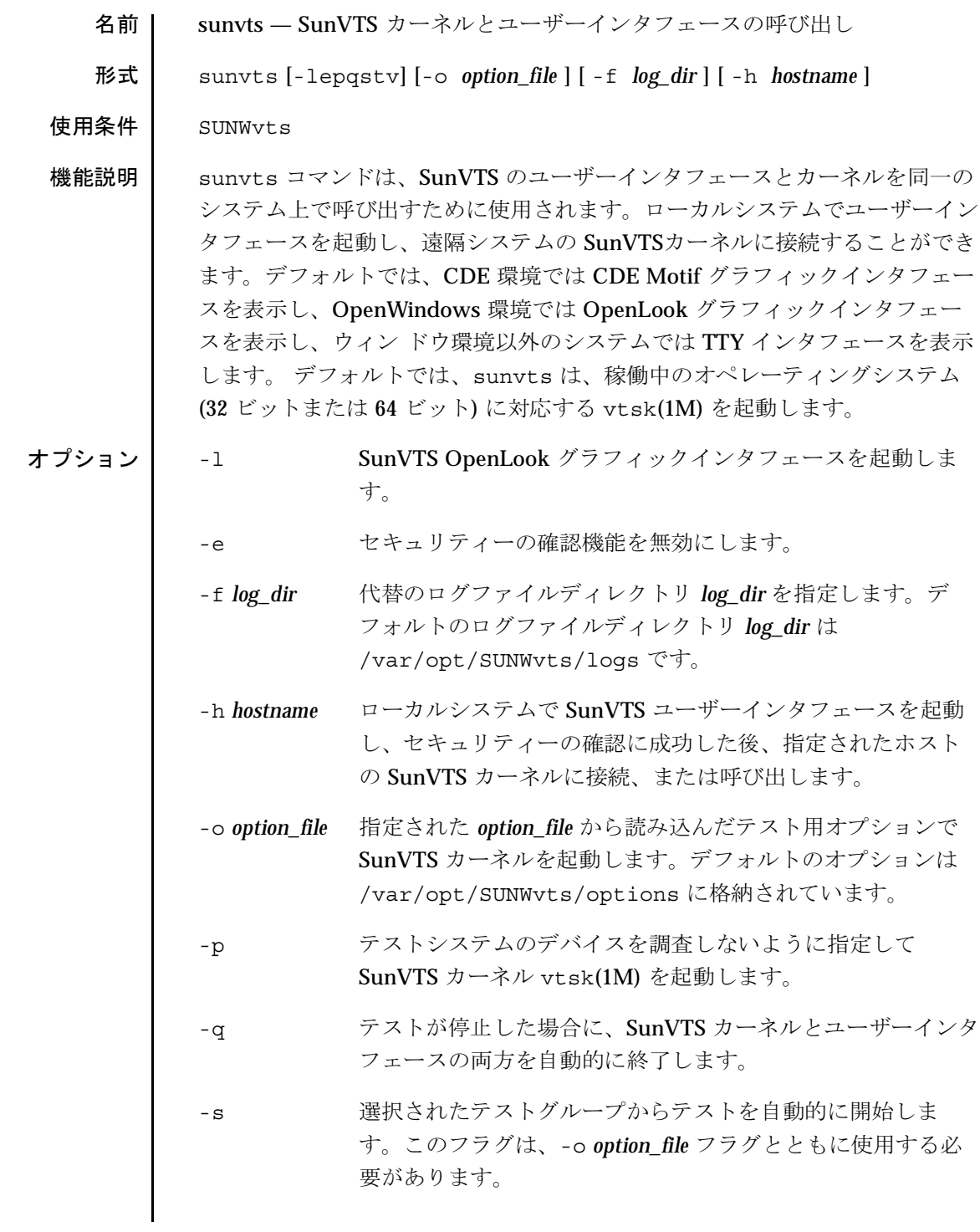

### $s$ unvts $(1M)$

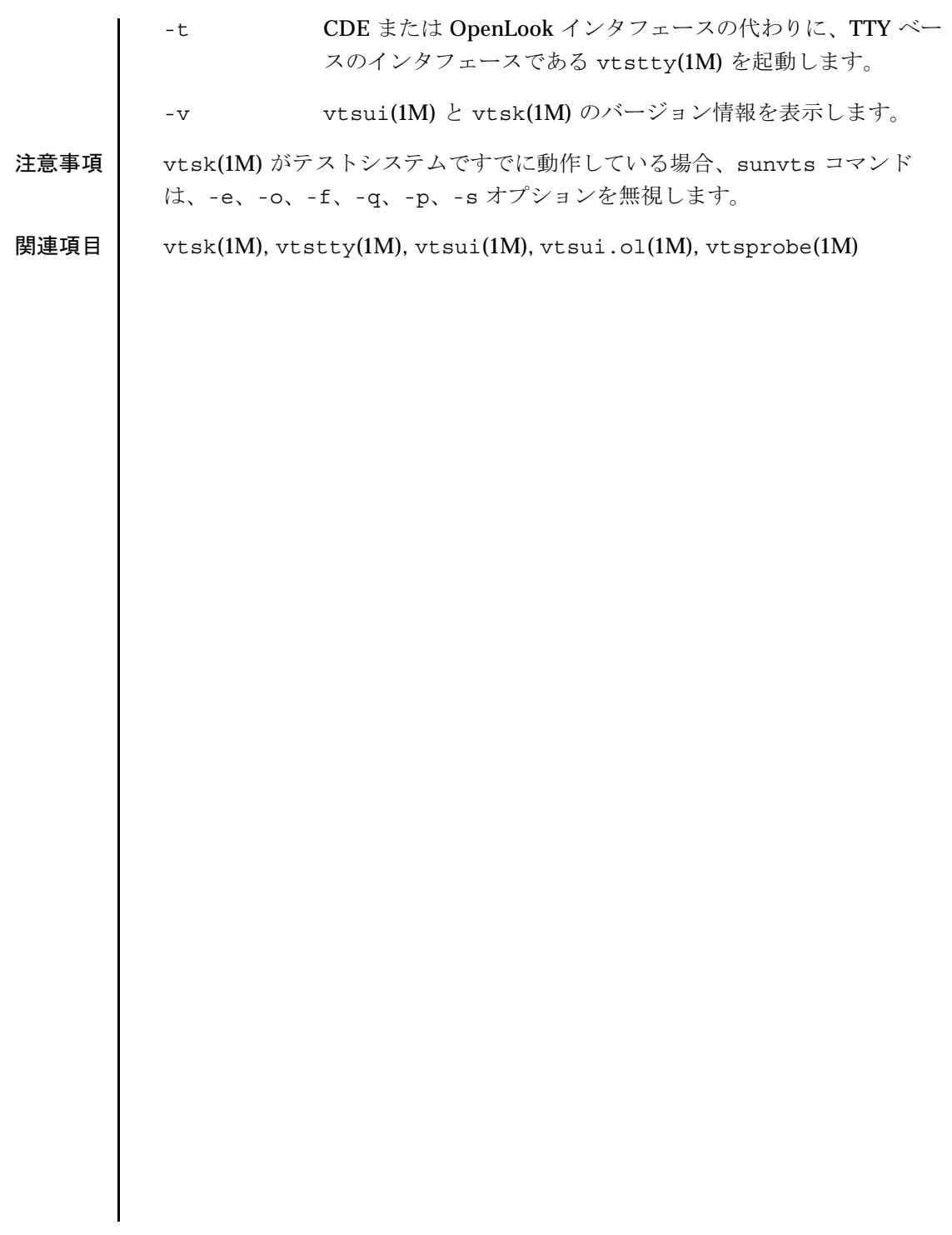

 $vts\_cmd(1M)$ 

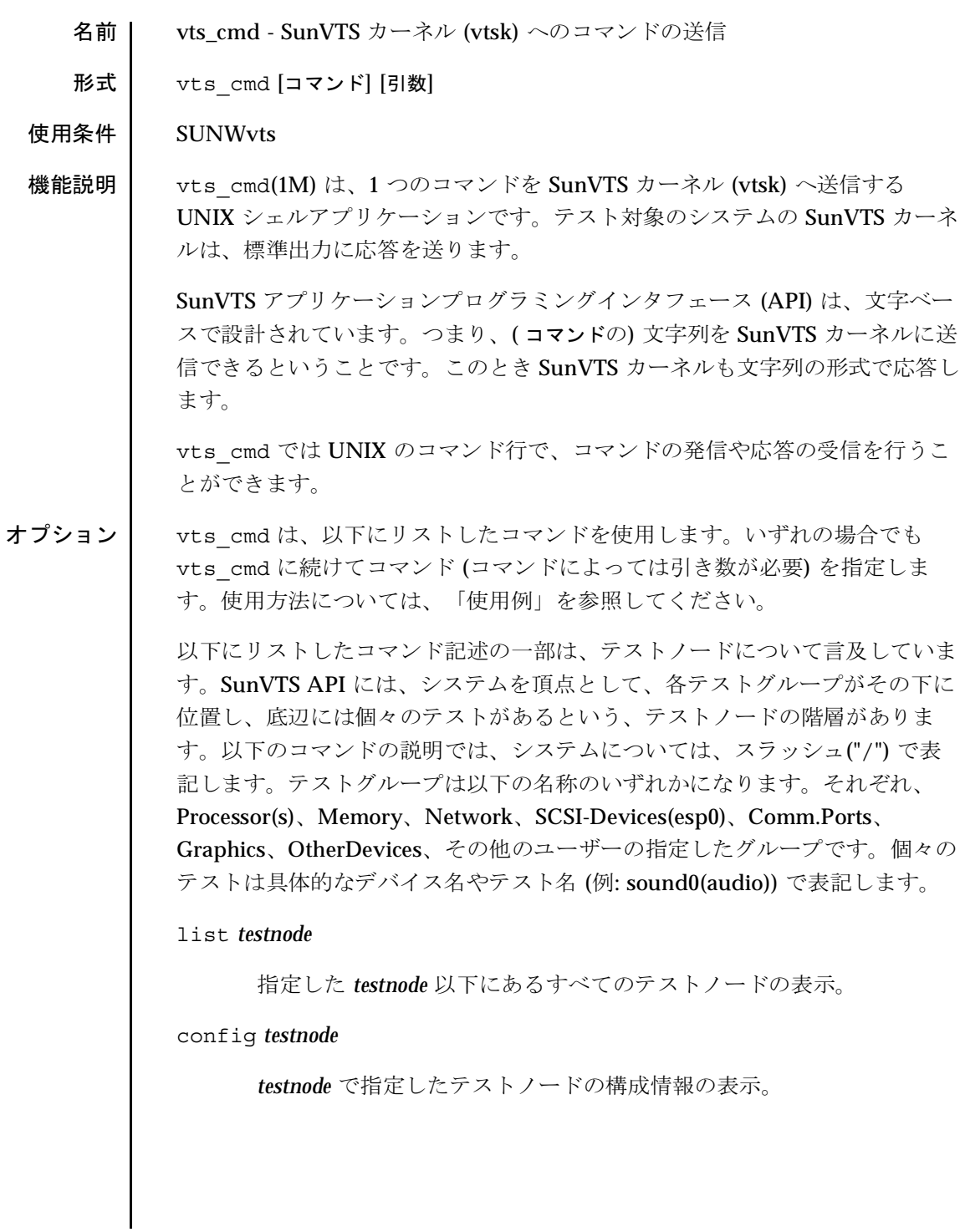

J.

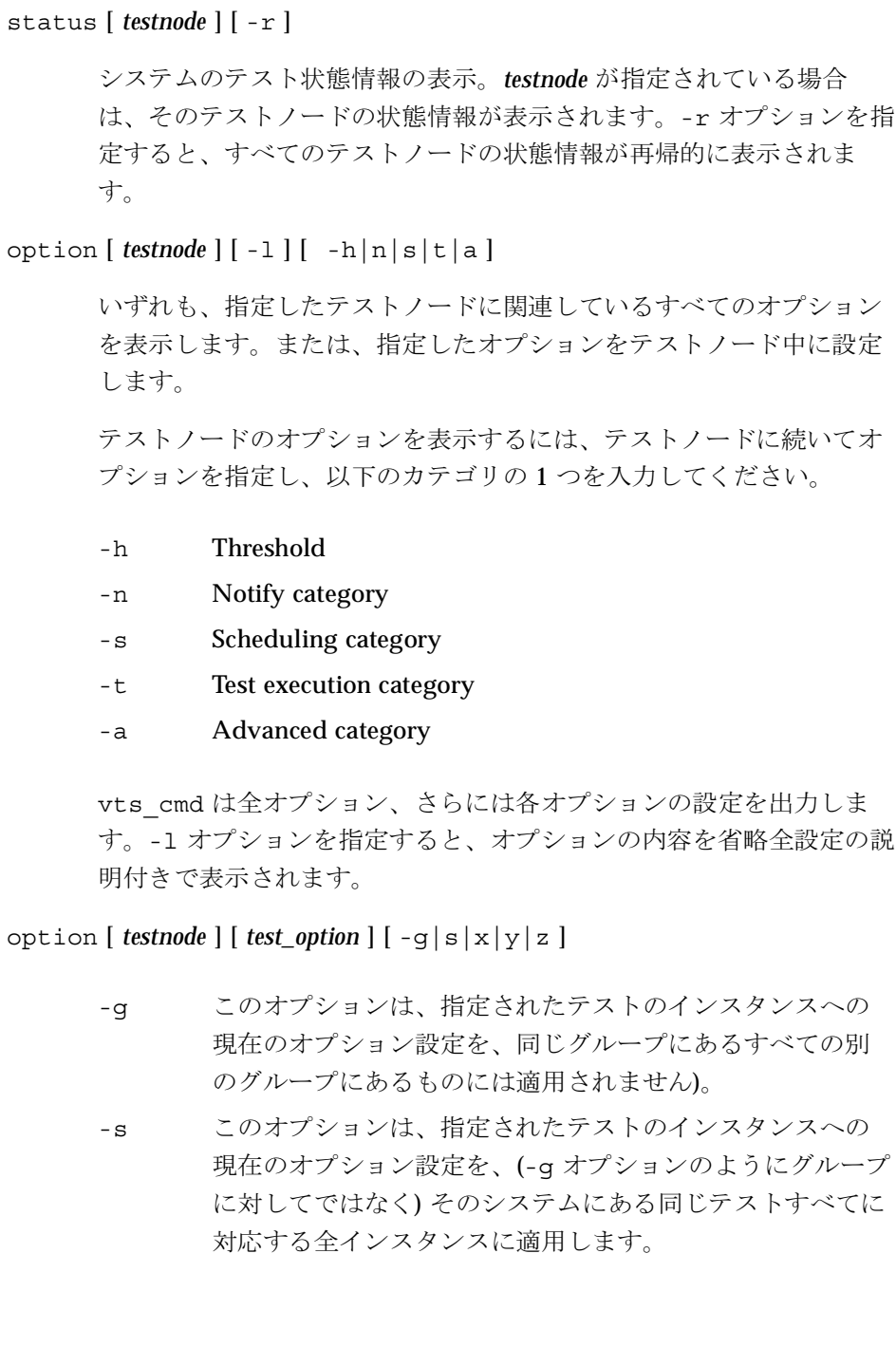

- このオプションは、指定されたテストのインスタンスへの  $-x$ 現在のオプション設定を、そのテストに属するすべてのイ ンスタンスに適用します。
- このオプションは、指定されたテストのインスタンスへの  $-y$ 現在のオプション設定を、ある特定のグループに属するす べての同じテストの全インスタンスに適用します。
- このオプションは、指定されたテストのインスタンスへの  $- z$ 現在のオプション設定を、全システムのすべての同じテス トの全インスタンスに適用します。

オプションを設定するには、testnode のすぐあとに option と setting を 指定する必要があります。以下のような書式で使用します。

vts cmd option testnode[option:setting]

オプションの変更が成功すると、vts cmd によって "DONE" と表示さ れます。

### select testnode

テストノードを選択します。テストノードが選択されると、そのテス トノードに関連付けられている全てのテストが実行可能になり、テス ト開始時に実行されます。

たとえば、Graphics テストノードを選択した場合、すべてのグラ フィックス関連テストが実行可能になります。"fpu(fputest)"テストを 選択した場合は、このテストだけ実行可能になります。

#### deselect testnode

テストノードを選択解除します。テストノードが選択解除されると、 そのテストノードに関連付けられている全てのテストが実行不可能に なり、テスト時に実行されなくなります。

たとえば、OtherDevices テストノードを選択解除した場合、 OtherDevices に該当するすべてのテストが実行不可能になります。 "cgsix0(cg6)"テストを選択した場合は、このテストだけ実行可能にな ります。

start

実行可能な (選択された) すべての SunVTS テストを開始します。

stop

実行中のすべての SunVTS テストを停止します。

suspend

実行中のすべての SunVTS テストを中断 (または一時停止) します。テ ストを再開したい場合は、"resume"と入力してください。

resume

中断中のテストを再開します。

reset

すべての SunVTS テストをリセットし、エラー回数をゼロにします。

probe

テスト中のシステム上の全デバイスを調べ、SunVTSカーネルのデバ イスリストを更新します。

もしリスト上のデバイスが、この検査で確認できない場合、そのデバ イスはリストから削除されます。反対に、リストにないデバイスが検 査中に発見された場合、そのデバイスはリストに追加されます。

### load option\_file

オプションファイルを読み込みます。ファイルが読み込まれるとシス テムやオプションの設定は、そのオプションファイルの設定に変更さ れます。

オプションファイルは、/var/opt/SUNWvts/options ディレクト リに保存されます。

### store option\_file

システム情報とテストオプションがリストされたオプションファイル を作成します。作成されたファイルは、/var/opt/SUNWvts/ options ディレクトリに保存されます。
quit

SunVTS カーネル (vtsk) を終了します。

invokeds

テスト手順スケジューラを起動します。

quitds

テスト手順スケジューラを終了します。

#### loadseq sequence\_file

シーケンスファイルを読み込みます。ファイルが読み込まれると、テ スト手順スケジューラユーザーインタフェースに、シーケンスファイ ルに記録されたタスクが反映されます。

#### storeseg sequence file

すべてのタスクがリストされたシーケンスファイルを作成して、 /var/opt/SUNWvts/sequences ディレクトリに保存します。

#### statusseq

現在実行中のシーケンスの状態情報を含む文字列を返します。この文 字列はコンマ(",")で区切られた4つのフィールドから構成されま す。それぞれ、SunVTS の現在の状態、現在のシーケンスのループ回 数、シーケンスの全ループ回数、現在実行中のタスクの位置です。

startseq

テスト手順スケジューラのタスク実行を開始します。

#### stopseq

シーケンスファイル中の現在実行中のタスクを停止します。再開時に は、停止した時点のタスクから再実行されます。

#### resumeseq

シーケンスファイルの実行を再開します。シーケンスがリセットされ ていない限り、再開時には、停止した時点のタスクから再実行されま す。シーケンスがリセットされた場合は、シーケンスファイルの先頭 から実行が開始されます。

#### resetseq

シーケンスファイルの実行開始ポイントを先頭に設定します。またテ ストパスやエラー回数もリセットされます。

#### suspendseq

シーケンスファイル中の現在実行中のタスクを中断します。

#### removeseg sequence file

/var/opt/SUNWvts/sequences ディレクトリにあるシーケンス ファイルのリストから、sequence\_file で指定したファイルを削除しま す。

### listtask

現在読み込まれているシーケンスファイル中のタスクのリストを表示 します。

#### addtask task\_name [i]

task\_name で指定したタスクを、シーケンスファイルのi番目の位置に 追加します。指定した位置に達していない場合、タスクはリストの末 尾に追加されます。

#### deletetask [i]

選択したシーケンスの指定した位置にあるタスクを削除します。

#### loadtask task name

タスクファイルを読み込みます。ファイルが読み込まれると、システ ムやオプションの設定は、そのタスクファイルの設定リストに従って 変更されます。

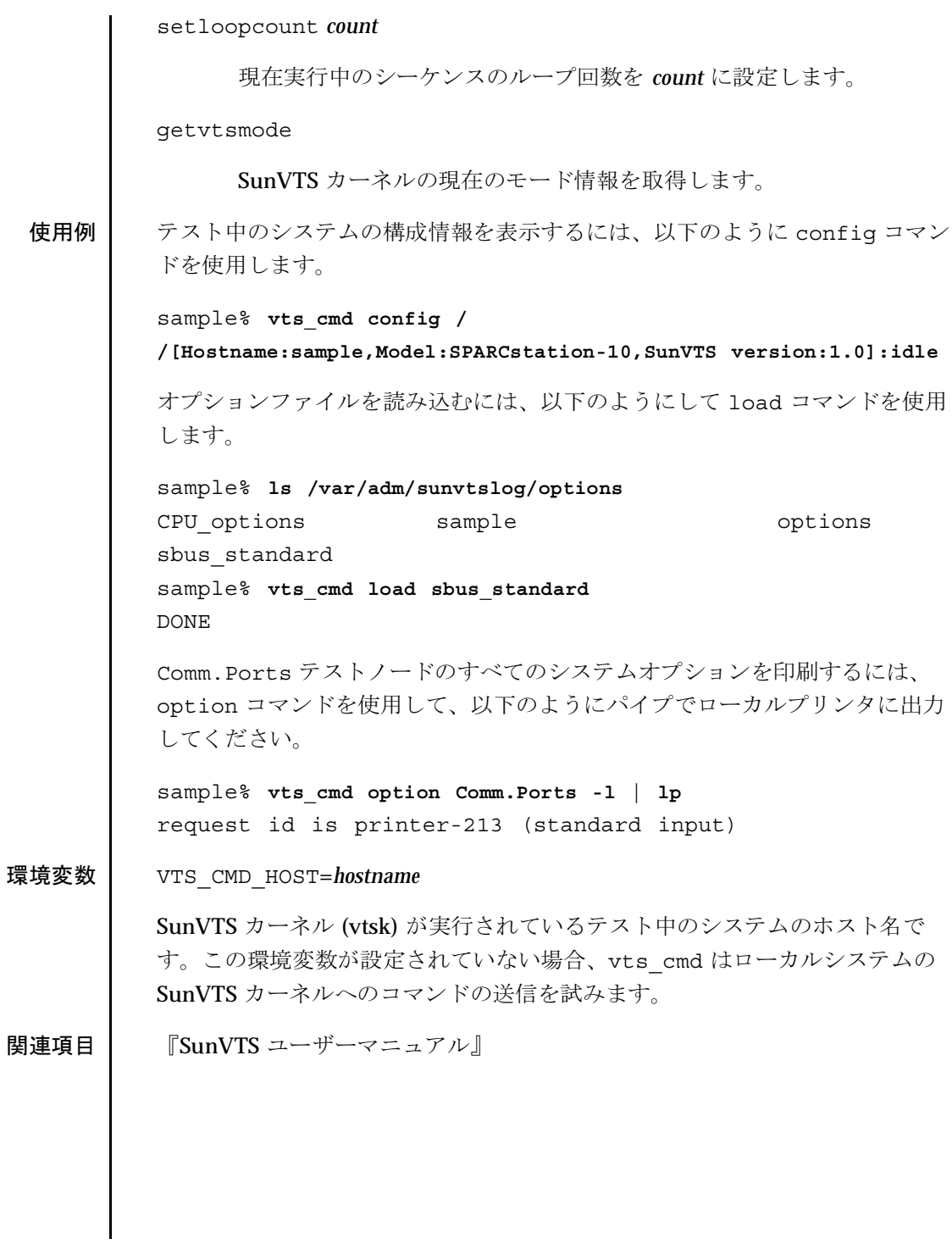

 $vtsk(1M)$ 

保守コマンド

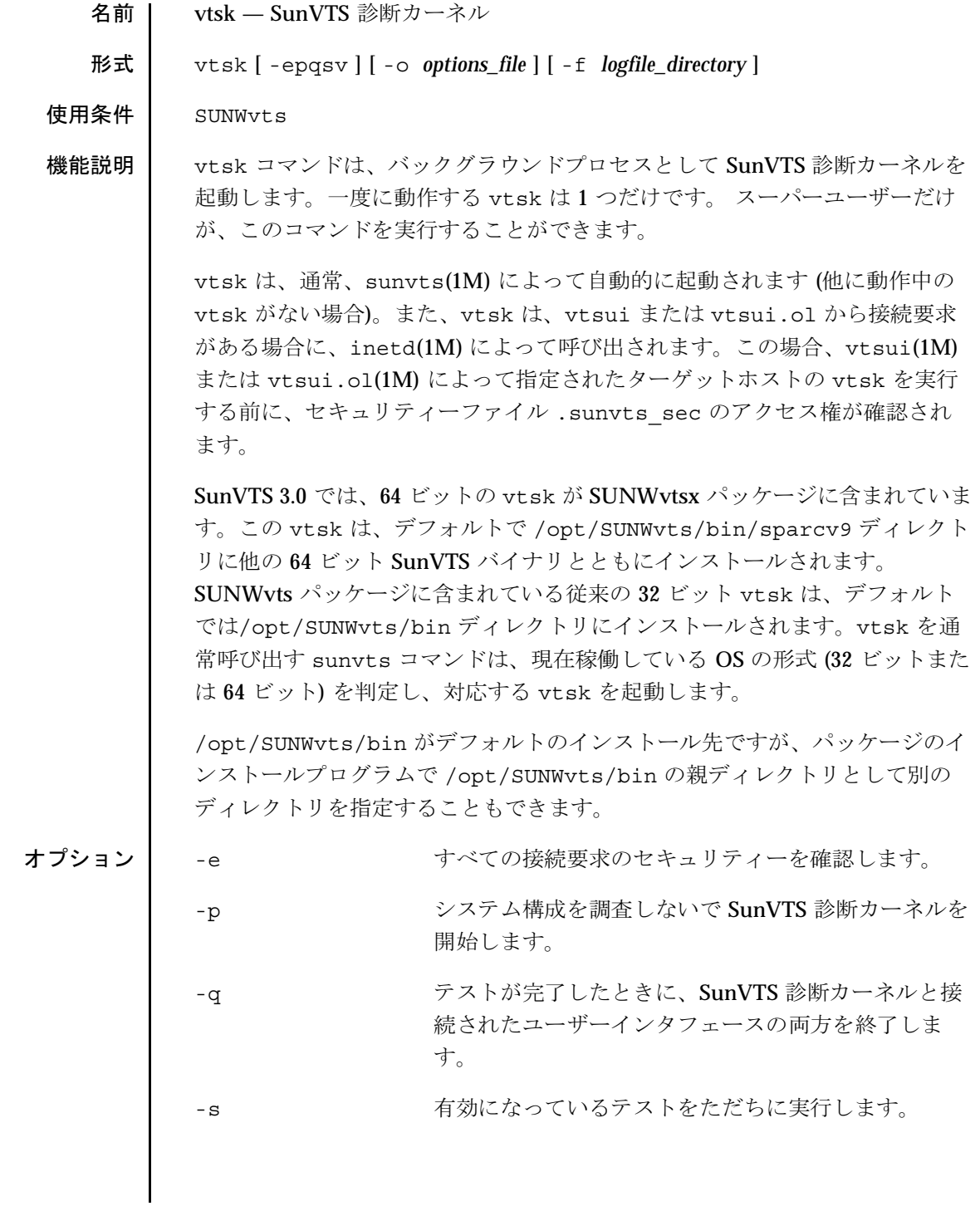

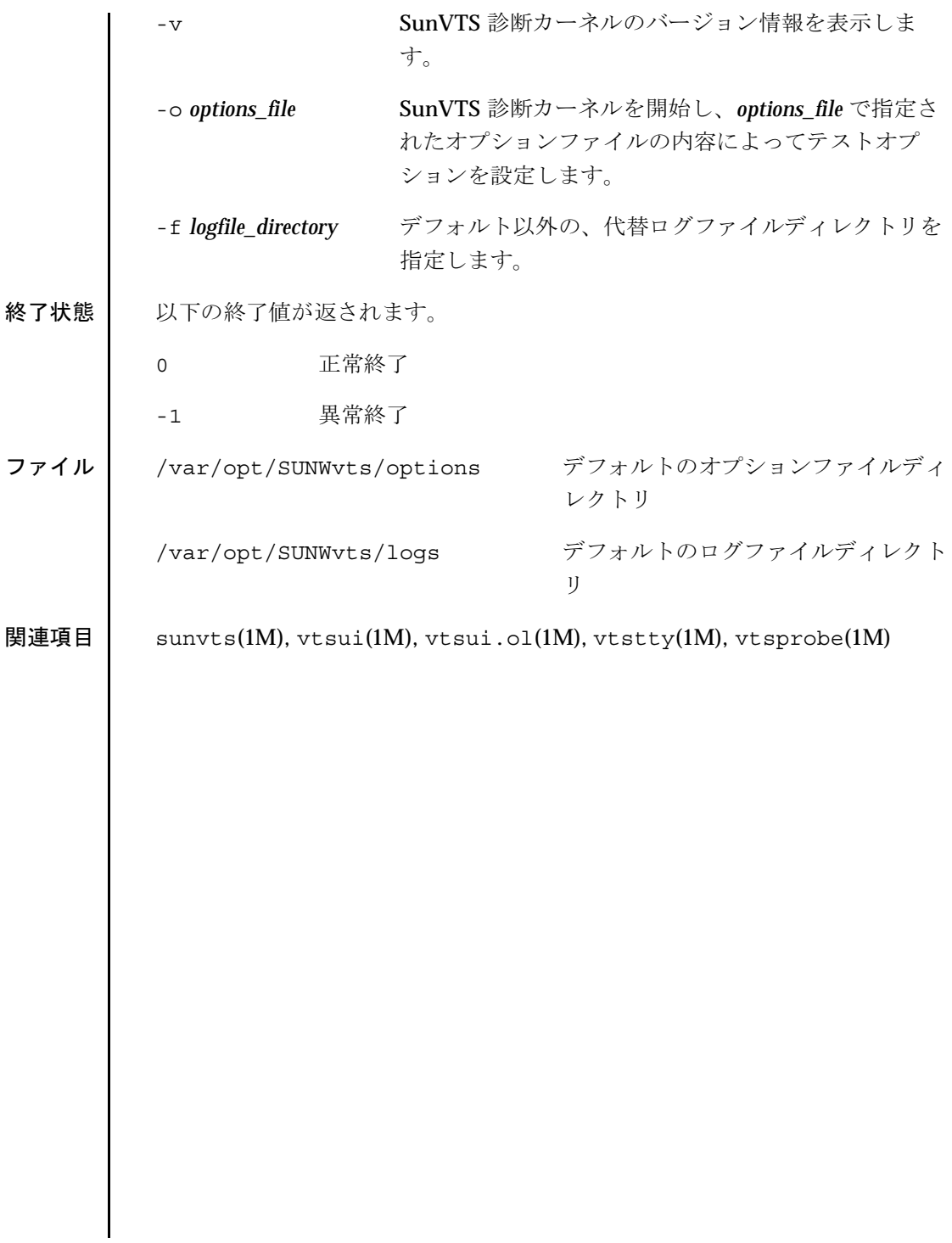

vtsprobe(1M) 

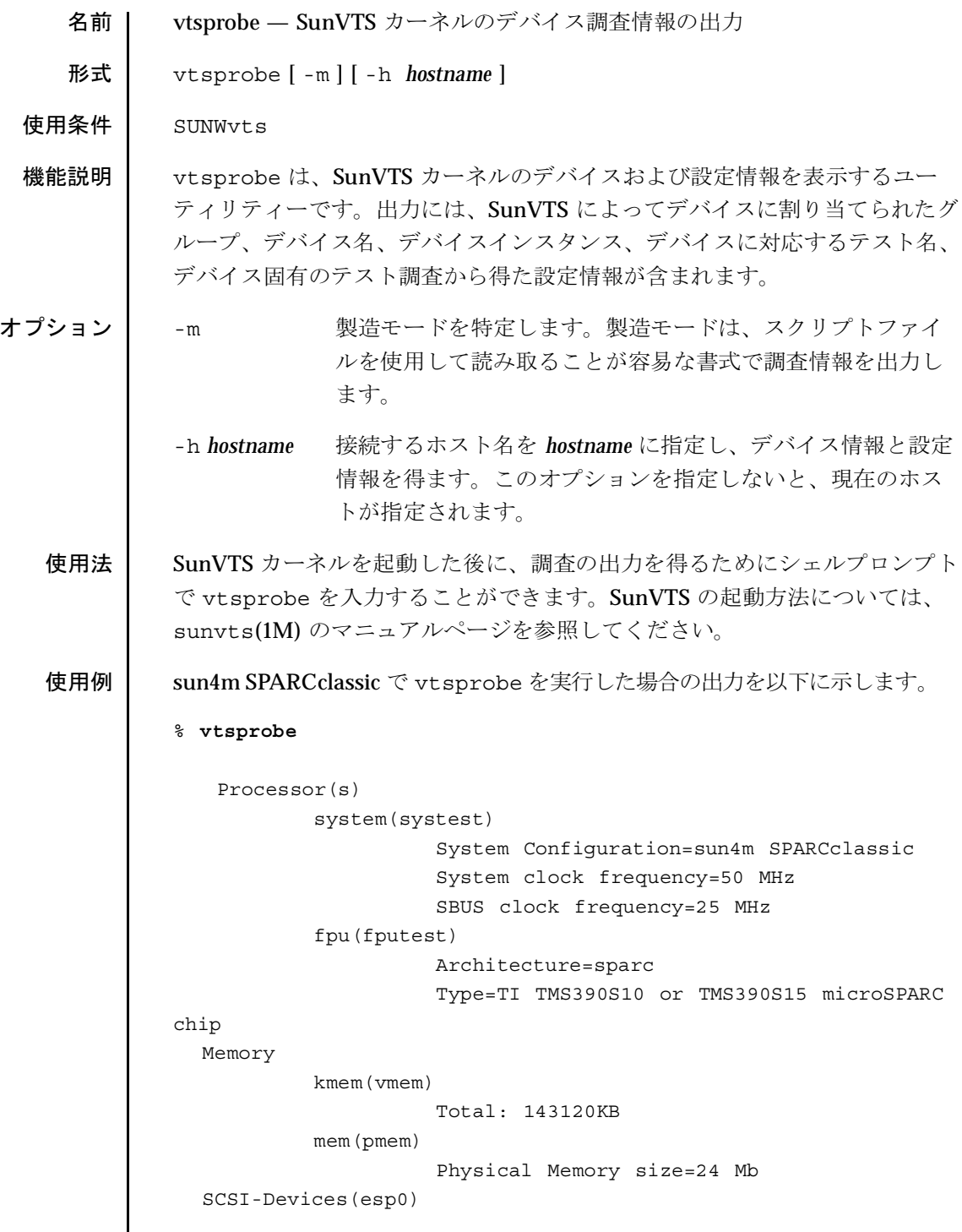

保守コマンド

vtsprobe(1M)

```
 c0t2d0(rawtest)
                       Capacity: 638.35MB
                       Controller: esp0
                       Vendor: MICROP
                       SUN Id: 1588-15MBSUN0669
                       Firmware Rev: SN0C
                       Serial Number: 1588-15MB103
             c0t2d0(fstest)
                       Controller: esp0
             c0t3d0(rawtest)
                       Capacity: 404.65MB
                       Controller: esp0
                       Vendor: SEAGATE
                       SUN Id: ST1480 SUN0424
                       Firmware Rev: 8628
                       Serial Number: 00836508
             c0t3d0(fstest)
                       Capacity: 404.65MB
                       Controller: esp0
                       Vendor: SEAGATE
                       SUN Id: ST1480 SUN0424 
                       Firmware Rev: 8628
                       Serial Number: 00836508
             c0t3d0(fstest) 
                       Controller: esp0
             c0t6d0(cdtest)
                       Controller: esp0
             tape1(tapetest)
                        Drive Type: Exabyte EXB-8500 8mm Helical 
Scan
        Network
             isdn0(isdntest)
                       NT Port TE Port
             le0(nettest)
                       Host_Name: ctech84
                       Host Address: 129.146.210.84
                       Host ID: 8001784b
                       Domain Name: scsict.Eng.Sun.COM
    Comm.Ports
             zs0(sptest)
                     Port a -- zs0 /dev/term/a : /devices/ ... a
```
2001 年 5 月 Solaris 8 **71** 

vtsprobe(1M)

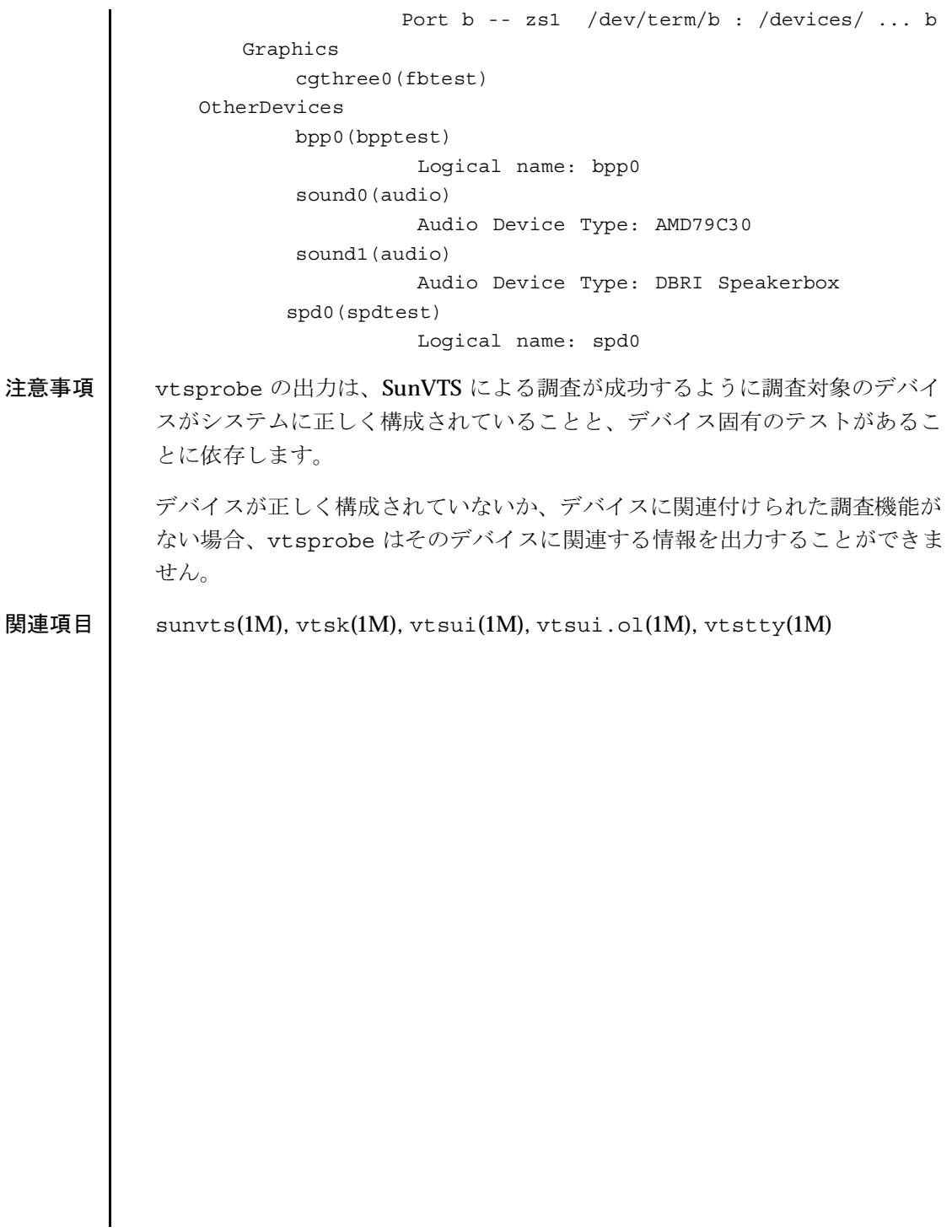

保守コマンド

vtstty(1M)

![](_page_80_Picture_21.jpeg)

![](_page_81_Picture_17.jpeg)

![](_page_82_Picture_10.jpeg)

 $vtsui(1M)$ 

![](_page_83_Picture_18.jpeg)

保守コマンド

vtsui.ol(1M)

![](_page_84_Picture_18.jpeg)

![](_page_85_Picture_22.jpeg)

第3章

# ファイル形式

envmond.conf(4)

![](_page_87_Picture_20.jpeg)

 $\mathbf l$ 

envmond.conf(4)

ファイル形式

![](_page_88_Picture_18.jpeg)

Solaris 8

envmond.conf(4) ファイル形式

以下の関連パスはすべて上記のディレクトリ下にあります。

lib/envmond/sparcv9/envmond

環境デーモンの実行形式

lib/envmond/sparcv9/fancpu.so

 $CPU$  温度とファンの回転速度制御ポリシー

lib/envmond/sparcv9/powersupply.so

電源装置モニターポリシー

関連項目 syslogd(1M), syslogd.conf(4)

第4章

# デバイスおよび<br>ネットワークインタフェース

名前 nf - FDDI デバイスドライバ

形式 #include <sys/nf.h>

#include <sys/dlpi.h>

機能説明 nf は、マルチスレッド化された、読み込みや複製が可能な STREAMS ハード ウェアデバイスドライバです。このドライバでは、SBusカード内の DP83265A (BSI-2) FDDI コントローラにおいてコネクションレス型のデータリ ンクプロバイダインタフェース (dlpi(7P)) を使用することができます。この ドライバで使用することができる FDDI カードの数には制限がありません。 nf ドライバは、BSI-2、BMAC、PLAYER+ハードウェアの基本的な機能を提 供します。機能には、チップの初期化、フレームの転送と受信、マルチキャス トとプロミスキュアスへの対応、エラーからの回復および報告が含まれます。

> 複製された文字型特殊デバイスの /dev/nf は、システムにインストールされ たすべての BSI-2 コントローラに接続するために使用します。

nf と DLPI nf ドライバは、「スタイル2」のデータリンクサービスプロバイダです。す べての M PROTO 型および M PCPROTO 型のメッセージは、DLPI 基本式と して解釈されます。開いているストリームに特殊デバイス (ppa)を関連付ける には、ユーザーからの明示的な DL\_ATTACH\_REQ メッセージが必要となり ます。この ppa ID は、符号なしの長整数として解釈され、対応するデバイス インスタンス (ユニット)番号を示します。ppa フィールドの値がシステムに おける有効なデバイスインスタンス番号に対応していない場合は、エラー (DL\_ERROR\_ACK) が nf ドライバによって返されます。デバイスは最初の接 続時に初期化され、最後の切り離し時に終了(停止)します。

> ユーザーからの DL INFO REQ に応答して nf ドライバが返す DL INFO ACK 基本式の値を以下に示します。

- SDUの最大値は 4352 (FDDIMTU)です。
- SDUの最小値は0です。
- dlsapアドレス長は8です。
- MAC形式は DL FDDI です。
- sap長の値は-2で、これは、DLSAPアドレスの中で物理アドレス構成要 素のすぐ後に2バイト長の sap 構成要素が位置することを意味します。

Solaris 8

 $nf(7)$ 

- サービスモードは DL\_CLDLS です。
- サービスの品質 (QOS: quality of service) オプションは現在のところ含ま れていないため、QOS フィールドは0です。
- プロバイダスタイルは DL STYLE2 です。
- バージョンは DL\_VERSION\_2 です。
- ブロードキャストアドレスの値は Ethernet/IEEE のブロードキャストアド レス (0xFFFFFF) です。

DL ATTACHED 状態になると、特定の SAP (Service Access Pointer) をスト リームと関連付けるために、ユーザーは DL BIND REQ を送る必要がありま す。nf ドライバは、DL\_BIND\_REQ 内の sap フィールドを Ethernet の「タ イプ」として解釈します。したがって、sap フィールドの有効な値は [0-0xFFFF]の範囲になります。一度にストリームに接続できるのは1つのタイ プのEthernetだけです。

Ethernet V2 サービスに加えて、「802.3 モード」が nf ドライバによって提供 され、次のように機能します。sap 値0は、ユーザーによる 802.3 モードの要 求を示します。DL\_BIND\_REQ の sap フィールドの値が 0 の場合、nf ドライ バは最初のメッセージの長さを M\_PROTO mblk を含まずに計算し、MAC フ レームヘッダーの長さフィールドにこの値を持ち、スナップヘッダーに 0xaaaa030000 の値を持つ 802.3 フレームを転送します。タイプフィールドが [0-1500] の範囲内にある媒体から受信したすべてのフレームは 802.3 フレーム とみなされ、sap 値が0のすべての開いているストリームに配信されます。複 数のストリームが 802.3 モードにある場合は、フレームは複製され、 DL\_UNITDATA\_IND メッセージとして複数のストリームに配信されます。

nf ドライバの DLSAP アドレス形式は、6 バイトの物理 (FDDI) アドレス部分 と、それに続く 2 バイトの sap (タイプ) 部分とで構成されます。アプリケー ションでは、DLSAP アドレスの作成や削除を行う際に、実装に依存した DLSAP アドレス形式を明示的に使用せずに、DL\_INFO\_ACK 基本式で返され る情報を使用してください。sap長、完全な DLSAP長、sap/物理の順序は DL INFO\_ACK に含まれます。物理アドレス長は、完全な DLSAP アドレス 長から sap 長を引くか、DL\_PHYS\_ADDR\_REQ を発行して、ストリームに 対応する現在の物理アドレスを取得することによって計算することができま す。

DL\_BOUND 状態になると、nf ドライバ に DL\_UNITDATA\_REQ メッセージ を送信することによって、ユーザーは FDDI 上でフレームを送信することがで きます。nf ドライバは、DL\_UNITDATA\_IND メッセージの FDDI のタイプ と一致する sap 値を持ち、開いていて結合されているストリームすべてに、 受信された FDDI フレームを配信します。受信された FDDI フレームは複製さ れ、必要に応じて複数の開いているストリームに配信されます。 DL\_UNITDATA\_REQ および DL\_UNITDATA\_IND メッセージに含まれる DLSAP アドレスは、sap (タイプ) と物理 (FDDI) 部分で構成されます。

nf の基本式 nf ドライバは、強制的なコネクションレス DLPI メッセージセットに加え て、以下の基本式に対応しています。

> DL ENABMULTI REQ および DL DISABMULTI REQ 基本式は、個々のマル チキャストグループアドレスの受信を有効または無効にします。これらの基本 式を使用して、一群のマルチキャストアドレスをストリームごとに繰り返し作 成および変更することができます。これらの基本式は、DL\_ATTACHED 後の 状態にある場合に、nf ドライバによって受け付けられます。

> dl\_level フィールド内に DL\_PROMISC\_PHYS フラグが設定された状態での DL\_PROMISCON\_REQ および DL\_PROMISCOFF\_REQ の基本式は、ローカ ルホストによって生成されたフレームを含む、媒体上のすべての(「プロミス キュアスモード」の)フレームの受信を有効または無効にします。 DL PROMISC SAP フラグが設定されている状態で使用すると、sap 値 (Ethernet のタイプ)の受信を有効または無効にします。 DL PROMISC MULTI フラグが設定されている状態で使用すると、すべての マルチキャストグループアドレスの受信を有効または無効にします。どちら効 果も、常にストリームごとに適用され、当該ストリームやその他のストリーム の sap および物理レベルの設定の影響は受けません。

> DL\_PHYS\_ADDR\_REQ 基本式は、DL\_PHYS\_ADDR\_ACK 基本式の中のスト リームに対応する (接続されている) MAC アドレス (6 桁の数) を返します。こ の基本式は、DL ATTACH REQ の成功後の状態においてのみ有効です。

> DL SET PHYS ADDR REQ 基本式は、このストリームに対応する (接続され ている) MAC アドレスを変更します。このストリームを最初に開く処理は、 スーパーユーザーのみが行うことができます。スーパーユーザーでない場合 は、DL\_ERROR\_ACK で EPERM が返されます。この基本式は、このデバイ スに接続された現在および未来のすべてのストリームに影響する意味で破壊的 です。この基本式がこのストリームに対して成功すると、このデバイスに接続

された他のすべてのストリームに M\_ERROR が送信されます。物理アドレス が一度変更されると、その後開かれ、このデバイスに接続されたストリーム は、この新しい物理アドレスを取得します。物理アドレスが一度変更される と、物理アドレスを再び変更するためにこの基本式が使用されるか、システム が再起動されるまでこの物理アドレスは存続します。

デフォルトでは、最初のインタフェースはシステムの MAC アドレスを使用し ますが、後続のインタフェースは FDDI ローカルアドレスを使用します。

ファイル  $/\text{dev/nf}$ 

関連項目  $smt(7)$ , dlpi $(7)$ 

87

名前 pf - FDDI デバイスドライバ

形式 #include <sys/pf.h>

#include <sys/dlpi.h>

機能説明 pf は、マルチスレッド化された、読み込みや複製が可能な STREAMS ハード ウェアデバイスドライバです。このドライバでは、PCI カード内の PBS FDDI コントローラにおいてコネクションレス型のデータリンクプロバイダインタ フェース (dlpi(7P)) を使用することができます。また、このドライバでは、 ステーション管理の統計情報と状態情報を取得するためのアプリケーションを 使用することができます。このドライバで使用することができる FDDI カード の数には制限がありません。pf ドライバは、PBS、BMAC、PLAYER+ ハード ウェアの基本的な機能を提供します。機能には、チップの初期化、LLC/SMT フレームの転送と受信、マルチキャストとプロミスキュアスへの対応、エラー からの回復および報告が含まれます。

> 複製された文字型特殊デバイスの /dev/pf は、システムにインストールされ たすべての PBS コントローラに接続するために使用します。

pf と DLPI pf ドライバは、「スタイル2」のデータリンクサービスプロバイダです。す べての M\_PROTO 型および M\_PCPROTO 型のメッセージは、DLPI 基本式と して解釈されます。開いているストリームに特殊デバイス (ppa)を関連付ける には、ユーザーからの明示的な DL ATTACH\_REQ メッセージが必要となり ます。この ppa ID は、符号なしの長整数として解釈され、対応するデバイス インスタンス (ユニット)番号を示します。ppa フィールドの値がシステムに おける有効なデバイスインスタンス番号に対応していない場合は、エラー (DL\_ERROR\_ACK) が pf ドライバによって返されます。デバイス は最初の接 続時に初期化され、最後の切り離し時に終了(停止)します。

> ユーザーからの DL INFO REQ に応答して pf ドライバが返す DL INFO ACK 基本式の値を以下に示します。

- SDU の最大値は 4352 (FDDIMTU) です。
- SDUの最小値は0です。
- dlsapアドレス長は8です。
- MAC形式は DL FDDI です。

Solaris 8

- sap 長の値は-2で、これは、DLSAPアドレスの中で物理アドレス構成要 素のすぐ後に 2 バイト長の sap 構成要素が位置することを意味します。
- サービスモードは DL CLDLS です。
- サービスの品質 (QOS: quality of service) オプションは現在のところ含ま れていないため、QOS フィールドは0です。
- プロバイダスタイルは DL STYLE2 です。
- バージョンは DL\_VERSION\_2 です。
- ブロードキャストアドレスの値は Ethernet/IEEE のブロードキャストアド レス (0xFFFFFF) です。

DL ATTACHED 状態になると、特定の SAP (Service Access Pointer) をスト リームと関連付けるために、ユーザーは DL BIND REQ を送る必要がありま す。pf ドライバは、DL\_BIND\_REQ 内の sap フィールドを Ethernet の「タ イプ」として解釈します。したがって、sap フィールドの有効な値は [0-0xFFFF]の範囲になります。一度にストリームに接続できるのは1つのタイ プの Ethernet だけです。

Ethernet V2 サービスに加えて、「802.3 モード」が pf ドライバによって提供 され、次のように機能します。sap値0は、ユーザーによる802.3 モードの要 求を示します。DL\_BIND\_REQ の sap フィールドの値が 0 の場合、pf ドライ バは最初のメッセージの長さを M PROTO mblk を含まずに計算し、MAC フ レームヘッダーの長さフィールドにこの値を持ち、スナップヘッダーに 0xaaaa030000 の値を持つ 802.3 フレームを転送します。タイプフィールドが [0-1500] の範囲内にある媒体から受信したすべてのフレームは 802.3 フレーム とみなされ、sap 値が0のすべての開いているストリームに配信されます。複 数のストリームが 802.3 モードにある場合は、フレームは複製され、 DL\_UNITDATA\_IND メッセージとして複数のストリームに配信されます。

pf ドライバの DLSAP アドレス形式は、6 バイトの物理 (FDDI) アドレス部分 と、それに続く 2 バイトの sap (タイプ) 部分とで構成されます。アプリケー ションでは、DLSAP アドレスの作成や削除を行う際に、実装に依存した DLSAP アドレス形式を明示的に使用せずに、DL\_INFO\_ACK 基本式で返され る情報を使用してください。sap長、完全な DLSAP長、sap/物理の順序は DL INFO\_ACK に含まれます。物理アドレス長は、完全な DLSAP アドレス

長から sap 長を引くか、DL\_PHYS\_ADDR\_REQ を発行して、ストリームに 対応する現在の物理アドレスを取得することによって計算することができま す。 DL BOUND 状態になると、pf ドライバ に DL UNITDATA REQ メッセージ を送信することによって、ユーザーは FDDI 上でフレームを送信することがで きます。pf ドライバは、DL\_UNITDATA\_IND メッセージの FDDI のタイプ と一致する sap 値を持ち、開いていて結合されているストリームすべてに、 受信された FDDI フレームを配信します。受信された FDDI フレームは複製さ れ、必要に応じて複数の開いているストリームに配信されます。 DL UNITDATA REQ および DL UNITDATA IND メッセージに含まれる DLSAP アドレスは、sap (タイプ) と物理 (FDDI) 部分で構成されます。 pf の基本式 pf ドライバは、強制的なコネクションレス DLPI メッセージセットに加え て、以下の基本式に対応しています。 DL\_ENABMULTI\_REQ および DL\_DISABMULTI\_REQ 基本式は、個々のマル チキャストグループアドレスの受信を有効または無効にします。これらの基本 式を使用して、一群のマルチキャストアドレスをストリームごとに繰り返し作 成および変更することができます。これらの基本式は、DL\_ATTACHED 後の 状態にある場合に、pf ドライバによって受け付けられます。 dl level フィールド内に DL PROMISC PHYS フラグが設定された状態での DL PROMISCON REQ および DL PROMISCOFF REQ の基本式は、ローカ ルホストによって生成されたフレームを含む、媒体上のすべての(「プロミス キュアスモード」の)フレームの受信を有効または無効にします。 DL PROMISC SAP フラグが設定されている状態で使用すると、sap 値 (Ethernet のタイプ)の受信を有効または無効にします。 DL PROMISC MULTI フラグが設定されている状態で使用すると、すべての マルチキャストグループアドレスの受信を有効または無効にします。どちら効 果も、常にストリームごとに適用され、当該ストリームやその他のストリーム の sap および物理レベルの設定の影響は受けません。 DL PHYS ADDR REQ 基本式は、DL PHYS ADDR ACK 基本式の中のスト リームに対応する (接続されている) MAC アドレス (6 桁の数) を返します。こ の基本式は、DL ATTACH REQ の成功後の状態においてのみ有効です。

pf と SMT

DL\_SET\_PHYS\_ADDR\_REQ 基本式は、このストリームに対応する(接続され ている)MAC アドレスを変更します。このストリームを最初に開く処理は、 スーパーユーザーのみが行うことができます。スーパーユーザーでない場合 は、DL\_ERROR\_ACK で EPERM が返されます。この基本式は、このデバイ スに接続された現在および未来のすべてのストリームに影響する意味で破壊的 です。この基本式がこのストリームに対して成功すると、このデバイスに接続 された他のすべてのストリームに M ERROR が送信されます。物理アドレス が一度変更されると、その後開かれ、このデバイスに接続されたストリーム は、この新しい物理アドレスを取得します。物理アドレスが一度変更される と、物理アドレスを再び変更するためにこの基本式が使用されるか、システム が再起動されるまでこの物理アドレスは存続します。 デフォルトでは、最初のインタフェースはシステムの MAC アドレスを使用し ますが、後続のインタフェースは FDDI ローカルアドレスを使用します。 smt ドライバは、パケットのスループット統計情報、再構成イベント、インタ フェース例外情報を提供します。また、PHY に関する情報と FORMAC エ ラーカウンタを提供します。 ユーザーは、プログラム中の #include <pfsmt.h>の行の前に次の2行を 追加する必要があります。 #define SMT7 2  $\Omega$  $\mathbf 1$ #define CFG YES ドライバにアクセスするには、複製された文字型特殊デバイスの/dev/pf が 使用されます。開かれたストリームを特定のデバイス (ppa) に関連付けるに は、明示的に DL\_ATTACH\_REQ メッセージを使用する必要があります (ppa はインタフェースインスタンス番号に対応します)。 DL\_ATTACHED 状態になると、DL\_BIND\_REQ を送信する必要はありませ ん。ioct1(2) 呼び出しを使用して、ドライバと対話することができます。 ioctl に対する引数は、以下の形式で指定します。 ioctl (int fd, int request, SMTCB \*smtp) request は、smt ドライバに固有であり、SMT GET と SMT ACT のいずれか を指定することができます。SMTCB は、ヘッダーファイルの pfsmt.h に以下 のように定義されています。

Solaris 8

```
 typedef struct {
  int command;
  int sub command;
   int param1;
  int param2;
  int param3;
  char *where;
  int length;
 } SMTCB;
```
SMT\_GET:

SMT\_GET は、HPC レジスタを読み取ったり smt 状態を取得したりするため のさまざまな関数を提供します。smtp の command フィールドは、以下のい ずれかの値に初期化する必要があります。

![](_page_99_Picture_204.jpeg)

これらのコマンドには、サブコマンドが用意されているものがあります。 sub\_command フィールドは、以下のいずれかのサブコマンドに初期化する必 要があります。

1. HPC\_BMAC1\_REGS

HPC\_BMAC1\_REGS は、BMAC レジスタの読み取りを可能にしま す。HPC\_BMAC1\_REGS には、 GET\_COUNTER\_GROUP および GET\_NEIGHBOR\_ADDR の2つのサブコマンドがあります。 GET\_COUNTER\_GROUP は、さまざまな SMT カウンタ値を取得する ために使用されます。

GET\_COUNTER\_GROUP を使用するには、SMTCB \*smtp を以下のよ うに初期化する必要があります。

COUNTER\_GROUP ct;

smtp->command = HPC BMAC1 REGS; smtp->sub\_command = GET\_COUNTER\_GROUP; smtp->where = (char \*) &ct; smtp->length = sizeof (ct);

```
GET_NEIGHBOR_ADDR は、隣接ステーションの MAC アドレスの
     取得を可能にします。GET_NEIGHBOR_ADDRを使用するには、
     SMTCB *smtp を以下のように初期化する必要があります。
     char
                      addr buf[12];
     smtp->command = HPC BMAC1 REGS;
     smtp->sub command = GET NEIGHBOR ADDR;
     \text{smtp}->where = addr buf; \text{smtp}->length = 12;
2. HPC READ
     HPC READ は、HPC レジスタの読み取りを可能にします。
     HPC READ には、サブコマンドはありません。HPC READ を使用す
     るには、SMTCB *smtp を以下のように初期化する必要があります。
     smtp->command = HPC READ;
     smtp->param1 = HPC READ | HPC SIZE BYTE
                       \vert <; HPC reg offset>;
     smtp->where = (char *) smtp;HPC_register_offset オフセットは、HPC が提供するレジスタ空間で
     す。レジスタのオフセットについては、pfsmt.h ファイルを参照して
     ください。
3. HPC PORT1 REGS と HPC PORT2 REGS
     HPC_PORT1_REGS は、接続管理の状態の取得を可能にします。
     HPC PORT2 REGS は 第2ポート用です (DAS インタフェースの
     み)。HPC PORT1 REGS には、GET PORT GROUP というサブコ
     マンドがあります。HPC_PORT1_REGSを使用するには、SMTCB
     *smtp を以下のように初期化する必要があります。
     FDDI PORT GROUP port;
     smtp->command = HPC PORT1 REGS;
     \texttt{smtp}\text{-}\texttt{sub} command = GET PORT GROUP;
     \text{smtp}\text{-}\text{where} = (\text{char }*) \text{ sport};smtp->length = sizeof (port);
     port.ecm_state および port.pcm_state は、構造体の port に返される 2
     つの重要な状態を表します。port.ecm_state は、ECM 状態マシンの現
     在の状態に対応しています。有効な値は、OUT、IN、TRACE、
     PATHTEST、INSERT、CHECK、DEINSERT です。port.ecm_state に
```
 $pf(7)$ 

```
返される値は、ECM 状態のリストへのインデックスになります。
     port.pcm_state は、PCM 状態マシンの現在の状態に対応しています。
     有効な値は、OFF、BREAK、TRACE、CONNECT、NEXT、
     SIGNAL、JOIN、VERIFY、ACTIVE、MAINT です。port.pcm_state
     に返される値は、PCMの状態のリストへのインデックスになりま
     す。
SMT_ACT:
SMT ACT は、smt ドライバの状態を設定するためのコマンドです。
command フィールドには、必ず SMT CTL を設定します。SMT ACT には、
SMT_ACCEPT_FRAME と SMT_CLOSE の 2 つのサブコマンドがあります。
SMT_ACCEPT_FRAME は、SMT API クライアントが活動中のときに使用す
る必要があります。
     smtp->command = SMT CTL;\texttt{smtp}\text{-}\texttt{sub} command = SMT ACCEPT FRAME;
SMT_CLOSE は、APIクライアントが終了するときに使用する必要がありま
す。
     smtp->command = SMT CTL;
     smtp\text{-}sub command = SMT CLOSE;
```
SMT NSA フレームを転送するには、ユーザーは FDDI NSA sap に接続する 必要があります。他の SMT フレームを転送するには、FDDI SMTINFO sap に 結合することができます。

ファイル  $/\text{dev}/\text{pf}$ 

関連項目  $dlpi(7)$ 

![](_page_102_Picture_20.jpeg)

Solaris 8

## SMT\_GET:

SMT\_GET は、HPC レジスタを読み取ったり smt 状態を取得したりするため のさまざまな関数を提供します。smtp の command フィールドは、以下のい ずれかの値に初期化する必要があります。

![](_page_103_Picture_218.jpeg)

これらのコマンドには、サブコマンドが用意されているものがあります。 sub\_command フィールドは、以下のいずれかのサブコマンドに初期化する必 要があります。

1. HPC\_BMAC1\_REGS

HPC\_BMAC1\_REGS は、BMAC レジスタの読み取りを可能にしま す。HPC\_BMAC1\_REGS には、GET\_COUNTER\_GROUP および GET NEIGHBOR ADDR の2つのサブコマンドがあります。 GET\_COUNTER\_GROUP は、さまざまな SMT カウンタ値を取得する ために使用されます。

GET\_COUNTER\_GROUP を使用するには、SMTCB \*smtp を以下のよ うに初期化する必要があります。

COUNTER\_GROUP ct; smtp->command = HPC BMAC1 REGS; smtp->sub\_command = GET\_COUNTER\_GROUP;  $smtp$ ->where =  $(char *)$  &ct; smtp->length = sizeof (ct);

GET\_NEIGHBOR\_ADDR は、隣接ステーションの MAC アドレスの 取得を可能にします。GET\_NEIGHBOR\_ADDR を使用するには、 SMTCB \*smtp を以下のように初期化する必要があります。

```
char addr buf[12];
smtp->command = HPC BMAC1 REGS;
smtp->sub_command = GET_NEIGHBOR_ADDR;
smtp->where = addr buf;
smtp->length = 12;
```
2. HPC\_READ

HPC READ は、HPC レジスタの読み取りを可能にします。 HPC READ には、サブコマンドはありません。HPC READ を使用す るには、SMTCB \*smtp を以下のように初期化する必要があります。

 $smtp$ ->command = HPC READ; smtp->param1 = HPC READ | HPC SIZE BYTE  $|\text{cHPC reg offset}>$  $smtp\text{-}$  >where =  $(char *)$  smtp;

HPC register offset オフセットは、HPC が提供するレジスタ空間で す。レジスタのオフセットについては、nfsmt.h ファイルを参照して ください。

## 3. HPC\_PORT1\_REGS と HPC\_PORT2\_REGS

HPC\_PORT1\_REGS は、接続管理の状態の取得を可能にします。 HPC PORT2 REGS は 第2ポート用です (DAS インタフェースの み)。HPC PORT1 REGS には、GET PORT GROUP というサブコ マンドがあります。HPC\_PORT1\_REGSを使用するには、SMTCB \*smtp を以下のように初期化する必要があります。

FDDI PORT GROUP port;  $smtp$ ->command = HPC PORT1 REGS;  $smtp$ ->sub command = GET PORT GROUP;  $smtp$ ->where =  $(char *)$  &port;  $smtp$ ->length = sizeof (port);

port.ecm state および port.pcm\_state は、構造体の port に返される 2 つの重要な状態を表します。port.ecm\_state は、ECM 状態マシンの現 在の状態に対応しています。有効な値は、OUT、IN、TRACE、 PATHTEST、INSERT、CHECK、DEINSERTです。port.ecm\_state に 返される値は、ECM 状態のリストへのインデックスになります。 port.pcm\_state は、PCM 状態マシンの現在の状態に対応しています。 有効な値は、OFF、BREAK、TRACE、CONNECT、NEXT、 SIGNAL、JOIN、VERIFY、ACTIVE、MAINT です。port.pcm\_state に返される値は、PCMの状態のリストへのインデックスになります。

```
デバイスおよび ネットワークインタフェース
smt(7)SMT_ACT:
                 SMT_ACT は、smt ドライバの状態を設定するためのコマンドです。
                 command フィールドには、必ず SMT_CTL を設定します。SMT_ACT には、
                SMT_ACCEPT_FRAME と SMT_CLOSE の 2 つのサブコマンドがあります。
                SMT_ACCEPT_FRAME は、SMT API クライアントが活動中のときに使用す
                 る必要があります。
                      smtp->command = SMT CTL;
                      \texttt{smtp}\text{-}\texttt{sub\_command} = \texttt{SMT\_ACCEPT\_FRAME};SMT_CLOSE は、API クライアントが終了するときに使用する必要がありま
                 す。
                      smtp\text{-} >command = SMT CTL;
                      smtp\text{-}sub command = SMT CLOSE;
      ファイル
                 /dev/smt
      関連項目
                nf(7), dlpi(7)
```
第5章

# デバイス

 $ge(7D)$ 

ge - GEM Gigabit-Ethernet デバイスドライバ

/dev/ge

機能説明

名前

形式

qe GigabitEthernet ドライバ (以下 qe ドライバと略記)は、マルチスレッド化 され、読み込みや複製が可能な STREAMS ハードウェアドライバです。 GEM SBus および GEM PCI GigabitEthernet アドイン型アダプタに対してコネク ションレス型のデータリンクプロバイダインタフェース (DLPI: dlpi(7P)を サポートします。qe ドライバは、システムに組み込まれた、複数の GEM アダ プタをサポートするものです。qe ドライバは主に GEM 対応の Ethernet ハードウェアをサポートします。また、SUNW, sbus-qem (SBus 対応 GEM) や pci108e, 2bad (PCI 対応 GEM) などのデバイスを制御します。その機能 は、チップの初期化、フレームの転送と受信、マルチキャストとプロミスキュ アスのサポート、エラーの復旧処理および報告です。GEM デバイスは、外部 SERDES および光ファイバー通信トランシーバを制御する GEM ASIC (専用 チップ)を用いて、100BASE-SX のネットワークインタフェースを提供しま す。GEM ASICは、適切なバスインタフェースに対し、MAC機能や PCS (Physical Code Sub-layer: 物理コードサブレイヤー)機能を提供します。外部 SERDES は、光ファイバートランシーバに接続され、物理的な接続を提供しま す。

1000BASE-SX 規格には、自動的に動作モードを選択する「自動ネゴシエー ション」機能が規定されています。さらに全二重モードのために、GEM ASIC は、IEEE 802.3x フロー制御に準拠した自動ネゴシエーション機能を実現して います。GEM PCS 機能は、遠隔リンク先 (リンクパートナー) に対して、「自 動ネゴシエーション」を実行したり、遠隔リンク先からのメッセージを受信し たりします。また、優先度に応じて最も優先順位の高いモードを選択します。 ドライバが対応しているシステムでは、強制モードもサポートします。

文字複製された特殊デバイスである /dev/qe は、システムに組み込まれてい る、すべての qe コントローラへのアクセスに使用されます。

ge と DLPI qe ドライバは、「スタイル2」型のデータリンクサービスを提供するもので す。すべての M\_PROTO 型、および M\_PCPROTO 型のメッセージは、DLPI プリミティブとして解釈されます。DLPI プリミティブについては、 <sys/dlpi.h>ファイルで定義されています。詳細な情報については、 dlpi(7P)に関するマニュアルページを参照してください。ユーザーからの DL\_ATTACH\_REQ メッセージは、特殊デバイス (ppa) に対して開かれたスト リームに関連付けられなければなりません。ppa ID は、unsigned long 型

Solaris 8

フリケーンョン<br>プログラミング<br>インタフェーュ
のデータとして解釈され、対応するデバイスインスタンス (ユニット)番号を 指し示します。ppa フィールドの値が、そのシステムの有効なデバイスインス タンス番号と一致しない場合、ドライバは、エラー値として(DL ERROR ACK) を返します。デバイスは、最初の接続時に初期化され、最後の接続時に終了処 理 (停止) されます。

ユーザーからの DL INFO REQ に対して qe ドライバによって返される DL\_INFO\_ACK プリミティブの値は、以下のようになります。

- SDUの最大値は、1500 です (ETHERMTU <sys/ethernet.h> で定義さ れている)。
- SDUの最小値は、oです。  $\blacksquare$
- dlsapのアドレス長は、8 です。
- MAC 型は、DL ETHER です。
- sap 長の値は、-2 です。これは、物理アドレスコンポーネントの直後 に、DLSAP アドレス内部にある、2 バイトの sap コンポーネントが続く ことを意味しています。
- サービスモードは、DL CLDLS です。
- オプションなしのサービス品質 (QOS) をサポートする場合、 QOS フィー ルドの値は、0になります。
- サービス提供の形式は、DL STYLE2 です。
- バージョンは、DL VERSION 2 です。
- ブロードキャストアドレスの値は、Ethernet/IEEE ブ ロードキャストアド レスです (OXFFFFFF)。

DL\_ATTACHED 状態において特殊な SAP (Service Access Pointer) を スト リームに関連付けるために、ユーザーは DL\_BIND\_REQ を送信する必要があ ります。sap フィールドの値が [0-0xFFFF] の範囲内にある限り、ge ドライ バは、DL BIND REQ 中の sap フィールドを、Ethernet の "種類"として解 釈します。いかなる場合も、ただ1つの種類の Ethernet をストリームに結合 することができます。

 $ge(7D)$ 

ユーザーが sap の値として 0 を指定した場合、受け取り側は、"802.3 モード" になります。"type"フィールドの値が [0-1500] の範囲内にあるメディアを受 信したすべてのフレームは、802.3 準拠とみなされます。そして、sap 値が 0 に結合されている、開いているすべてのストリームに経路付けられます。1つ 以上のストリームが "802.3 モード"であるなら、フレームは複製され、 DL UNITDATA IND メッセージとして、複数のストリームに経路付けられま す。

データ伝送中に、sap 値が 0 で、なおかつ destination type フィールドの値が [0-1500] の範囲内にあれば、qe ドライバは、DL\_BIND\_REQ 中の sap フィールドをチェックします。もし、いずれの条件も真の場合、デバイスドラ イバは、すべての DL\_UNITDATA\_REQ メッセージの直後に続く最初の M\_PROTO mblk (メッセージブロック) を含めずに、メッセージの長さを算出 します。そして、この値を MAC フレームヘッダ長フィールドに持つ 802.3 フ レームを送信します。

qe ドライバの DLSAP アドレスの書式は、8 バイトの DLSAP アドレスを生成 する、2 バイトの sap (型) コンポーネントと、それに続く (Ethernet の) 6 バイ トの物理アドレスコンポーネントから成り立っています。アプリケーション は、この特殊な実装を指定する DLSAP アドレスの書式をハードコードすべき ではありません。DLSAP アドレスの構成と分解を行う DL\_INFO\_ACK プリ ミティブに返される情報を使用すべきです。sap のデータ長、DLSAPの全 データ長、sap または物理的な指示は、DL\_INFO\_ACK の中に含まれていま す。物理アドレス長は、全DLSAPアドレス長から sap のデータ長を引く か、ストリームに関連付けられた現在の物理アドレスを得る、 DL\_PHYS\_ADDR\_REQ を発行することにより、算出することができます。

DL BOUND ステートでは、qe ドライバに DL UNITDATA REQ メッセージ を送ることによって、ユーザーは Ethernet 上にフレームを送信することがあ ります。ge ドライバは、DL\_UNITDATA\_IND メッセージに Ethernet タイプ が一致している sap を持つ、開かれた、もしくは結合されたストリームに、 受信した Ethernet フレームを経路付けすることになります。必要に応じて、 受信された Ethernet フレームは複製され、複数の開かれたストリームに経路 付けされます。DL\_UNITDATA\_REQ および DL\_UNITDATA\_IND メッセー ジの中に含まれる DLSAP アドレスは、sap (型) と物理(Ethernet) コンポーネ ントから構成されています。

# デバイス

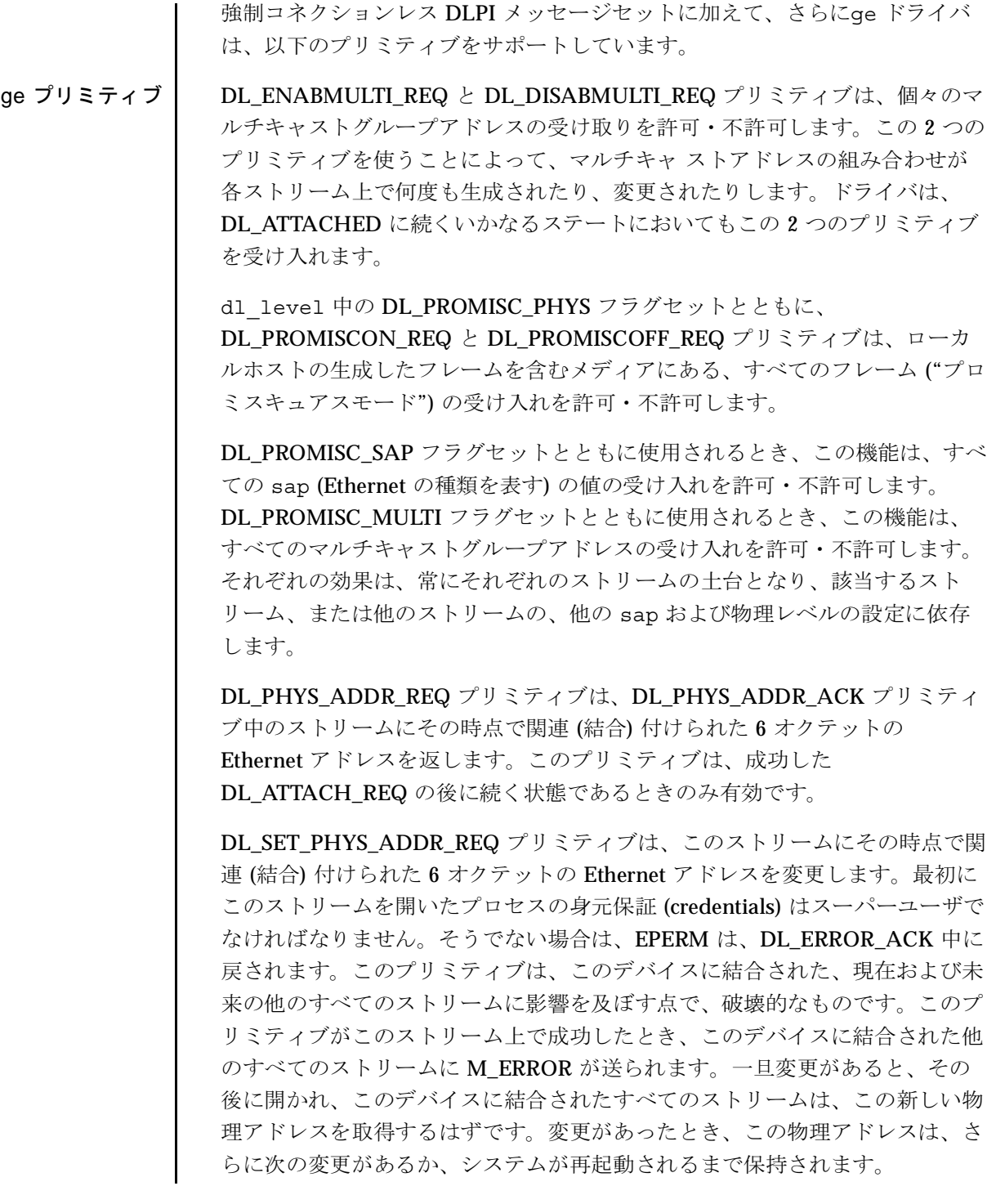

 $ge(7D)$ 

ge ドライバ | デフォルトでは、リンクのモードとフロー制御機能を選択するために、qe ド ライバは、"自動ネゴシエーション"を実行します。

リンクは、以下に示す4つのモードのいずれかになります。

- 1000 Mbps、全二重接続
- 1000 Mbps、半二重接続
- 対称的中断 (Symmetric Pause)
- 非対称的中断 (Asymmetric Pause)

上記の通信速度とモードは、1000BASE-TX 規格に規定されています。

自動ネゴシエーションプロトコルは、以下の項目を自動的に選択します。

- 動作モード (半二重または全二重)
- フロー制御機能 (対称または非対称、あるいはその両方)

自動ネゴシエーションプロトコルは、以下の処理を行います。

- リンク先パートナーのサポートする全動作モードの取得
- リンク先パートナーに対する、各機能を通知
- 優先度に基づいた、最も優先度の高いモードの選択

GEM ハードウェアは、上記の全動作モードを実現しています。デフォルト時 は、リンク先との接続のために自動ネゴシエーションを使用し、次に、リンク 先パートナーと同じ動作モードを選択します。PCSは、強制モードもサポート しています。これは、ndd ユーティリティを使用して、ドライバが動作モード とフロー制御機能を選択できるモードです。

GEM デバイスは、プログラム可能な IPG (Inter-Packet Gap) パラメタの ipq1 および ipg2 をサポートしています。デフォルトでは、ドライバは、ipg1を 8 バイトの倍数に、ipg2 を4バイトの 倍数に設定します (これらは標準的な 数値です)。ユーザーは、これらの数値を標準的な 1000 Mpbs IPG セットから 0.096 マイクロ秒へ変更してもかまいません。

デバイス

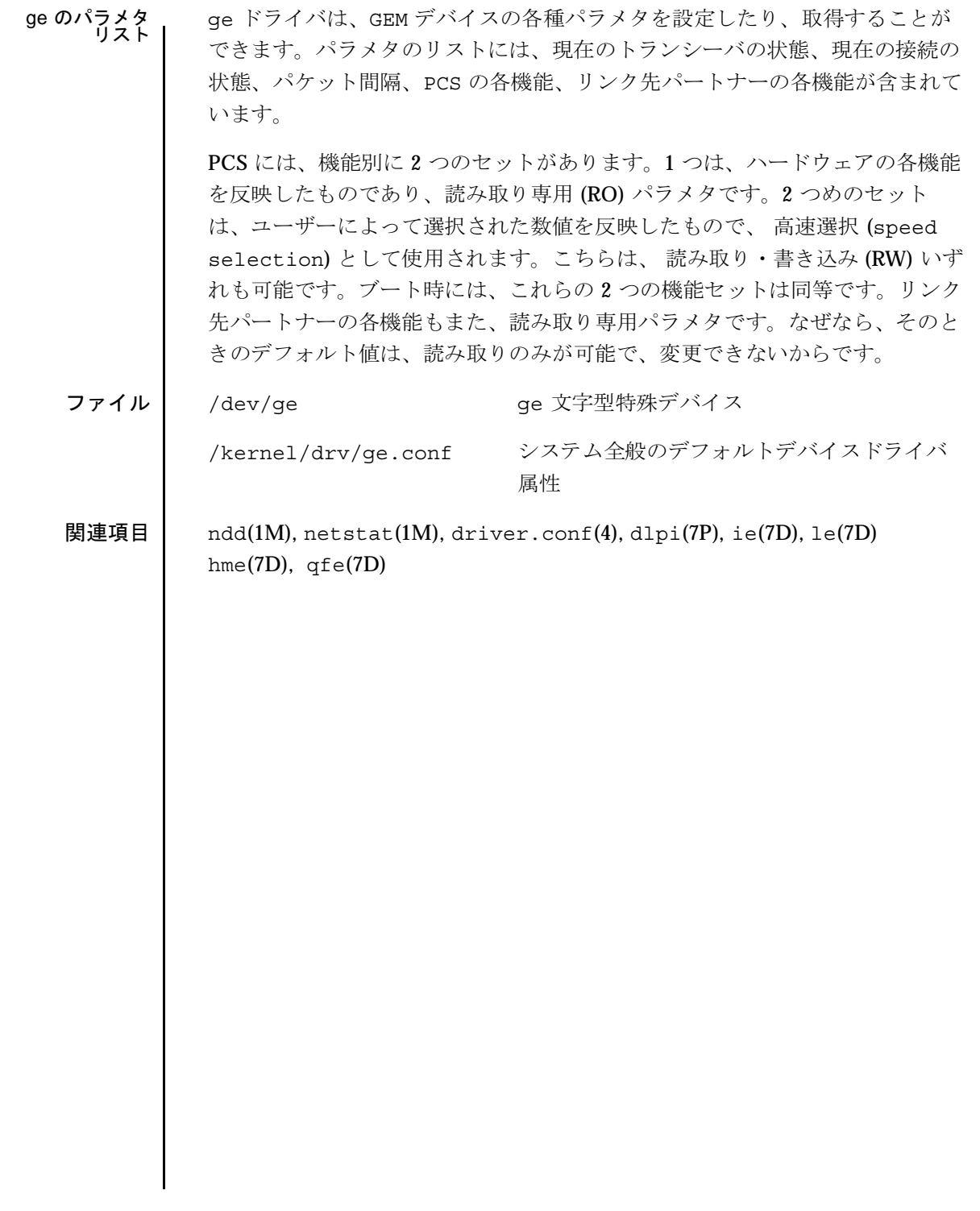

 $ge(7D)$ 

# 索引

# C

cdrw(1), 2 cfgadm\_sbd(1M), 10

# E

envmond(1M), 27 envmond.conf(4), 80

# G

ge(7D), 100

#### N

nf(7), 84 nf\_fddidaemon(1M), 29 nf\_install\_agents(1M), 30 nf\_macid(1M), 31 nf\_smtmon(1M), 32 nf\_snmd(1M), 34 nf\_snmd\_kill(1M), 36 nf\_stat(1M), 37 nf\_sync(1M), 41

# P

pf(7), 88 pf\_fddidaemon(1M), 42 pf\_install\_agents(1M), 43 pf\_macid(1M), 44 pf smtmon(1M), 45 pf\_snmd(1M), 47 pf\_snmd\_kill(1M), 49 pf\_stat(1M), 50

# R

rscadm(1M), 54

#### S

smt(7), 95 sunvts(1M), 59

#### V

vts\_cmd(1M), 61 vtsk(1M), 68 vtsprobe(1M), 70 vtstty(1M), 73  $v$ tsui $(1M)$ , 76 vtsui.ol(1M), 77

 $\tau$ デバイス, 99 デバイスおよびネットワークインタフェース, 83

#### ふ

-<br>ファイル形式, 79

#### ほ

保守コマンド, 9

#### Ю

ユーザーコマンド, 1

108 Sun ハードウェア Solaris リファレンスマニュアル•2001年5月